| <b>MARK 2/3</b> | Computer<br>System<br>Manual |
|-----------------|------------------------------|
|                 |                              |
| 37217<br>37217  |                              |

K)

C

|  | - ă <u>ç</u> iğă -                         |  |
|--|--------------------------------------------|--|
|  | DELTA<br>DELTA<br>P.O. F<br>NASHV<br>(615) |  |
|  |                                            |  |
|  |                                            |  |
|  |                                            |  |
|  |                                            |  |

DATA CORPORATIO

### NOTICE

Every attempt has been made to make this manual complete, accurate and up-to-date. However, all information herein is subject to change due to updates. All inquiries concerning this manual should be directed to POINT 4 Data Corporation.

Copyright  $^{(C)}$  1981, 1982, 1984 by POINT 4 Data Corporation (formerly Educational Data Systems, Inc). Printed in the United States of America. All rights reserved. No part of this work covered by the copyrights hereon may be reproduced or copied in any form or by any means--graphic, electronic, or mechanical, including photocopying, recording, taping, or information and retrieval systems--without the prior written permission of:

> POINT 4 Data Corporation 2569 McCabe Way Irvine, CA 92714 (714) 863-1111

HM-081-0019-D POINT 4 Data Corporation

ii

# **REVISION RECORD**

### PUBLICATION NUMBER: HM-081-0019

(

(

| <u>Revision</u> | Description                                                                                                    | Date     |
|-----------------|----------------------------------------------------------------------------------------------------|----------|
| 01              | Draft Version to coincide with delivery<br>of first MARK 3                                                                                     | 05/15/81 |
| A               | Complete revision incorporating<br>corrections and new material; PIB<br>interface is now covered in the MARK 3<br>Peripherals Interface Manual | 06/09/82 |
| В               | Update package incorporating information<br>relevant to the MARK 3B and correction<br>to illustration on page 2-24                             | 12/10/82 |
| С               | Update package incorporating information<br>relevant to the MARK 2/3 Tabletops and<br>the Lowboy configurations                                | 02/20/84 |
| D               | Update package incorporating information<br>relevant to the MARK 2 with floppy disk<br>drive                                                   | 12/01/84 |

HM-081-0019-D POINT 4 Data Corporation iii

# LIST OF EFFECTIVE PAGES

Changes, additions, and deletions to information in this manual are indicated by vertical bars in the margins or by a dot near the page number if the entire page is affected. A vertical bar by the page number indicates pagination rather than content has changed. The effective revision for each page is shown below.

| Page                                                                                                    | Rev                                        | Page                                                                                                    | Rev                                                                                              | Page | Rev |
|----------------------------------------------------------------------------------------------------|--------------------------------------------|----------------------------------------------------------------------------------------------------|--------------------------------------------------------------------------------------------------|------|-----|
| Cover<br>Title<br>ii thru iv<br>v thru viii<br>ix<br>x, xi<br>1-1<br>1-2 thru 1-4<br>1-5 thru 1-11<br>1-12<br>1-13, 1-14<br>2-1 thru 2-3<br>2-4<br>2-5<br>2-6<br>2-7, 2-8<br>2-9<br>2-10 thru 2-12<br>2-13, 2-14<br>2-15<br>2-16<br>2-17, 2-18<br>2-19<br>2-20<br>2-21<br>2-22 thru 3-5<br>3-1 thru 3-5<br>3-6 thru 3-8<br>3-9, 3-10<br>3-11 thru 4-3<br>4-4<br>4-5<br>5-1 thru 5-24<br>5-25 | - DDCACCDCCACDCBCBCBCBCBCADBABABABABABABAB | 5-26, 5-27<br>5-28, 5-29<br>5-30<br>5-31<br>5-32, 5-33<br>5-34<br>6-1 thru 6-5<br>Appendix Title<br>A-1<br>B-1<br>C-1<br>D-1<br>E-1 thru E-4<br>E-5<br>E-6 thru E-10<br>Comment Sheet<br>Mailer<br>Back Cover | A<br>B<br>A<br>C<br>A<br>C<br>A<br>C<br>C<br>A<br>C<br>A<br>C<br>C<br>A<br>C<br>A<br>C<br>A<br>C |      |     |

HM-081-0019-D POINT 4 Data Corporation iv

MARK 2/3 Computer System

# PREFACE

This manual describes the POINT 4 MARK 3 Computer System, a 16-bit, general-purpose minicomputer with a versatile instruction set.

The MARK 3 Computer System is available in several configurations: Rackmounted, Lowboy, and Tabletop models.

The introduction describes standard features of the POINT 4 MARK 3 Computer System in general including performance characteristics, and system architecture. Optional features are described in a separate section.

The installation section provides step-by-step installation procedures for the rack-mounted MARK 3 Computer System. It also includes upgrade procedures.

Sections describing operating procedures, input/output interface and the standard instruction set for all configurations are included.

The appendices provide cabling considerations, summary information of POINT 4 MARK 3 commands and instructions, and programming examples.

The Peripheral Interface Boards are discussed in a separate manual.

Related manuals include:

| Title                                                 | Pub. Number |
|-------------------------------------------------------|-------------|
| POINT 4 MARK 2/3 Peripherals Interface<br>Manual      | HM-081-0026 |
| POINT 4 MARK 3 Diagnostics Document                   |             |
| POINT 4 MARK 2 Diagnostics Document                   |             |
| POINT 4 MARK 3T Computer User Guide                   | HM-081-0029 |
| POINT 4 MARK 2 Computer User Guide                    | HM-081-0031 |
| MARK 3 Lowboy Unpacking and<br>Installation Tech Memo |             |

HM-081-0019-C POINT 4 Data Corporation v/v

# CONTENTS

| <u>Section</u>                                                                                                    | Title                                                                                                    | <u>Page</u>                                                                                       |
|----------------------------------------------------------------------------------------------------|----------------------------------------------------------------------------------------------------|---------------------------------------------------------------------------------------------------|
| 1                                                                                                    | INTRODUCTION                                                                                                    | 1-1                                                                                               |
| 1.1 $1.1.1$ $1.1.1.1$ $1.1.1.2$ $1.1.1.3$ $1.1.2$ $1.2$ $1.2.1$ $1.2.2$ $1.3$ $1.3.1$ $1.3.1.1$ $1.3.1.2$ $1.3.1.3$ $1.3.1.4$ $1.3.1.5$                  | Rack-mounted Configuration                                                                                                    | 1-1 1-2 1-2 1-3 1-4 1-5 1-5 1-6 1-7 1-9 1-9 1-12 1-13 1-14 1-14                                   |
| 2                                                                                                    | INSTALLATION                                                                                                    | 2-1                                                                                               |
| 2.1<br>2.1.1<br>2.1.2<br>2.1.3<br>2.2<br>2.2.1<br>2.2.2<br>2.3<br>2.3.1<br>2.3.2<br>2.4<br>2.4.1<br>2.4.2<br>2.4.3<br>2.5<br>2.5.1<br>2.5.1.1<br>2.5.1.2 | ENVIRONMENTAL REQUIREMENTS<br>Power Requirements<br>Temperature Requirements<br>Enclosure Requirements<br>UNPACKING INSTRUCTIONS<br>Unpacking the Cartons<br>Container Contents<br>MOUNTING INSTRUCTIONS<br>Front Panel<br>Chassis<br>MARK 3 INSTALLATION PROCEDURE<br>Checking the Boards<br>Connecting MUX Cables<br>Powering Up the MARK 3 System<br>UPGRADING AN EXISTING MARK 3<br>Upgrading a MARK 3 to 128KB Memory<br>Memory Expansion Requirements<br>Memory Expansion Board Installation<br>Procedure | 2-1 $2-1$ $2-1$ $2-2$ $2-2$ $2-2$ $2-4$ $2-4$ $2-4$ $2-6$ $2-6$ $2-9$ $2-13$ $2-14$ $2-14$ $2-14$ |
|                                                                                                    | Procedure                                                                                                    | 2-16                                                                                              |

HM-081-0019-C POINT 4 Data Corporation vii MARK 3 Computer System Manual

{

| 2.5.2.1<br>2.5.2.2                                                                                |                                                                                                    | 2-18<br>2-18<br>2-19<br>2-20                                               |  |
|---------------------------------------------------------------------------------------------------|----------------------------------------------------------------------------------------------------|----------------------------------------------------------------------------|--|
| 3                                                                                                 | OPERATING PROCEDURES                                                                                                    | 3-1                                                                        |  |
| 3.1<br>3.2<br>3.2.1                                                                               | INTRODUCTION<br>MINI-PANEL<br>Power Controls and Indicators                                                                                                    | 3-1<br>3-1                                                                 |  |
| 3.5.1                                                                                             | <pre>(Power Switch/Pwr OK Light)<br/>Processor Operation Monitoring (Carry Light)<br/>Program Execution Control (Reset Switch)<br/>Battery Monitoring Indicator (Btry OK Light)<br/>VIRTUAL CONTROL PANEL<br/>MANIP Program<br/>MANIP Command Descriptions<br/>PROCESSOR/CTU INTERFACE<br/>CTU Commands<br/>Command Functions<br/>Command Functions<br/>Command Format<br/>CTU Error Conditions<br/>CTU Commands Enabled in MANIP<br/>CTU Commands Enabled in DBUG<br/>CTU Operating Procedures<br/>DIAGNOSTIC CHECKS</pre> | 3-4                                                                        |  |
| 4                                                                                                 | INPUT/OUTPUT INTERFACES                                                                                                    | 4-1                                                                        |  |
| 4.1<br>4.1.1<br>4.1.2                                                                             | INPUT/OUTPUT BUS<br>Input/Output Interface Signals<br>Backplane Pin Signal Connectors                                                                                                    | 4-1<br>4-1<br>4-4                                                          |  |
| 5                                                                                                 | STANDARD INSTRUCTION SET                                                                                                    | 5-1                                                                        |  |
| 5.1<br>5.2<br>5.3<br>5.4<br>5.4.1<br>5.4.1.1<br>5.4.1.2<br>5.4.2<br>5.4.2.1<br>5.4.2.2<br>5.4.2.3 | INTRODUCTION<br>OCTAL REPRESENTATION AND TWO'S<br>COMPLEMENT NOTATION<br>INSTRUCTION TYPES<br>MEMORY REFERENCE INSTRUCTIONS<br>Memory Addressing<br>Indexing Mode<br>Indirect Addressing Operations<br>Types of Memory Reference Instructions<br>Move Data Instructions<br>Jump and Modify Memory Instructions<br>Assembler Language Conventions and<br>Addressing Examples                                                                                                    | 5-1<br>5-3<br>5-5<br>5-5<br>5-7<br>5-8<br>5-8<br>5-8<br>5-8<br>5-9<br>5-10 |  |
|                                                                                                   |                                                                                                    |                                                                            |  |

HM-081-0019-C POINT 4 Data Corporation

| 5.5     | ARITHMETIC AND LOGICAL INSTRUCTION GROUP | 5-12 |
|---------|------------------------------------------|------|
| 5.5.1   | Arithmetic and Logical Processing        | 5-12 |
| 5.5.1.1 |                                          | 5-14 |
| 5.5.1.2 |                                          | 5-15 |
| 5.5.2   | Arithmetic/Logic Functions               | 5-18 |
| 5.5.3   | Secondary Functions                      | 5-19 |
| 5.5.3.1 | Shift Field (SH)                         | 5-19 |
| 5.5.3.2 |                                          | 5-20 |
| 5.5.3.3 |                                          | 5-20 |
| 5.5.3.4 | Skip Control Field (SK)                  | 5-21 |
| 5.5.4   | Assembler Language Conventions           |      |
|         | and Examples                             | 5-22 |
| 5.6     | INPUT/OUTPUT INSTRUCTION GROUP           | 5-24 |
| 5.6.1   | Programmed I/O Instructions              | 5-24 |
| 5.6.1.1 |                                          | 5-25 |
| 5.6.1.2 | Assembler Language Conventions           |      |
|         | and Examples                             | 5-26 |
| 5.6.2   | Special Code 77 (CPU) Instructions       | 5-28 |
| 5.6.2.1 | Special Mnemonics for CPU Instructions   | 5-28 |
| 5.6.2.2 |                                          | 5-30 |
| 5.6.2.3 |                                          | 5-32 |
| 5.6.2.4 | Assembler Language Conventions           |      |
|         | and Examples                             | 5-32 |
| 5.7     | INSTRUCTION EXECUTION TIMES              | 5-33 |
| 6       |                                          | 6-1  |

| 0   | OPTIONAL FEATURES               | 0-1 |
|-----|---------------------------------|-----|
| 6.1 | INTRODUCTION                    | 6-1 |
| 6.2 | 64K-BYTE MEMORY EXPANSION BOARD | 6-2 |
| 6.3 | PORT EXPANSION BOARD            | 6-4 |

#### APPENDICES

| A | Cable Length Considerations                | A-1 |
|---|--------------------------------------------|-----|
| В | ASCII Code Chart                           | B-1 |
| С | Von Neumann Map of POINT 4 MARK 3 Commands | C-1 |
| D | POINT 4 MARK 3 Instruction Chart           | D-1 |
| E | Programming Examples                       | E-1 |

 $\left( \right)$ 

۰...

....

#### FIGURES

## Number

## <u>Title</u>

## Page

ANNE MARK  $u_{i+1},\mu_{i}\mu_{i}$ 

-.\*

٠

| 1-1<br>1-2<br>1-3<br>1-4        | The POINT 4 MARK 3 Computer Chassis<br>Typical POINT 4 MARK 3 Configuration<br>POINT 4 MARK 3 Computer System Block Diagram<br>POINT 4 MARK 3 CPU/Memory Block Diagram                                                                       | 1-1<br>1-8<br>1-10<br>1-11                 |
|---------------------------------|----------------------------------------------------------------------------------------------------|--------------------------------------------|
| 2-1<br>2-2<br>2-3               | POINT 4 MARK 3 Processor Chassis Packaging<br>POINT 4 MARK 3 Chassis Mounting Slots<br>POINT 4 MARK 3 Chassis with Rear Panel                                                                                                    | 2-3<br>2-5                                 |
| 2-4<br>2-5                      | Open Showing Mounting Slots<br>POINT 4 MARK 3 Board Configuration<br>Cable Connector Positions on a POINT 4                                                                                                    | 2-7<br>2-8                                 |
| 2-6                             | MARK 3 Peripheral Interface Board<br>Cable Connector Positions on a POINT 4<br>MARK 3B Peripheral Interface Board                                                                                                    | 2-10<br>2-11                               |
| 2-7<br>2-8                      | POINT 4 MARK 3 CPU Board<br>Installation of MARK 3 Memory Expansion<br>and Port Expansion Boards                                                                                                    | 2-15<br>2-17                               |
| 2-9<br>2-10                     | Asynchronous CRT/Printer Cable for<br>Ports 0-3, MARK 3 PIB Revisions A thru C<br>Asynchronous CRT/Printer Cable for<br>Ports 0-3, MARK 3 PIB Revision D (and later)                                                                         | 2-22                                       |
| 2-11                            | Ports 0-3, MARK 3B PIB<br>Ports 4-6, All Port Expansion Boards<br>Asynchronous Modem Cable for<br>Ports 0-3, MARK 3 PIB Revision D (and later)<br>Ports 0-3, MARK 3B PIB                                                                     | 2-23                                       |
| 2-12                            | Ports 4-6, All Port Expansion Boards<br>PIB/Expansion Board Connector of MUX Cable                                                                                                    | 2-24<br>2-25                               |
| 3-1                             | POINT 4 MARK 3 Mini-Panel                                                                                                    | 3-2                                        |
| 4-1<br>4-2                      | Input/Output Signals<br>Backplane I/O Signals                                                                                                    | <b>4-2</b><br><b>4-</b> 5                  |
| 5-1<br>5-2<br>5-3               | POINT 4 MARK 3 16-bit Binary Word Format<br>POINT 4 MARK 3 Instruction Format Summary<br>Jump and Modify Memory Instruction                                                                                                    | 5-1<br>5-4                                 |
| 5-4<br>5-5<br>5-6<br>5-7<br>5-8 | Binary Word Format<br>Move Data Instruction Binary Word Format<br>Arithmetic/Logical Instruction Format<br>Arithmetic/Logical Operations<br>Overflow and Carry Operations Analysis<br>for Signed Integers<br>Input/Output Instruction Format | 5-5<br>5-5<br>5-12<br>5-13<br>5-17<br>5-24 |
| 6-1<br>6-2                      | POINT 4 MARK 3 64K-byte Memory Expansion Board<br>POINT 4 MARK 3 Port Expansion Board                                                                                                    | 6-3<br>6-5                                 |

| E-1 | Conditions Under Which Each of the BASIC |     |
|-----|------------------------------------------|-----|
|     | Arithmetic Test Instructions Will Skip   | E-2 |
| E-2 | The 20 Different Sets of Numbers Which   |     |
|     | Can Be Tested with a Single Instruction  | E-3 |
| E-3 | How to Test for Any Bit in a Word        | E-5 |
| E-4 | Master Terminal I/O Programming Examples | E-7 |

#### TABLES

| Number      | Title                                                             | Page         |
|-------------|-------------------------------------------------------------------|--------------|
| 2-1         | MARK 3 Cable Usage                                                | 2-21         |
| 3-1         | Power Control Switch Functions                                    | 3-3          |
| 3-2         | Power OK LED Interpretations                                      | 3-3          |
| 3-3         | Summary of MANIP Command Functions                                | 3-6          |
| 3-4         | MANIP Commands                                                    | 3-7          |
| 3-5         | CTU Command Functions                                             | 3-11         |
| 3-6         | CTU Error Codes                                                   | 3-13         |
| 3-7         | CTU Commands in MANIP                                             | 3-15         |
| 3-8         | CTU Commands Enabled in DBUG                                      | 3-16         |
| 3-9         | Summary of Data Transfer Commands                                 | 3-18         |
| 4-1         | Input/Output Signals                                              | 4-3          |
| 5-1         | Memory Reference Instructions                                     | 5-6          |
| 5-2         | Indexing Modes                                                    | 5-7          |
| 5-3         | Move Data Instructions                                            | 5-8          |
| 5-4         | Jump and Modify Memory Instructions                               | 5 <b>- 9</b> |
| 5-5         | Assembler Language Conventions for                                |              |
|             | Memory Reference Instructions                                     | 5-11         |
| 5-6         | Arithmetic/Logic Functions                                        | 5-18         |
| 5-7         | Shift Field Definitions                                           | 5-19         |
| 5-8         | Carry Control Field                                               | 5-20         |
| 5 <b>-9</b> | Skip Control Field                                                | 5-21         |
| 5-10        | Assembler Language Conventions for                                | 5-23         |
| 5-11        | Arithmetic and Logical Instructions                               |              |
| 5-12        |                                                                   | 5-25         |
| 5-12        | Assembler Language Conventions for                                | 5-27         |
| 5-13        | Input/Output Transfer Instructions                                |              |
| 5-13        | Special CPU I/O Instructions<br>Control Field Definitions for I/O | 5-29         |
| 7-14        | Instructions with Device Code 77                                  | 5 21         |
| 5-15        |                                                                   | 5-31         |
| 5-15        | I/O Skip Instructions                                             | 5-32         |
| 7-10        | Instruction Execution Times                                       | 5-34         |

....

, <mark>an ling</mark>. Ng gali

# Section 1 INTRODUCTION

# **1.1 GENERAL DESCRIPTION**

The POINT 4 MARK 3 Computer is a 16-bit general-purpose minicomputer with a versatile instruction set. The POINT 4 MARK 3 employs a novel design architecture (Microprogrammed Sequencer\*) to achieve the simplicity and flexibility of a microprogrammed design with the speed of a hard-wired logic design. In addition, the design allows direct addressing of up to 128K bytes of MOS random access memory. These features make the POINT 4 MARK 3 Computer well suited to OEM applications in business data systems, and control systems. See Figure 1-1 for a photograph of the POINT 4 MARK 3 Computer chassis.

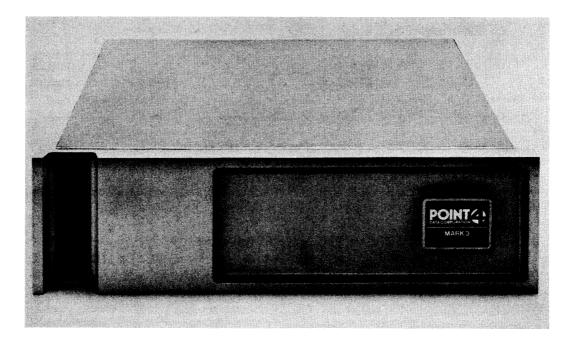

Figure 1-1. POINT 4 MARK 3 Computer Chassis

\*Patent No. 4,370,729

HM-081-0019-C

#### 1.1.1 POINT 4 MARK 3 COMPUTER SYSTEM CONFIGURATIONS

A POINT 4 MARK 3 Computer System is available in three different configurations. All configurations use the MARK 3 CPU board with the appropriate PROMs and all allow optional memory (up to 128K-bytes) and port (up to seven ports) expansion.

On a POINT 4 MARK 3 Computer System, the CPU and the PIB boards may be mounted in any order. However, mounting the CPU board in the top slot and the PIB in the second slot is the most convenient arrangement.

On a POINT 4 MARK 2 Computer System, the PIB must be mounted in the top slot.

#### 1.1.1.1 Rack-mounted Configuration

Separate components are shipped for mounting in a standard computer rack. This is the most flexible of the MARK 3 Systems. It is available with either a MARK 3 or a MARK 3B PIB and can interface the maximum number of disc, tape, or floppy disc drives. Refer to Section 1.1.2 for a list of specific features. Unpacking and installation procedures are supplied in this manual.

#### 1.1.1.2 Lowboy Configuration

The MARK 3 Computer System is available in a preassembled lowboy configuration consisting of the computer chassis and a rack-mounted peripheral subsystem in a movable and easily accessible cabinet.

The computer chassis contains the CPU board, the power supply, and a MARK 3 Peripherals Interface Board.

The peripherals consist of an 8-inch Winchester (SMD) disc drive, a 1/4-inch (QIC-02) streaming tape drive, and the peripheral power supply unit.

Unpacking and installation procedures are described in the MARK 3 Lowboy Tech Memo.

INTRODUCTION MARK 2/3 Computer System

#### **1.1.1.3** Tabletop Configurations

The POINT 4 MARK 3 CPU board with appropriate PROMs is the basis for two types of tabletop models: the MARK 3T and the MARK 2.

The MARK 3 Tabletop is housed in two stacked cabinets. The 1. top cabinet houses the computer chassis which contains the CPU, the MARK 3 PIB, and the power supply.

The bottom cabinet contains an 8-inch Winchester (SMD) drive, a 1/4-inch (QIC-02 interface) streaming tape drive, and a power supply unit.

Unpacking, installation, and the use of the MARK 3T configuration is described in the POINT 4 MARK 3 Tabletop Computer User Guide.

2. The MARK 2 is housed in a single cabinet which contains the CPU, the MARK 2 PIB, power supply units, ST506 disc drive, and either a 1/4-inch (QIC-02) streaming tape drive or a 5-1/4-inch floppy disc drive. The MARK 2 PIB must be mounted in the top slot.

Unpacking, installation, and the use of the MARK 2 System are described in the POINT 4 MARK 2 Computer User Guide.

#### 1.1.2 FEATURES

I

The POINT 4 MARK 3 Computer includes the following features:

- CPU and 64K bytes of RAM on the same board
- CPU has special MANIP and Microcode PROMs specific to the peripheral interface
- Depending on the model, one of the following Peripheral Interface Boards (PIBs) may be included in the configuration:

MARK 3 PIB with built-in: Multiplexer Disc Interface (SMD) Tape Interface (QIC-02) MARK 3B PIB with built-in:

Multiplexer Disc Interface (SMD) Floppy Disc Interface (Shugart compatible)

MARK 2 PIB with built-in: Multiplexer Disc Interface (ST506) Tape Interface (QIC-02) Floppy Disc Interface

See the MARK 2/3 Peripherals Interface Manual.

- Four asynchronous ports, jumper selectable to 9600 baud
- Handles SMD/CMD/LMD/FMD/MMD disc drives supporting the sector-mark interface signal
- Depending on the model, interfaces up to two disc drives
- Depending on the model, interfaces to a streaming tape or floppy disc drive
- Disc transfer rates to 1.25 megabytes per second
- Tape transfer rates to 90 kilobytes per second (at 90 inches per second)
- Floppy disc transfer rates to 500 kilobits per second (for double density)
- Virtual control panel
- Internal power supply for CPU and PIB boards
- Optional 64K-byte Memory Expansion Board for a total of 128K bytes
- Optional Port Expansion Board providing three additional ports for a total of seven ports
- 100-pin backplane connector (special POINT 4-designed bus)

HM-081-0019-D INTRODUCTION POINT 4 Data Corporation 1-4 MARK 2/3 Computer System Suma

ATTEN BE

د.

# **1.2 EQUIPMENT CHARACTERISTICS**

The equipment characteristics listed here apply to any POINT 4 MARK 3 Computer System. For specific information on the Tabletop and Lowboy configurations, refer to the documentation for the particular model.

#### **1.2.1 PERFORMANCE CHARACTERISTICS**

. .

| Word Length:                                                 | 16-bits                                  |  |  |
|--------------------------------------------------------------|------------------------------------------|--|--|
| General Purpose Accumulators:                                | 4                                        |  |  |
| Special Purpose Registers:                                   | 12                                       |  |  |
| Memory Cycle Time:                                           | 600 nanoseconds                          |  |  |
| RAM Access Time:                                             | 200 nanoseconds                          |  |  |
| Microprogram Cycle Time:                                     | 200 nanoseconds                          |  |  |
| Memory:                                                      | 64K bytes                                |  |  |
| DMA for Multiplexer<br>Automatically vectored<br>byte access | 10 microseconds per byte                 |  |  |
| DMA for Disc Controller<br>Transfer Rate                     | 1200 nanoseconds per word                |  |  |
| DMA for Tape Controller<br>Transfer Rate                     | approximately<br>5 microseconds per byte |  |  |
| DMA for Floppy Disc Controller<br>Transfer Rate              | approximately<br>5 microseconds per word |  |  |
| Interrupt Response:                                          | 2000 nanoseconds                         |  |  |

Interrupt Response:

HM-081-0019-C

#### **1.2.2 EQUIPMENT SPECIFICATIONS**

```
POWER SUPPLY
    AC Voltages Required (jumper programmed):
        117 VAC, +10%/-15%; 5 amps max; 47 to 63 Hz
          or
        234 VAC, +10%/-15%; 2.5 amps max; 47 to 63 Hz
    DC Voltages Provided:
        +5V @ 20 amps
        -5V @ .5 amps
        +12V @ 1.5 amps
        -12V @ .1 amps
    Power Required:
        180 watts maximum
    Thermal Dissipation:
        Approximately 600 BTU/hour maximum
    Maximum Inrush Current:
        12 amps peak
                                       ٥.,
OPERATING ENVIRONMENT
    Ambient Temperature Range: 32-122<sup>o</sup>F (0-50<sup>o</sup>C)
    Relative Humidity: 10 to 90% noncondensing
MECHANICAL
    Processor Chassis
        Dimensions:
             5.25 inches high (14 cm)
             19.0 inches wide (48.3 cm)
             17.5 inches deep (44.5 cm)
        Weight: 30 pounds (13.5 kilograms)
    CPU/Memory Printed Circuit Board
        Dimensions:
             14.5 inches x 12 inches
             (36.8 cm x 30.5 cm)
    Peripheral Interface Board
        Dimensions:
             14.5 inches x 12 inches
             (36.8 cm x 30.5 cm)
    Power Supply Board
        Dimensions:
             14.5 inches x 12 inches
             (36.8 \text{ cm x } 30.5 \text{ cm})
```

. HERE

101. dt<sup>ar</sup>

# **1.3 SYSTEM ARCHITECTURE**

The POINT 4 MARK 3 architecture has been streamlined to create a system with a minimum of signal interfacing between boards and with a maximum speed of instruction execution. A combination of central processor logic and up to 64K bytes of RAM on a single circuit board eliminates time delays due to long memory access bus paths. The combination of all I/O control functions on a Peripheral Interface Board provides maximum efficiency and minimum backplane signal travel. An integrated power supply provides power for all POINT 4 MARK 3 functions. Figure 1-2 illustrates a typical configuration of a POINT 4 MARK 3 Computer System.

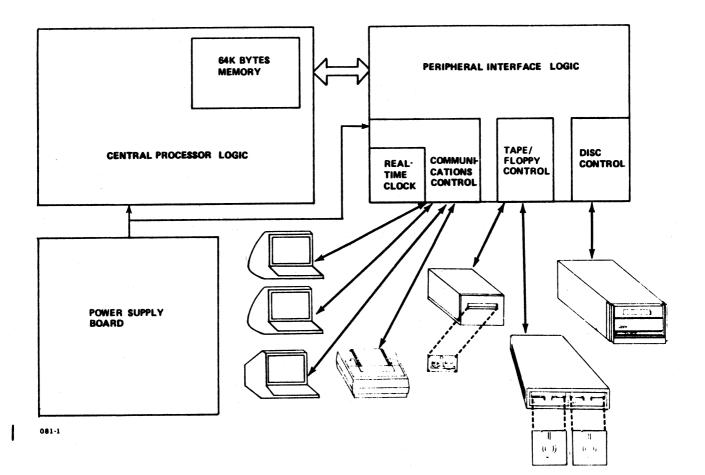

# Figure 1-2. Typical POINT 4 MARK 3 Configuration

HM-081-0019-C

INTRODUCTION POINT 4 Data Corporation 1-8 MARK 3 Computer System Manual

神病。

#### **1.3.1 SYSTEM FUNCTIONAL UNITS**

The POINT 4 MARK 3 consists of five functional units:

- CPU and Memory Board
- Peripheral Interface Board
- Power Supply Board
- Chassis and front panel
- Mini-panel

Figure 1-3 is a block diagram of the basic units of the computer system showing the functions each unit performs.

#### **1.3.1.1** Central Processor and Memory Board

The Central Processor board contains all basic elements of the CPU:

- 2903 Microprocessor Bit Slice (4 bits wide) contains four general-purpose accumulators, plus 12 special-purpose registers and arithmetic/logic functions
- Microprogrammed Control Store (512 words x 64 bits) contains firmware to implement the software instruction set, as well as the DMA multiplexer, disc controller, and tape or floppy disc controller functions for the PIB board
- Instruction Register
- Main Data Bus
- Program Counter
- Effective Address Register
- Timing Control
- Input/Output Control
- 64K Bytes of Random Access Memory (RAM)
- MANIP PROMs contain a program to implement Virtual Control Panel Features, and the Self Test

Figure 1-4 is a block diagram of the POINT 4 MARK 3 System, showing logic to handle each of the above functions.

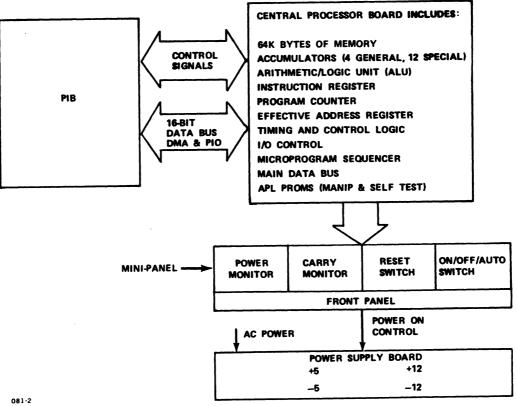

# Figure 1-3. POINT 4 MARK 3 Computer System Block Diagram

HM-081-0019-C

INTRODUCTION POINT 4 Data Corporation 1-10 MARK 3 Computer System Manual A赚钱钱46

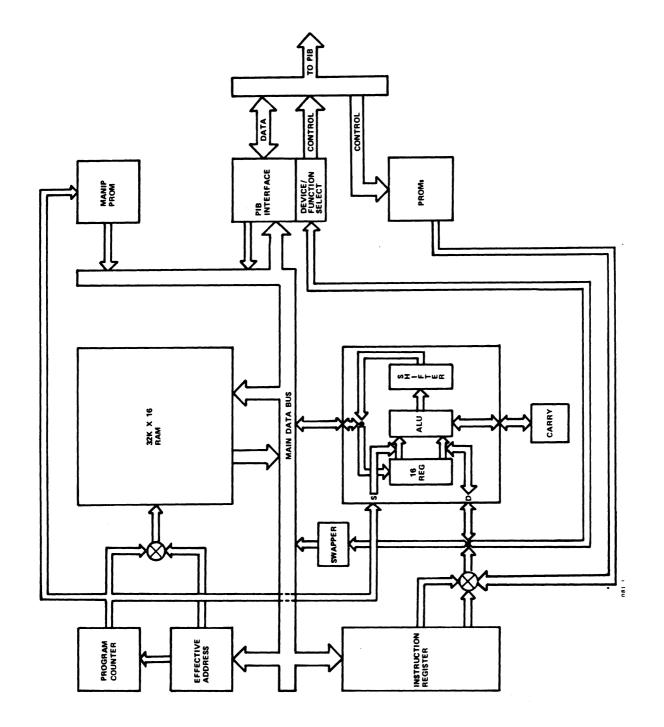

HM-081-0019-C POINT 4 Data Corporation

#### **1.3.1.2** Peripheral Interface Board

A Peripheral Interface Board (PIB) contains the elements necessary for control of peripheral devices. Functions included are:

GENERAL CONTROL FUNCTIONS (all PIBs)

- Command Decoding
- Data Transmission/Reception
- Device Decoding
- Status Recording
- CRC Generation

MULTIPLEXER CONTROL FUNCTIONS (all PIBs)

- Real-Time Clock
- Baud Rate Selection (Hardware strappable)
- Data Synchronization & Format Manipulation
- Port Selection

DISC CONTROL FUNCTIONS (MARK 3 and MARK 3B PIBs only)

- Disc Selection
- DMA Bus Control
- Word Count
- Tag Line Control

ST506 DISC CONTROL FUNCTIONS (MARK 2 PIB only)

- DMA Bus Control
- Sector Buffer

1

I

- Error Detection and Correction
- Modulated Frequency Modulation (MFM) Encode and Decode Logic

TAPE CONTROL FUNCTIONS (MARK 2 and MARK 3 PIBs only)

- Tape Drive Selection
- Read/Write Operations
- Tape Positioning
- Status Reporting
- Error Processing/Recovery

FLOPPY DISC CONTROL FUNCTIONS (MARK 2 and MARK 3B PIBs only)

- Floppy Disc Drive Selection
- Side Selection
- Address Mark Detection
- Status Reporting
- FM and MFM Encode and Decode Logic (MARK 3B PIB only)

The Peripheral Interface Boards are described in a separate manual which provides detail of all aspects of peripheral device control (see the MARK 2/3 Peripherals Interface Manual).

HM-081-0019-D POINT 4 Data Corporation 1-12

#### 1.3.1.3 Power Supply Board

The power supply is packaged on a single board (14.5 inches wide, 12 inches deep, and 2 inches high) with protective cover. It plugs directly into the MARK 3 backplane. Input voltage requirements and power supply output voltages are:

#### AC INPUT

| Voltage:   | 117 VAC +10%/-15%<br>234 VAC +10%/-15% (jumper programmed) |
|------------|------------------------------------------------------------|
| Frequency: | 47-63 Hz                                                   |

#### DC OUTPUTS

Voltages:

| +5 1 | VDC 6 | a 2 | 0  | an | nps  |
|------|-------|-----|----|----|------|
|      | VDC ( |     |    |    |      |
| +12  | VDC   | 6   | 1. | 5  | amps |
| -12  | VDC   | 6   | 0. | 1  | amps |

#### 1.3.1.4 Chassis and Front Panel

The POINT 4 MARK 3 chassis is available in a number of different configurations:

- Rackmounted
- Lowboy
- Tabletop

Cooling is provided by a fan mounted on the left side of the chassis behind the Mini-panel.

The Mini-panel is mounted directly on the chassis and its controls are accessible through a slot on the left side of the front panel on all configurations. This design makes cabling between the front panel and the chassis unnecessary.

#### 1.3.1.5 Mini-Panel

The Mini-Panel on the POINT 4 MARK 3 chassis is used to control and monitor basic processor operation. It provides power controls and indicators, processor operation monitoring and program execution control. For further detail, see Section 3.2 on Mini-Panel operation.

The Virtual Control Panel allows monitoring and control of the processor from a master terminal, using the manipulator program MANIP. For further details see Section 3.3 on Virtual Control Panel operations.

# Section 2 INSTALLATION

This section describes the installation requirements and procedures for a standard MARK 3 Computer System configuration. For specific information on the Tabletop and Lowboy configurations, refer to the documentation for the particular model.

## 2.1 ENVIRONMENTAL REQUIREMENTS

Careful consideration must be given to the placement of the POINT 4 MARK 3 prior to installation to ensure that all power and environmental requirements are met. Necessary preinstallation considerations are discussed in the following subsections.

#### 2.1.1 POWER REQUIREMENTS

The POINT 4 MARK 3 requires a power source of 117 VAC, +10%/-15%; 47 to 63 Hz with 5 amperes current draw; or a 234 VAC, +10%/-15%; 47 to 63 Hz power source with 2.5 amperes current draw. In addition to power requirements for the POINT 4 MARK 3, the power resources and electrical outlets needed to handle all peripheral devices must be considered.

#### 2.1.2 TEMPERATURE REQUIREMENTS

Adequate environmental controls are needed to maintain the POINT 4 MARK 3 within the maximum operating range of 0 to 50 degrees C (32 to 122 degrees F), and relative humidity range of 10 to 90 percent, noncondensing.

#### 2.1.3 ENCLOSURE REQUIREMENTS

The POINT 4 MARK 3 is packaged in a 3-slot chassis, measuring 5.25 inches high, 19 inches wide, and 17.5 inches deep. The CPU/Memory PCB, Peripheral Interface Board, and Power Supply Board have the same dimensions: 14.5 inches x 12 inches.

HM-081-0019-C INSTALLATION POINT 4 Data Corporation 2-1 MARK 3 Computer System Manual

# 2.2 UNPACKING INSTRUCTIONS

A POINT 4 MARK 3 System delivered in a lowboy cabinet or as a tabletop model has its own unpacking instructions. Refer to the documentation for the particular model.

The POINT 4 MARK 3 receives a complete test and inspection prior to shipment. Inspect each unit for completeness and shipping damage prior to installation. Inspect each carton for any evidence of damage due to dropping, puncturing, or crushing. If damage is evident, contact the carrier and the POINT 4 Data Corporation Sales Representative for further instructions.

#### 2.2.1 UNPACKING THE CARTONS

A POINT 4 MARK 3 System delivered in a lowboy cabinet or as a tabletop model has its own unpacking instructions. Refer to the documentation for the particular model.

The POINT 4 MARK 3 is packaged in a double-walled corrugated carton. A styrofoam and cardboard retainer with handles surrounds the chassis. Figure 2-1 illustrates the processor chassis packaging.

#### 2.2.2 CONTAINER CONTENTS

Check each item removed from the carton against the packing slip. Inspect all items including cable connectors for damage. If items are damaged or broken, contact the POINT 4 Data Corporation Sales Representative.

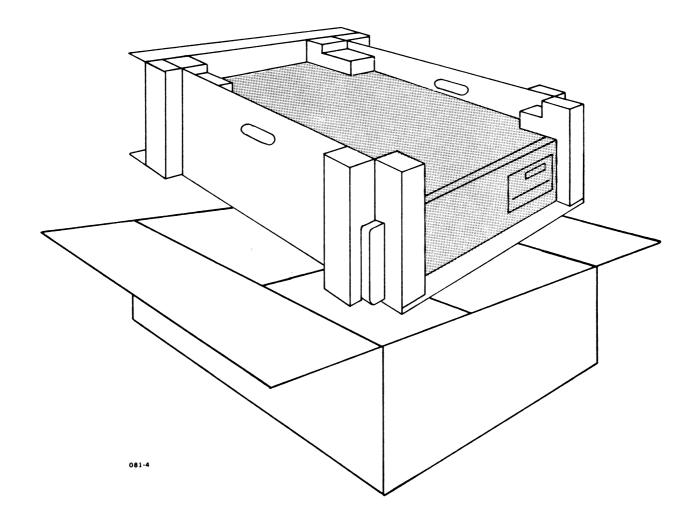

# Figure 2-1. POINT 4 MARK 3 Processor Chassis Packaging

## **2.3 MOUNTING INSTRUCTIONS**

The processor is designed to be mounted in a standard 19-inch equipment rack. Although the exact procedure may vary, mount the chassis according to the following general procedure.

#### 2.3.1 FRONT PANEL

The POINT 4 MARK 3 front panel snaps off for easy removal. No screws or hinges hold it in place. Removing the front panel will reveal mounting slots on each side of the chassis (see Figure 2-2).

#### 2.3.2 CHASSIS

Once the front and back of the chassis have been sufficiently supported, flanges are available to secure the chassis to the cabinet.

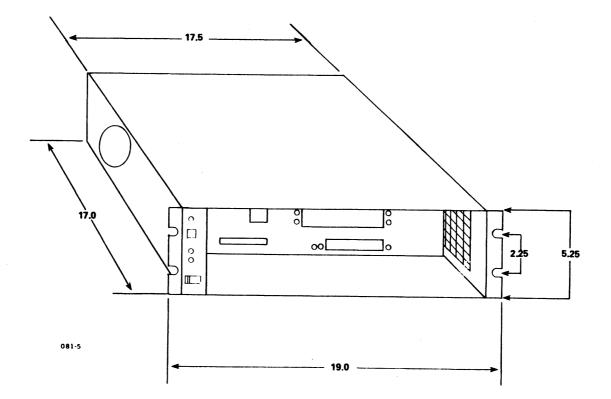

# Figure 2-2. POINT 4 MARK 3 Chassis Mounting Slots

HM-081-0019-C

INSTALLATION POINT 4 Data Corporation 2-5 MARK 3 Computer System Manual

1

# 2.4 MARK 3 INSTALLATION PROCEDURE

This section details the installation procedure for the MARK 3 system. It covers board checkout, connecting MUX cables, and powering up the system. See Section 2.6 for cabling diagrams and information. To upgrade an existing system, see Section 2.5.

Installation procedures for a MARK 3 Lowboy and the Tabletop models are described in the documentation that accompanies those models.

If the MARK 3 to be installed has the extended capacity of 128KB memory and/or 7 ports, the CPU and/or the PIB board will have a piggyback expansion board. This does not change the installation procedure.

Before beginning with the installation procedure, make room on a table or other solid surface for the chassis and at least two boards.

#### 2.4.1 CHECKING THE BOARDS

The first phase in the installation process involves checking for damage and making sure everything is connected properly. An improper connection may cause damage when power is turned on.

The CPU board is usually mounted in the top slot and the PIB in the second slot because this is the most convenient arrangement. The user may mount the boards in any order.

- On the rear of the chassis, remove the eight screws holding 1. the rear panels in place (see Figure 2-3).
- Remove both panels and set them aside. Three boards will be 2. visible: in the first (top) slot is the CPU/Memory Board, in the second slot the Peripheral Interface Board (PIB), and in the third slot (bottom) the Power Supply Board (see Figure 2-4).
- Pull out the white tabs at the sides of each board. 3.
- Check the CPU Board: 4.
  - Back out the CPU board (top slot) and remove any packing a. material surrounding the board.
  - Press down on each prom and any component using b. connectors to make sure it is seated properly. (Do not remove any, just press down on them.) Inspect the board for damage.
  - If the CPU board has a Memory Expansion Board, make sure c. it is seated properly.
  - d. Carefully reinstall the CPU board into slot 1, component side up, making sure that the card edge connectors slide smoothly into the backplane sockets.

HM-081-0019-D POINT 4 Data Corporation 2-6

INSTALLATION MARK 2/3 Computer System APRIL ...

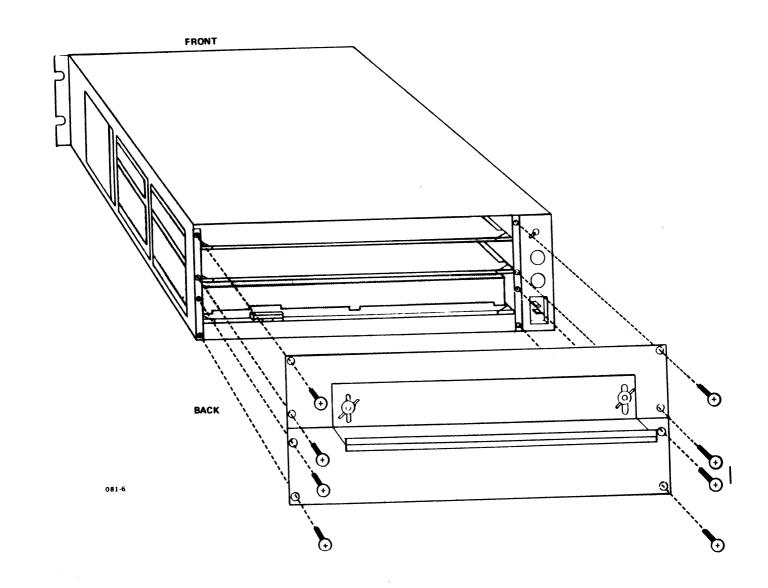

# Figure 2-3. POINT 4 MARK 3 Chassis with Rear Panel Open Showing Mounting Slots

HM-081-0019-C POINT 4 Data Corporation INSTALLATION 2-7 MARK 3 Computer System Manual

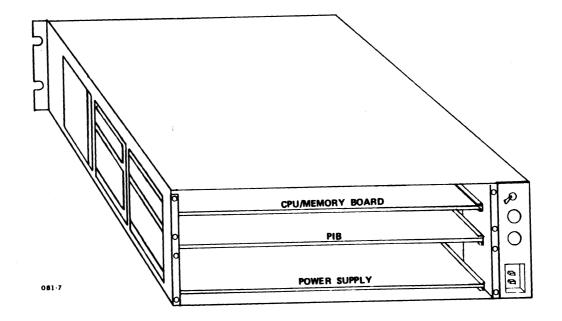

# Figure 2-4. POINT 4 MARK 3 Board Configuration

HM-081-0019-C POINT 4 Data Corporation

I

INSTALLATION 2-8 MARK 3 Computer System Manual

- 5. Check the Power Supply Board:
  - Remove any packing material surrounding the Power Supply a. Board.
  - Push in on the Power Supply Board to make sure it is b. connected properly.
- Check the PIB Board: 6.
  - a. Back-out the PIB board and remove any packing material surrounding it.
  - Press down on the header plugs to make sure they are b. seated properly.
  - If the PIB board has a Port Expansion board, make sure it c. is seated properly.
  - d. Slide the board back into slot 2, component side up, leaving approximately two or three inches extended.

#### 2.4.2 CONNECTING MUX CABLES

The next phase of the installation procedure is to connect the cables. For cabling information, see Section 2.6.

The MUX ports on either PIB are numbered 0-3. The expansion | board ports are numbered 4-6. Port 0 is used as the master port; under IRIS, the printer is initially set up for Port 3.

#### NOTE

The printer may be connected to a port other than port 3 by changing the software (for an IRIS R7 system, see the IRIS R7.5 Release Notes; for an IRIS R8 system, see the IRIS Installation and Configuration Manual).

Cable connector locations for the MARK 3 PIB (with Tape Drive Interface) are shown in Figure 2-5, and for the MARK 3B PIB (with Floppy Disc Drive Interface) are shown in Figure 2-6.

1. To connect the master port CRT, plug the cable into connector This is the leftmost of the four white Molex connectors. J5.

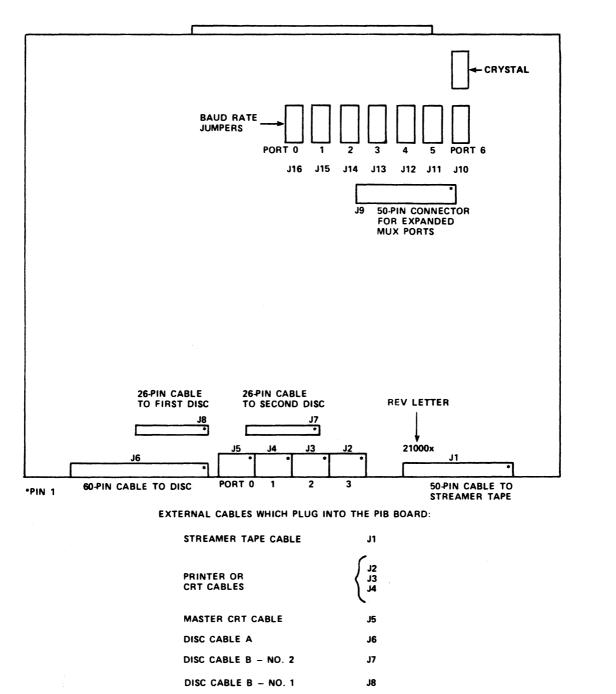

081-8

1

Figure 2-5. Cable Connector Positions on a POINT 4 MARK 3 Peripheral Interface Board

HM-081-0019-C POINT 4 Data Corporation

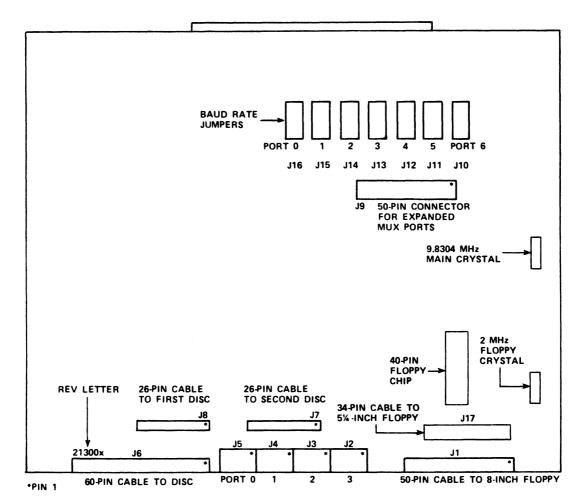

EXTERNAL CABLES WHICH PLUG INTO THE PIB BOARD:

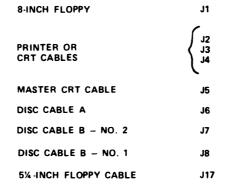

081-9

Figure 2-6. Cable Connector Positions on a POINT 4 MARK 3B Peripheral Interface Board

HM-081-0019-C POINT 4 Data Corporation 1

- 2. To connect the disc drive:
  - a. Plug Cable "A" into connector J6 (60-pin, left side of PIB) with pin 1 of cable to the right edge of the connector. Make sure connector is not shifted to right or left.
  - b. Plug Cable "B" into connector J8 (26-pin, behind J6) with pin 1 of cable to the right edge of the connector.
  - c. If a second drive is to be connected, plug the second "B" cable into J7 (to the right of J8).
- 3. If a streamer tape drive is to be connected (requires MARK 3 PIB), plug the 50-pin cable into Jl (right side of PIB) with pin 1 to the right edge.
- 4. For a system with one or more floppy disc drives (requires MARK 3B PIB), the board is set up for 8-inch and 5-1/4-inch drive(s). However, only one size drive can be connected at a time. To connect the drives:
  - a. To connect 8-inch floppy disc drive(s), plug the 50-pin cable into Jl (right side of PIB) with pin 1 to the right edge.
  - b. To connect 5-1/4-inch floppy disc drive(s), plug the 34-pin cable in J17 (above J1 right side of PIB) with pin 1 to the right edge.
- 5. If drives are to be daisy-chained, connect Daisy-chain cable according to instructions provided by the drive vendor.
- To connect the printer, plug its cable into J2 (white, 6-pin Molex).
- 7. The remaining ports are normally used for CRT terminals. If a modem is used on the system, refer to section 2.6 for cabling considerations.

#### NOTE

All MUX ports are jumpered for 9600 baud. They may be rejumpered if another rate is desired. See the MARK 3 Peripherals Interface Manual, Section 2.2, for baud rate selection information.

- 8. Push the PIB board back into the chassis. Make sure the card edge connectors slide smoothly into the backplane sockets.
- 9. Reinstall the two back panels.

HM-081-0019-C POINT 4 Data Corporation

#### 2.4.3 POWERING UP THE MARK 3 SYSTEM

It is necessary to make sure that all connectors are seated properly before the electrical current is turned on. An improper connection may result in damage (see Section 2.4.1).

The following steps should be followed when first applying power to the POINT 4 MARK 3 power supply and processor:

- 1. Make sure the ON/OFF switch is turned to the OFF position.
- 2. Plug the AC cord into the rear right of the chassis.
- 3. Check that the grey cable connecting the Mini-panel to the backplane is plugged in.
- 4. Turn the power switch at the rear of the chassis to the ON position. The POWER OK indicator should illuminate indicating that all voltages are in tolerance.
- 5. Turn the power-control switch on the Mini-panel to ON.
- 6. The carry light comes on for approximately 1.5 seconds, goes off for .5 seconds, comes on again and remains illuminated.
- 7. The Master CRT displays OK, indicating that the system has run a successful CPU self-test program.
- 8. Run Self-Test (see Section 3.5).
- 9. POINT 4 provides diagnostics on disc, cassette tape or floppy disc. Load the diagnostics from the appropriate media and then run the program (see the POINT 4 MARK 3 Diagnostics Manual).
- 10. If the disc drive has been turned on, has a system disc, and is in a Ready state, the MARK 3 will read block 0 from the disc and idle at location 377, waiting to be overwritten by DMA (standard IPL).
- 11. If the disc drive is not in a Ready state:
  - a. Press the RESET button on the Mini-Panel, which accesses the MANIP program. The CRT displays the contents of the program counter and accumulators.
  - b. Press P (program load from disc) on the CRT keyboard, followed by a <RETURN>. The MARK 3 will read block 0 from the disc and idle at location 377, waiting to be overwritten by DMA (standard IPL).
- 12. To IPL the system from a floppy, press F on the CRT keyboard, followed by <RETURN>. The MARK 3 will read block 0 from the floppy and idle at location 377, waiting to be overwritten by DMA (standard IPL).

HM-081-0019-B INSTALLATION POINT 4 Data Corporation 2-13 MARK 3 Computer System Manual

# 2.5 UPGRADING AN EXISTING MARK 3

A MARK 3 system may be upgraded to 128KB memory and/or seven MUX ports with expansion boards. If the existing CPU and PIB boards meet certain minimum specifications, expansion boards may be installed in the field.

, 推动运

Requirements and procedures given in this section are intended as guidelines. For specific information refer to the literature supplied with the expansion boards.

### 2.5.1 UPGRADING A MARK 3 TO 128KB MEMORY

If an existing 64KB MARK 3 system meets minimum requirements, it may be field-upgraded to 128KB memory by installing a Memory Expansion Board. These requirements and the installation procedure are outlined in the following sections.

#### 2.5.1.1 Memory Expansion Requirements

Before the Memory Expansion Board is added, the following requirements must be met:

1. CPU board revision:

Any A or B Revision CPU board that has been brought up to ECO #465 can be field-upgraded. If the board has a jumper from 3H pin 6 to 2F pin 1 (part of ECO #465), the ECO is installed. If not, the board should be returned to POINT 4 for installation of all ECOs through #465. Call POINT 4 for a Return Authorization Number.

Any Revision C (or later) board can be field upgraded.

NOTE

REV letter is located on extractor end of board "CPU 20000 \_".

- 2. Required CPU board parts (see Figure 2-7 for locations):
  - a. Header plug at P3 (located between i.c. 10E and 14E). If there is no plug, one of the following may be installed:

| <u>Manufacturer</u> | <u>Part Number</u> |
|---------------------|--------------------|
| POINT 4             | 500350             |
| Berg                | 65610-150          |

- b. Correct Microcode and MANIP/Self-Test proms (refer to the instructions supplied with the Memory Expansion Board).
- c. Memory Expansion Board, POINT 4 P/N 20103.
- 3. For IRIS users, the operating system must be R7.5 or later.

HM-081-0019-B INSTALLATION POINT 4 Data Corporation 2-14 MARK 3 Computer System Manual

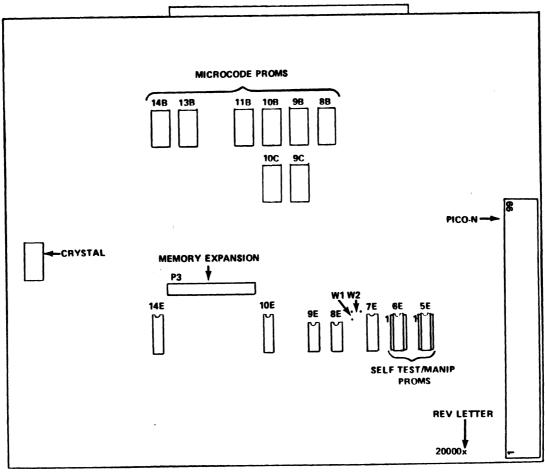

081-10

CPU BOARD

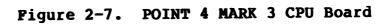

HM-081-0019-C

INSTALLATION POINT 4 Data Corporation 2-15 MARK 3 Computer System Manual 

### 2.5.1.2 Memory Expansion Board Installation Procedure

To install the Memory Expansion Board, perform the following steps:

- 1. Test the system as follows:
  - a. Run Self-Test on the CPU (see Section 3.5).
  - b. Run Diagnostics on all devices on the PIB (see the POINT 4 MARK 3 Diagnostics Manual).
- 2. Remove the CPU board from the chassis.
- 3. Install header plug at P3, if necessary.
- Move the Wl jumper (located between 7E and 8E) to W2 position.

#### NOTE

W1/W2 jumper must be set to one or the other, never to both.

- Wl position is for 64KB maximum
- W2 position is for 128KB maximum
- 5. Install the correct MANIP and Microcode proms (see instructions included with the Memory Expansion Board).
- 6. Plug Memory Expansion Board into 50-pin connector on CPU board and secure it with two screws (see Figure 2-8).
- 7. Make sure all plugable devices are fully inserted.
- 8. Reinstall CPU board in chassis.
- 9. Test the system as in step 1.
- 10. For IRIS users, modifications to the CONFIG file will be required to take advantage of additional memory space.

HM-081-0019-B POINT 4 Data Corporation wa inti

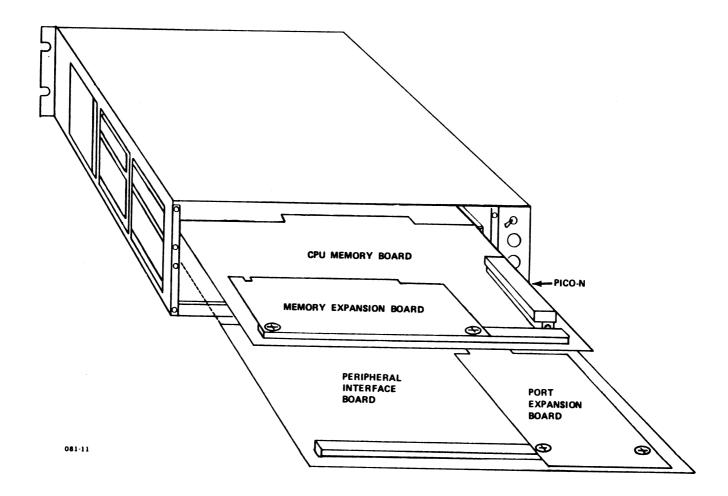

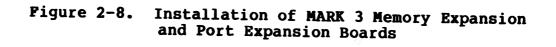

HM-081-0019-C

### 2.5.2 UPGRADING MARK 3 TO SEVEN PORTS

If an existing MARK 3 system meets minimum requirements, it may be field-upgraded to seven ports by installing the Port Expansion Board. These requirements and the installation procedure are discussed in the following sections.

### 2.5.2.1 MARK 3 Port Expansion Requirements

Before the Port Expansion Board is added, the following requirements must be met:

- 1. CPU Board requirements (see Figure 2-6 for locations):
  - Rev A and B CPU boards must have ECO #465 installed. a. If the board has a jumper from 3H Pin 6 to 2F Pin 1 (part of ECO #465), the ECO is installed. If not, the board should be returned to POINT 4 for installation of all ECOs through #465. Call POINT 4 for a Return Authorization Number.

Rev C (or later) CPU board does not require any ECOs to use expansion boards.

NOTE

Rev letter is located on extractor end of board "CPU 20000 \_".

- b. Correct Microcode proms (refer to the instructions supplied with the Port Expansion Board for details).
- MARK 3 PIB Board requirements (see Figure 2-5 for 2. locations):
  - Revision A MARK 3 PIB boards require a factory a. modification before the Port Expansion Board can be installed. Call POINT 4 for a Return Authorization Number.

Any Revision B (or later) MARK 3 PIB board can be field-upgraded.

#### NOTE

Rev B or later MARK 3 PIB boards have rev letter marked on board, behind Jl, following part number "PIB 21000 \_".

b. Connector at J9 - if missing, one must be installed.

| <u>Manufacturer</u> | <u>Part Number</u> |
|---------------------|--------------------|
| POINT 4             | 500350             |
| Berg                | 65610-150          |

HM-081-0019-C POINT 4 Data Corporation 2-18 MARK 3 Computer System Manual

INSTALLATION

- c. DIP headers or push-on plugs to set baud rate on expansion ports.
- d. Port Expansion Board, POINT 4 P/N 21100.
- 3. A MARK 3B PIB does not require any modifications for upgrade.
- 4. Software requirements:
  - a. For IRIS users, this option requires version R7.5 (or later) and proper MUX driver.

### 2.5.2.2 Port Expansion Board Installation Procedure

To install the Port Expansion Board, perform the following steps:

- 1. Test the system as follows:
  - a. Run Self-Test on the CPU (see Section 3.5).
  - b. Run Diagnostics on all I/O devices on the PIB (see the POINT 4 MARK 3 Diagnostics Manual).
- 2. Remove CPU board from chassis:
  - a. Install correct Microcode proms in CPU board.
  - b. Make sure that all plugable devices are fully inserted.
  - c. Reinstall CPU board in chassis and test CPU board.
- 3. Remove PIB board from chassis:
  - a. Install header plug at J9, if necessary.
  - b. Plug Port Expansion Board into 50-pin connector on PIB and secure with two screws (see Figure 2-8).
  - c. Install baud rate jumpers at locations J10, J11, J12.
  - d. Make sure that all plugable devices are fully inserted.
  - e. Reinstall PIB board in chassis and attach cables (see Section 2.6).
- 4. Retest system as in step 1.

# 2.6 PIB CABLING

The MUX ports on Revisions A through C of the MARK 3 PIB board have two status inputs and no control output. MUX ports on Revision D (or later) MARK 3 PIBs, MARK 3B PIBs, and all Port Expansion Boards have one status input and one control output. The new output bit is particularly useful for modem control (DTR).

Cables for Rev A-C MARK 3 PIBs have pins 2 and 5 jumpered together. The jumper should be removed for new-style ports (Rev D (or later) and for all MARK 3B PIB and Port Expansion Board ports).

Table 2-1 is a guide for cable, port type, and device usage. Cables are for standard configuration; nonstandard devices may have different cabling requirements.

Figures 2-9 through 2-11 illustrate standard cable wiring for the MARK 3.

The PIB or Expansion Board end of the MUX cable uses a 6-pin connector (see Figure 2-12):

|                                                                    | <u>Molex P/N</u>         | POINT 4 P/N      |
|--------------------------------------------------------------------|--------------------------|------------------|
| Connector, 6-pin<br>Pin, crimp type<br>(one pin per wire required) | 09-50-3061<br>08-50-0106 | 500106<br>724005 |

The other end of the cable uses a standard RS-232 DB-25 connector.

See Appendix A for cable length considerations.

HM-081-0019-C POINT 4 Data Corporation

TABLE 2-1. MARK 3 CABLE USAGE

|         | MARK 3 PIB<br>Rev A-C<br>Ports 0-3 | MARK 3 PIB<br>(Rev D or<br>later) and<br>MARK 3B PIB<br>Ports 0-3 | All Port<br>Expansion<br>Ports <b>4-6</b> |
|---------|------------------------------------|-------------------------------------------------------------------|-------------------------------------------|
| CRT     | 1 or 2                             | 1 or 2                                                            | 1 or 2                                    |
| Printer | l or 2                             | 2                                                                 | 2                                         |
| Modem   | *                                  | 3                                                                 | 3                                         |

where

- 1 Asynchronous CRT/printer cable for Ports 0-3 on Revision A thru C MARK 3 PIBs (see Figure 2-9).
- 2 Asynchronous CRT/printer cable for Ports 0-3 on Revision D (or later) MARK 3 PIBs; MARK 3B PIBs; and Ports 4-6 on all Port Expansion Boards (see Figure 2-10).
- 3 Asynchronous modem cable for Ports 0-3 on Revision D (or later) MARK 3 PIBs; MARK 3B PIBs; and Ports 4-6 on all Port Expansion Boards (see Figure 2-11).

\*A modem may function on Rev A-C MARK 3 PIBs if the modem does not require a control line from the computer (no DTR required); in that case, use cable 3.

| MUX END          |     | PINS  | CRT/PF | RINTER END      |
|------------------|-----|-------|--------|-----------------|
| (TRANSMIT DATA)  | TXD | 1>3   | RCD    | (RECEIVE DATA)  |
| (RECEIVE DATA)   | RCD | 4 🗲 2 | TXD    | (TRANSMIT DATA) |
| (CARRIER DETECT) | DCD | 2     | BUSY*  |                 |
| (CLEAR TO SEND)  | CTS | 5∢    |        |                 |
| SIGNAL GROUND    |     | 6 7   |        | SIGNAL GROUND   |

\*BUSY: CRTs - NOT REQUIRED PRINTERS - NORMALLY PIN 19 OR 20 MAY ALSO BE 11 OR 14 (CONSULT YOUR PRINTER MANUAL) PRINTER BUSY MUST BE: NORMAL = HIGH BUSY = LOW

#### NOTE

THIS CABLE SHOULD ALSO WORK WITH CRTS ON REV D OR LATER MARK 3 PIBS FOR ALL SEVEN PORTS; IT WILL <u>NOT</u> WORK WITH PRINTERS ON REV D (OR LATER) MARK 3 PIBS.

081-12

### Figure 2-9. Asynchronous CRT/Printer Cable for Ports 0-3, MARK 3 PIB Revisions A thru C

HM-081-0019-C POINT 4 Data Corporation INSTALLATION • 2-22 MARK 3 Computer System Manual

.

| MUX END          |         | PINS               | CRT/PF | RINTER END      |
|------------------|---------|--------------------|--------|-----------------|
| (TRANSMIT DATA)  | TXD     | 1>3                | RCD    | (RECEIVE DATA)  |
| (RECEIVE DATA)   | RCD     | 4 <del>≪ −</del> 2 | TXD    | (TRANSMIT DATA) |
| (CARRIER DETECT) | DCD/CTS | 5                  | BUSY*  |                 |
| (CLEAR TO SEND)  | DCD/CT3 | 3                  | 5031   |                 |
| SIGNAL GROUND    |         | 6 7                |        | SIGNAL GROUND   |

\*BUSY: CRTs - NOT REQUIRED PRINTERS - NORMALLY PIN 19 OR 20 MAY ALSO BE 11 OR 14 (CONSULT YOUR PRINTER MANUAL) PRINTER BUSY MUST BE: NORMAL = HIGH BUSY = LOW

081-13

Figure 2-10. Asynchronous CRT/Printer Cable for Ports 0-3, MARK 3 PIB Revision D (and later) Ports 0-3, MARK 3B PIB Ports 4-6, All Port Expansion Boards

HM-081-0019-C POINT 4 Data Corporation INSTALLATION

٠

2-23 MARK 3 Computer System Manual

| MUX END               | PINS CRT/PRINTER END |       | INTER END |                        |
|-----------------------|----------------------|-------|-----------|------------------------|
| (TRANSMIT DATA)       | TXD                  | 1>2   | TXD       | (TRANSMIT DATA)        |
| (RECEIVE DATA)        | RCD                  | 4-3   | RCD       | (RECEIVE DATA)         |
| (REQUEST TO SEND)     |                      | 2 20  | DTD       | (DATA TEOMINIAL DEADY) |
| (DATA TERMINAL READY) | RTS/DTR              | 2> 20 | DTR       | (DATA TERMINAL READY)  |
| (CARRIER DETECT)      | DCD/CTS              | 5 - 8 | DCD       | (CARRIER DETECT)       |
| (CLEAR TO SEND)       |                      | 5 - 0 |           | (GANNEN DETECT)        |
| SIGNAL GROUND         |                      | 6 7   |           | SIGNAL GROUND          |

#### NOTE

IF A MODEM IS REQUIRED ON A REV A – C MARK 3 PIB, AND EXPANSION PORTS ARE NOT AVAILABLE, THE MODEM USED MUST NOT REQUIRE ANY CONTROL LINE FROM THE COMPUTER. IT MUST BE JUMPERED OR SWITCHED TO BE READY CONSTANTLY (NO DTR REQUIRED).

081-14

Figure 2-11. Asynchronous Modem Cable for Ports 0-3, MARK 3 PIB Revision D (and later) Ports 0-3, MARK 3B PIB Ports 4-6, All Port Expansion Boards

HM-081-0019-C INSTALLATION POINT 4 Data Corporation • 2-24 MARK 3 Computer System Manual

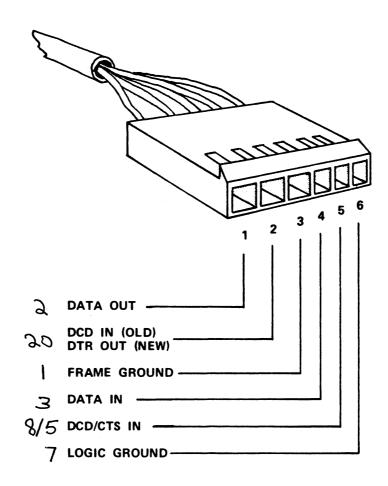

081-15

### Figure 2-12. PIB/Expansion Board Connector of MUX Cable

.

# Section 3 OPERATING PROCEDURES

# 3.1 INTRODUCTION

The POINT 4 MARK 3 Computer has two means of control:

- Mini-Panel on MARK 3 chassis
- Virtual Control Panel via Master Terminal

This section describes the Mini-Panel controls and indicators, and provides procedures for performing common types of operations through the Virtual Control Panel. In addition, instructions and procedures for Processor/CTU interface are included.

This section also contains instructions for diagnostic checks.

# 3.2 MINI-PANEL

The POINT 4 MARK 3 chassis houses essential controls and indicators for basic processor operation. The controls and indicators of the Mini-panel are located on the left-hand side of the chassis (see Figure 1-1). There are three types of operating functions on the Mini-panel: power controls and indicators, processor operation monitoring, and program execution controls. Figure 3-1 is an illustration of the Mini-panel controls and indicators.

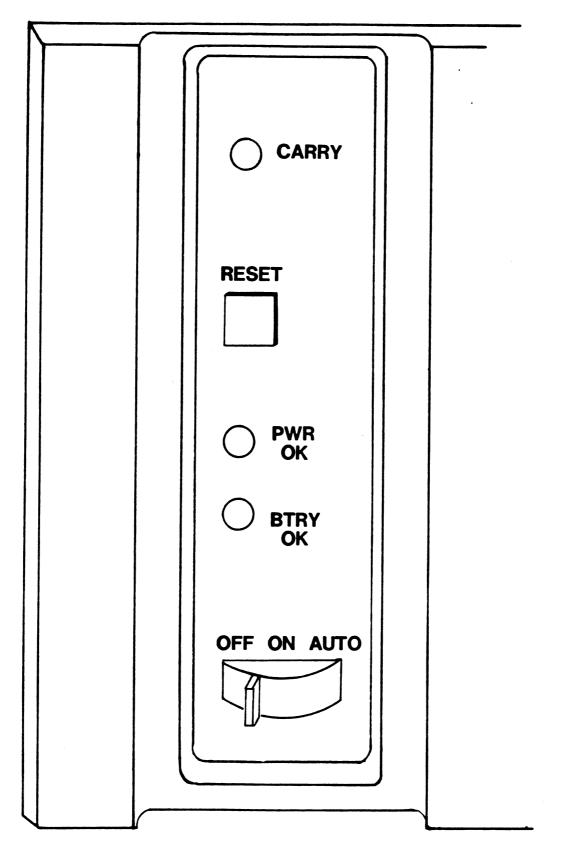

Figure 3-1. POINT 4 MARK 3 Mini-Panel

HM-081-0019-A

### 3.2.1 POWER CONTROLS AND INDICATORS (POWER SWITCH/PWR OK LIGHT)

The Mini-panel contains power controls and indicators. Power ON is controlled by a three-position switch. Table 3-1 lists the three functions of the power control switch.

A Light Emitting Diode (LED) indicator illuminates to indicate that all DC voltages are in tolerance. Table 3-2 shows the interpretations of the PWR OK LED.

See Figure 3-1 for an illustration of the three-position switch and the PWR OK indicator.

| Switch<br>Setting | Function                                                                                                    |
|-------------------|----------------------------------------------------------------------------------------------------|
| ON                | Turns on power to the processor and places the<br>Mini-panel in the Panel-On Mode. In this mode<br>all controls and indicators on the Mini-panel<br>are enabled. One pass of Self-test is<br>executed, the carry light illuminates once and<br>goes off, and the message OK is displayed on<br>the port 0 terminal. If a disc drive is<br>connected and operational, an automatic IPL<br>(initial program load) is performed when the<br>power control switch is set to ON. |
| AUTO              | Same as ON.                                                                                                    |
| OFF               | Turns off the power supply and thus all processor and Mini-panel functions.                                                                                                    |

### TABLE 3-1. POWER CONTROL SWITCH FUNCTIONS

### TABLE 3-2. POWER OK LED INTERPRETATIONS

| PWR OK | Interpretation                                                                                                    |
|--------|----------------------------------------------------------------------------------------------------|
| OFF    | Power supply not connected to AC.                                                                                                    |
| OFF    | This condition (if power control switch is set<br>to ON or AUTO position and AC plug is<br>connected) indicates that one of the power<br>supply voltages is out of tolerance. |
| ON     | All power supply voltages are in tolerance and available to the processor chassis.                                                                                            |

HM-081-0019-A

OPERATING PROCEDURES POINT 4 Data Corporation 3-3 MARK 3 Computer System Manual

### 3.2.2 PROCESSOR OPERATION MONITORING (CARRY LIGHT)

In addition to the power monitoring indicators discussed above, the Mini-panel has an LED indicator for monitoring the carry state of processor operation. This LED is enabled in the Panel-On Mode (power control switch set to ON or AUTO) and disabled in the Panel-Off Mode (power control switch set to OFF). It indicates the current state of the processor carry flag. The LED illuminates when the carry flag is set to 1 (one). Figure 3-1 for location of the carry indicator. See

#### 3.2.3 PROGRAM EXECUTION CONTROL (RESET SWITCH)

A pushbutton switch is available to reset program execution in the processor. This switch is enabled in the Panel-On Mode (power control switch set to ON or AUTO position) and disabled in the Panel-Off Mode (power control switch set to OFF position).

Pressing RESET loads the contents of an octal debugger/manipulator/self-test PROM into the top 1000 (octal) words of memory. The debugger/manipulator is used for access to accumulators and memory, allowing examination and deposit of data for operation monitoring and control. It optionally allows loading of system software from disc. See Section 3.3 for debugger/manipulator program commands and Section 3.5 for self-test diagnostic capabilities.

See Figure 3-1 for location of the RESET switch.

### 3.2.4 BATTERY MONITORING INDICATOR (BTRY OK LIGHT)

A battery monitoring indicator is present on the Mini-panel. This indicator is nonfunctional since battery backup is not available on the POINT 4 MARK 3.

# 3.3 VIRTUAL CONTROL PANEL

The POINT 4 MARK 3 has the ability to perform many front panel operations plus some system monitoring functions from a master terminal. This feature is designed for use by computer operators and programmers to debug system problems and to manipulate the contents of registers and memory. The feature is implemented in a stand-alone program called MANIP which is loaded into RAM from a PROM when the RESET switch is pressed or when a "HALT" instruction is executed.

### 3.3.1 MANIP PROGRAM

MANIP is a simple but powerful position-independent memory manipulator and debug package. MANIP occupies only 1000 (octal) words of memory.\* All operations are executed by typing one letter followed by octal parameters as required (except colon (:) which is also preceded by an octal parameter) and ending with a <RETURN>.

Table 3-3 lists the functions provided by MANIP (the number in the right column indicates the number of parameters required for that particular function).

MANIP normally occupies the memory locations 77000 through 77777. Location 77000 is reserved for saving the initial value of the program counter (PC), that is, the value of PC where the CPU was executing before MANIP was started. MANIP may be moved at any time by use of its MOVE (M) instruction.

The carry light flashes while MANIP is waiting for an input character to be entered. This is a signal that MANIP is active and will respond to input.

If an error is made while entering control information, two choices are available for correcting it:

- 1. Press <ESC> (or any other control character except <RETURN>) to delete the type-in and enable a new type-in.
- 2. If the error was made in entering an octal value, type a few zeros followed by the correct octal number. MANIP will only use the last six octal digits entered for the octal word.

\*For those who are familiar with POINT 4's IRIS Operating System, MANIP is comparable to DBUG. The main differences are that MANIP does not have (1) symbolic capability, (2) breakpoints or trace, (3) disc read or write, (4) virtual addressing, and (5) <CTRL-H>/<CTRL-A> (backspace) capability. MANIP occupies only 1000 (octal) words of memory, while DBUG occupies 3000 (octal) words of memory.

HM-081-0019-A

### TABLE 3-3. SUMMARY OF MANIP COMMAND FUNCTIONS

| Code                                                                                                    | Function                                                                   | Parameters<br>Required |
|----------------------------------------------------------------------------------------------------|----------------------------------------------------------------------------|------------------------|
| A                                                                                                    | Display initial PC, accumulators and carry flip-flop                       | (0)                    |
| cl                                                                                                    | Change accumulator or carry flip-flop                                      | (2)                    |
| D                                                                                                    | Dump (octal, word or byte)                                                 | (1)                    |
| н                                                                                                    | Reads block 0 from 20MB or 45MB tape<br>on 20MB or 45MB drive respectively | (0)                    |
| H <b>46</b>                                                                                                    | Reads block 0 from 20MB tape on 45MB<br>Archive drive                      | (0)                    |
| H111                                                                                                    | Reads block 0 from 20MB tape on 45MB<br>Cipher drive                       | (0)                    |
| F                                                                                                    | Reads block 0 from floppy                                                  | (0)                    |
| J                                                                                                    | Jump with accumulators and carry restored                                  | (1)                    |
| K                                                                                                    | Store a constant in a block of memory                                      | (3)                    |
| м                                                                                                    | Move a block in memory                                                     | (3)                    |
| Р                                                                                                    | Reads block 0 from disc                                                    | (0)                    |
| R                                                                                                    | Read 3 blocks from CTU                                                     | (0)                    |
| т                                                                                                    | Run Self-test program                                                      | (0)                    |
| :                                                                                                    | Examine or deposit into a specified location                               | (1:1)                  |
| <sup>1</sup> On MARK 3 Computers with Rev 6A MANIP PROMs and on all<br>MARK 2 Computers, the C command has been replaced by the<br>extensions of the H command. If a C command is used on<br>those computers, MANIP responds with a backslash (\). |                                                                            |                        |

HM-081-0019-D

#### 3.3.2 MANIP COMMAND DESCRIPTIONS

A MANIP command consists of a single letter which is the command identifier and parameters which specify memory addresses and data input. All parameters must be entered in octal form. The letters x, y, and z are used to represent octal parameters. Press  $\langle \text{RETURN} \rangle$  after entering any command. Table 3-4 lists each MANIP command and its definition.

| Command &<br>Parameters | Definition                                                                                                    |
|-------------------------|----------------------------------------------------------------------------------------------------|
| A                       | Causes the initial value of PC (program<br>counter) saved in first location of MANIP, the<br>contents of accumulators A0, A1, A2, A3, and<br>the carry flip-flop as they were at the time<br>MANIP was entered to be typed on the master<br>terminal.                                                                                       |
| Сх,у                    | <ul> <li>Change accumulator or carry flip-flop:</li> <li>If x is 0, 1, 2, or 3, then y is stored as saved value for accumulator x (A0, A1, A2, A3, respectively).</li> <li>If x is 4, then saved value of the carry flip-flop is set equal to the LSB of y</li> <li>Parameter Description x - 1 octal digit 0-4 y - 1 word octal</li> </ul> |
| Dx                      | <ul> <li>Dump memory in octal, beginning at location x.</li> <li>Eight words are typed per line, with the address of the first word at the beginning of each line.</li> <li>Parameter Description x - octal number representing a 16-bit memory address</li> </ul>                                                                          |
| F                       | Reads block 0 from floppy disc and idles at 377<br>waiting to be overwritten by DMA from floppy<br>disc (requires Floppy MANIP prom - mutually<br>exclusive with H and R commands).                                                                                                    |

Table continues on next page.

HM-081-0019-D POINT 4 Data Corporation 3-7

### TABLE 3-4. MANIP COMMANDS (Cont)

| Command &<br>Parameters | Definition                                                                                                    |  |
|-------------------------|----------------------------------------------------------------------------------------------------|--|
| Н                       | Reads block 0 from 20MB tape on 20MB drive or<br>45MB tape on 45MB drive and idles at 377<br>waiting to be overwritten by DMA from tape<br>(requires Archive MANIP prom - mutually<br>exclusive with F and R commands).                                                                                                    |  |
| H <b>46</b>             | Reads 20MB tape on 45MB Archive tape drive.                                                                                                    |  |
| H111                    | Reads 20MB tape on 45MB Cipher tape drive.                                                                                                    |  |
| Jx                      | <ul> <li>Jump to location x after storing accumulators<br/>and carry values.</li> <li>Parameter Description<br/>x - octal number representing 16-bit memory<br/>address</li> </ul>                                                                                                    |  |
| Кх, <b>у</b> , z        | <ul> <li>Store the octal constant z in locations x through y, inclusive.</li> <li>Parameter Description x - octal number representing 16-bit beginning memory address y - octal number representing 16-bit ending memory address z - octal number representing constant</li> </ul>                                                                                                    |  |
| Mx,y,z                  | <ul> <li>Move block in memory. Locations x through y, inclusive, are moved to area starting at location z.</li> <li>Source and destination areas may overlap in either direction without bad effects.</li> <li>May be used to move MANIP itself as long as destination area does not overlap source area.</li> <li>Parameter Description x - octal number representing 16-bit beginning memory address y - octal number representing 16-bit ending memory address z - octal number representing 16-bit ending memory address z - octal number representing 16-bit beginning memory address of new location</li> </ul> |  |
| P                       | Reads block 0 from disc and idles at 377 waiting to be overwritten by DMA from disc.                                                                                                    |  |

## TABLE 3-4. MANIP COMMANDS (Cont)

| Command &<br>Parameters | Definition                                                                                                    |
|-------------------------|----------------------------------------------------------------------------------------------------|
| R                       | Reads a 600-word bootstrap (blocks 2, 3 and 4)<br>from the cassette tape. Bootstrap will run<br>automatically. See Section 3.4.2 for<br>description of CTU commands in MANIP which may<br>be used in CTU mode. (Requires CTU MANIP proms<br>- mutually exclusive with H and F commands.)                                                                                   |
| Т                       | Run the Self-test program. Sucessful<br>completion results in OK being displayed on<br>port 0 terminal. Self-test then moves itself<br>in memory and repeats the above. Main memory<br>will be overwritten. See the POINT 4 MARK 3<br>Diagnostics Manual for further details.                                                                                              |
| х:у                     | <pre>Octal value y is stored at location x, and next<br/>cell is opened.<br/>• Parameter Description<br/>x - octal number representing 16-bit memory<br/>address<br/>y - 1 to 6 digits representing an octal<br/>value<br/>If y is omitted, the current content of<br/>location x is displayed. A new y may then be<br/>entered, or next cell opened without change.</pre> |

# **3.4 PROCESSOR/CTU INTERFACE**

This section describes commands used to transfer stand-alone programs such as diagnostics between the CTU and the POINT 4 There are sixteen basic CTU commands which can be MARK 3. enabled from the master terminal. Access to CTU operation is through POINT 4 MARK 3's virtual control program MANIP. Entering an R command and a <RETURN> causes a CTU Boot. Once in CTU operating mode, all MANIP commands except F, H, T and R are enabled plus a subset of the CTU commands. Section 3.4.2 describes CTU commands enabled in MANIP.

Optionally, it may be desirable to access the CTU from the IRIS Operating System DBUG program. The DBUG program must be used to write to the CTU. All sixteen CTU commands are enabled under DBUG. Section 3.4.3 describes the commands enabled under DBUG.

### 3.4.1 CTU COMMANDS

A CTU command consists of a single-character control code (<CTRL> and an ASCII character), a block number for the starting block, an additional block count and a <RETURN>. There are sixteen functions which can be specified by control codes from an ASCII keyboard.

For ASCII Code Chart, see Appendix B.

HM-081-0019-B

### 3.4.1.1 Command Functions

The control code of a CTU command is a single nonprinting character entered while holding down the <CTRL> key on the keyboard. The CTU will echo two printable characters, a caret for the control key and the ASCII letter representing the command for ease of command verification. The CTU command functions are listed in Table 3-5.

| Function         | Control Code      | CTU ASCII Echo |
|------------------|-------------------|----------------|
| Read Blocks      | <ctrl-r></ctrl-r> | ^R             |
| Write Blocks     | <ctrl-w></ctrl-w> | ^w             |
| Seek Block       | <ctrl-s></ctrl-s> | ^S             |
| Enquiry          | <ctrl-e></ctrl-e> | ^E             |
| Verify Block     | <ctrl-v></ctrl-v> | ^v             |
| Write Buffer     | <ctrl-b></ctrl-b> | ^B             |
| Access Buffer    | <ctrl-a></ctrl-a> | Â              |
| Fill Buffer      | <ctrl-f></ctrl-f> | ^F             |
| Put in Buffer    | <ctrl-p></ctrl-p> | ^p             |
| List Directory   | <ctrl-d></ctrl-d> | ^D             |
| Open File        | <ctrl-0></ctrl-0> | ^0             |
| Kill File        | <ctrl-k></ctrl-k> | ^К             |
| Rewind Drive     | <ctrl-z></ctrl-z> | ^Z             |
| Select Track     | <ctrl-t></ctrl-t> | ^т             |
| Initialize Track | <ctrl-i></ctrl-i> | JI             |
| Cancel Command   | <ctrl-x></ctrl-x> | ^x             |

| TABLE 3-5. | CTU | COMMAND | FUNCTIONS |
|------------|-----|---------|-----------|
|------------|-----|---------|-----------|

HM-081-0019-A

### 3.4.1.2 Command Format

#### All CTU commands are structured as follows:

COMMAND [BLOCK NO.] [, ADD'L BLOCK COUNT] <RETURN>

#### NOTE

Fields enclosed in brackets are optional.

Field functions are described as follows:

COMMAND

This is a one-character control code specifying the function to be performed. See Subsection 3.4.1.1 for a complete listing of control codes and their functions.

[BLOCK NO.]

This is an optional DECIMAL block address specification. Zero (0) is the first block address. The maximum block address depends upon tape length (typically 999).

#### NOTE

CTU blocks contain only 128 words; IRIS Operating System blocks contain 256 words.

#### [ADDITIONAL BLOCK COUNT]

This is an optional DECIMAL field which specifies the number of blocks to be operated upon in addition to the block specified in the [BLOCK NO.] field. A specification of zero (0) for this field instructs the CTU to operate only on the block specified in the [BLOCK NO.] field. The maximum count is 255.

<RETURN>

An ASCII carriage return character is the execute instruction for the CTU. If the CTU receives a <CTRL-X> before a <RETURN>, the CTU cancels (does not execute) the preceding command string specified. A new command can follow the <RETURN>.

### 3.4.1.3 CTU Error Conditions

The CTU reports error conditions by presentation of an error code. An error condition is given in the following format:

BELL, Error Code, BELL, <RETURN>, Line Feed

The error codes and their descriptions are shown in Table 3-6.

| Error | Description                                                                                                    |
|-------|----------------------------------------------------------------------------------------------------|
| Р     | A write or erase operation was attempted on a write protected tape.                                                                                                    |
| М     | Tape motion failure. This error occurs either<br>as a result of a jam or mechanical malfunction,<br>or as a result of incorrect tape positioning due<br>to operator handling. In the case of incorrect<br>tape positioning, the CTU does not know the tape<br>location and thus runs into the stops. |
| R     | Read error. The operator should retry the<br>command. An excessive number of read errors<br>usually indicates noise interference, faulty<br>system ground, a defective tape or a CTU<br>hardware malfunction.                                                                                        |
| U     | Unknown name. An attempt was made to delete a filename not found in the directory.                                                                                                    |
| ?     | Syntax error in command string.                                                                                                    |
| F     | Track Directory is full (126) names. An old<br>filename must be killed before a new filename<br>may be entered.                                                                                                    |

TABLE 3-6. CTU ERROR CODES

HM-081-0019-A POINT 4 Data Corporation

#### 3.4.2 CTU COMMANDS ENABLED IN MANIP

A group of nine CTU commands may be used from the Virtual Control Panel (MANIP) mode. These commands allow limited access to CTU files. A more complete set of CTU commands is enabled from the IRIS Operating System DBUG program.

To enter CTU mode from MANIP use the MANIP R command to read blocks 2, 3 and 4 from the CTU tape. This overlays a portion of MANIP with the CTU control commands.

All MANIP CTU commands consist of a control character <CTRL> and an ASCII character, followed optionally by one or more parameters, and terminated by a <RETURN>. The only exception is <CTRL-X> which cancels any partially entered command immediately. Data is stored on tape in blocks of 256 bytes (128 words) each. Table 3-7 lists the CTU commands enabled in MANIP after MANIP is overlaid. All numeric parameters (x,y) are in DECIMAL, origin 0.

The Read CTU command transfers data into memory starting at address 0. To start the transfer at some other address, precede the CTU command with:

Memory address (octal) : <RETURN>

MANIP will then display the content of the chosen location, followed by a colon. This allows examination of the word before starting the tape transfer. To proceed, type the <CTRL-R>, followed by its parameters (if any) and a <RETURN>.

See Section 3.4.4 for CTU operating procedures.

HM-081-0019-A POINT 4 Data Corporation

#### TABLE 3-7. CTU COMMANDS IN MANIP

| Control Character/<br>Parameters | Description                                                                                                    |
|----------------------------------|----------------------------------------------------------------------------------------------------|
| <ctrl-d></ctrl-d>                | List directory (index) from tape, if tape is so formatted.                                                         |
| <ctrl-e></ctrl-e>                | Enquire (error status).                                                                                            |
| <ctrl-o>file</ctrl-o>            | Open the named file, if it is in the directory.                                                                    |
| <ctrl-o>file,x,y</ctrl-o>        | Create a directory entry for the named<br>file starting at block x and containing<br>y+1 blocks of 128 words each. |
| <ctrl-r></ctrl-r>                | Read the open file from tape into memory.                                                                          |
| <ctrl-r>x,y</ctrl-r>             | Read from tape into memory; read y+1<br>blocks starting at block x.                                                |
| <ctrl-s>x</ctrl-s>               | Seek to block x on tape. <ctrl-s>999<br/>will wind the tape all the way forward.</ctrl-s>                          |
| <ctrl-t>n</ctrl-t>               | Select track n (0 or 1).                                                                                           |
| <ctrl-x></ctrl-x>                | Cancel partially entered command.                                                                                  |
| <ctrl-z></ctrl-z>                | Rewind tape to starting position.                                                                                  |
| <ctrl-k>file</ctrl-k>            | Kill the named file, i.e., erase its name from the directory.                                                      |

#### NOTE

<ESC> exits CTU mode and reverts to normal MANIP commands, but does not cancel any partial command that may already have been transmitted to the CTU. Use <CTRL-X> to cancel a partial command.

MANIP allows reading from CTU into RAM (CPU main memory), but does not allow writing onto tape. To write to the CTU, obtain a cassette which contains DBUG, read it into memory by means of the MANIP <CTRL-R> command, then Jump into DBUG and use its CTU write capabilities (see Section 3.4.3).

### 3.4.3 CTU COMMANDS ENABLED IN DBUG

DBUG is a position-independent debug package of the IRIS Operating System. When using the Virtual Control Panel on the POINT 4 MARK 3 it is necessary to use CTU commands enabled in DBUG to write to the CTU. The write procedure from MANIP requires a cassette containing DBUG which must be read into memory using MANIP. A jump into DBUG allows use of DBUG CTU commands to write to the CTU. CTU commands enabled in DBUG may also be used in other CTU transfer procedures.

All CTU commands consist of a control character, followed optionally by one or more parameters, and terminated by a <RETURN>. The only exception is <CTRL-X> which cancels any partially entered command immediately. Data is stored on tape in blocks of 256 bytes (128 words) each. Table 3-8 lists the CTU commands enabled in DBUG. All numeric parameters (x,y) are in DECIMAL, origin 0.

| Control Character/<br>Parameters | Description                                                                                                    |
|----------------------------------|----------------------------------------------------------------------------------------------------|
| <ctrl-a>x,y</ctrl-a>             | Access CTU buffer, i.e., transfer<br>buffer into memory. Transfers y<br>bytes, starting at byte x. Default<br>= 256 bytes starting at byte 0. |
| <ctrl-b>x</ctrl-b>               | Write CTU buffer onto tape, at block x.                                                                                                    |
| <ctrl-d></ctrl-d>                | List directory (index) from tape,<br>if tape is so formatted.                                                                                 |
| <ctrl-e></ctrl-e>                | Enquire (error status).                                                                                                    |
| <ctrl-f></ctrl-f>                | Fill CTU buffer from memory (128 words).                                                                                                    |
| <ctrl-i>x</ctrl-i>               | Initialize (format) selected track<br>to x+1 blocks of 128 words each.<br>Maximum = 999 for 1000 blocks.                                      |
| <ctrl-k>file</ctrl-k>            | Kill the named file; i.e., erase<br>its name from the directory.                                                                              |
| <ctrl-0>file</ctrl-0>            | Open the named file, if it is in the directory.                                                                                               |

TABLE 3-8. CTU COMMANDS ENABLED IN DBUG

HM-081-0019-A POINT 4 Data Corporation

### TABLE 3-8. CTU COMMANDS ENABLED IN DBUG (Cont)

| Control Character/<br>Parameters | Description                                                                                                    |
|----------------------------------|----------------------------------------------------------------------------------------------------|
| <ctrl-o>file,x,y</ctrl-o>        | Create a directory entry for the<br>named file (max. 5 char.), starting<br>at block x and containing y+1<br>blocks of 128 words each.     |
| <ctrl-p>x,y</ctrl-p>             | Put into CTU buffer from memory,<br>transferring y bytes beginning at<br>byte x in the buffer. Default =<br>256 bytes starting at byte 0. |
| <ctrl-r></ctrl-r>                | Read the open file from tape into memory.                                                                                                 |
| <ctrl-r>x,y</ctrl-r>             | Read from tape into memory; read<br>y+l blocks starting at block x.                                                                       |
| <ctrl-s>x</ctrl-s>               | Seek to block x on tape.                                                                                                    |
| <ctrl-t>n</ctrl-t>               | Select track n (0 or 1).                                                                                                    |
| <ctrl-v></ctrl-v>                | Verify; i.e., read from tape into<br>CTU buffer, checking checksum.                                                                       |
| <ctrl-w></ctrl-w>                | Write from memory onto tape into the open file, if any.                                                                                   |
| <ctrl-w>x,y</ctrl-w>             | Write from memory onto tape,<br>writing y+l blocks starting at<br>block x.                                                                |
| <ctrl-x></ctrl-x>                | Cancel partially entered command.                                                                                                    |
| <ctrl-z></ctrl-z>                | Rewind tape to starting position.                                                                                                    |

### NOTE

<ESC> exits CTU mode and reverts to normal DBUG commands, but does not cancel any partial command that may already have been transmitted to the CTU. Use <CTRL-X> to cancel a partial command.

All commands that transfer data into or out of main memory default to an initial address of 0. To start the transfer at some other address, precede the CTU command with:

Memory address (octal) : <RETURN>

DBUG will display the content of the chosen location, followed by a colon. This allows examination of the word before starting the tape transfer. To proceed, type the CTU control character (e.g., <CTRL-R> or <CTRL-W>), followed by its parameters and a <RETURN>.

Table 3-9 is a quick-reference guide to the DBUG CTU commands used for data transfer from a source to a destination.

| Source | Destination | Command                                                                       |
|--------|-------------|-------------------------------------------------------------------------------|
| Таре   | Memory      | <ctrl-r></ctrl-r>                                                             |
| Memory | Таре        | <ctrl-w></ctrl-w>                                                             |
| Таре   | Buffer      | <ctrl-v></ctrl-v>                                                             |
| Buffer | Таре        | <ctrl-b></ctrl-b>                                                             |
| Buffer | Memory      | <ctrl-a></ctrl-a>                                                             |
| Memory | Buffer      | <ctrl-f> complete buffer<br/><ctrl-p> selected byte(s) only</ctrl-p></ctrl-f> |

#### TABLE 3-9. SUMMARY OF DATA TRANSFER COMMANDS

### 3.4.4 CTU OPERATING PROCEDURES

The POINT 4 MARK 3 provides for CTU handling through the Virtual Control Panel program MANIP. Place the Boot Cassette in the CTU and press RESET. Use MANIP's "R" command and a <RETURN> to load a secondary boot routine from the CTU. This routine overlays MANIP from 77000 through 77577 (600 words). The boot occupies blocks 2, 3 and 4 (3 blocks) of the tape.

The Boot Cassette, when loaded as described above, may be used to write any portion of core to cassette. For example

20: <RETURN> <CTRL-W>100,50

will write block 100 (decimal) plus 50 (decimal) additional blocks starting at location 20 (octal) for a total of 51 CTU blocks.

#### NOTE

One CTU block contains 256 bytes (128 words). Therefore, one disc block (512 bytes) is equal to two CTU blocks.

For detailed instructions on use of standard CTU utility programs and on transferring files from the POINT 4 MARK 5 to the POINT 4 MARK 3, see the CTUTILITY documentation available from POINT 4 Data Corporation.

# 3.5 DIAGNOSTIC CHECKS

#### 3.5.1 DIAGNOSTIC CAPABILITIES

The POINT 4 MARK 3 has a comprehensive built-in diagnostic program, contained in a PROM (Programmable Read-Only Memory).

The Self-Test diagnostic contains the following tests:

- 1. Compare Instruction Test
- 2. ALU and Data Bus Test
- 3. ALU Source Operand Test
- 4. Exhaustive ALU Instruction Test
- 5. Page 0 and Base 3 Addressing Modes Test
- 6. Relative, Base 2, and Indirect Addressing Modes Test
- 7. Limited I/O Instruction Test
- 8. Worst-Case Memory Test of all Memory Locations

#### 3.5.2 SELF-TEST OPERATING PROCEDURES

General procedures for initiating the POINT 4 MARK 3 Self-Test follow. For details on tests executed, expected results, and error interpretation, see the POINT 4 MARK 3 Diagnostics Manual.

A T (Test) Command from the Virtual Control Panel, followed by a <RETURN> initiates the MARK 3 Self-Test program (see Section 3.3.2). Successful completion results in OK displayed on the Master Terminal. Upon completion of the Self-Test procedure, Self-Test will randomly move itself in memory and begin the procedure again. Thereafter, each time the Self-Test moves itself in memory and repeats, an OK is displayed. The Self-Test program continues re-execution until RESET is pressed.

#### 3.5.3 SELF-TEST ERRORS

If Self-Test encounters an error, it types out the PC address and contents of the accumulators when the error occurred.

If no terminal is being used, the carry light provides information about Self-Test. An irregularly flashing carry light indicates Self-Test is running. A failed Self-Test is indicated by a regularly flashing pattern, or a steady on or steady off condition of the carry light.

Refer to the POINT 4 MARK 3 Diagnostics Manual for detailed information on diagnostic programs, program listings, and error interpretation.

HM-081-0019-A

# Section 4 **INPUT/OUTPUT INTERFACES**

# 4.1 INPUT/OUTPUT BUS

Input/output bus signals connect the processor logic to peripheral device logic. These signals, used in both programming I/O transfers and data channel transfers, interface the processor Main Data Bus to peripheral device controllers. Logic to implement I/O transfer instructions is present in all device controllers. Data channel transfer logic is present only in those controllers that control devices using the data channel. Device-end control logic for these functions may vary widely, depending on the requirements of the particular device. This section describes the POINT 4 MARK 3 I/O bus and control signals.

# 4.1.1 INPUT/OUTPUT INTERFACE SIGNALS

Signals on the input/output bus can be grouped into the following signal classifications:

- Bidirectional Data Bus (16 lines): Used for transfer of all data and address words between the CPU and a peripheral device, for both programmed I/O and data channel transfers.
- Device Codes (6 lines): Codes used to designate the peripheral device involved in an input/output instruction.
- Device Control Signals (2 lines): Signals generated by the CPU in response to input/output instructions; used to initialize and control I/O devices.
- Interrupt Input Signals (3 lines): Signals used to designate which controller will be serviced.
- Disc Status Flags (5 lines): Signals used to carry disc status information to the processor.

Figure 4-1 is a diagram of I/O signals across the I/O bus. Table 4-1 lists these signals by classification (group) and signal name, indicates direction, and describes each signal function.

HM-081-0019-B

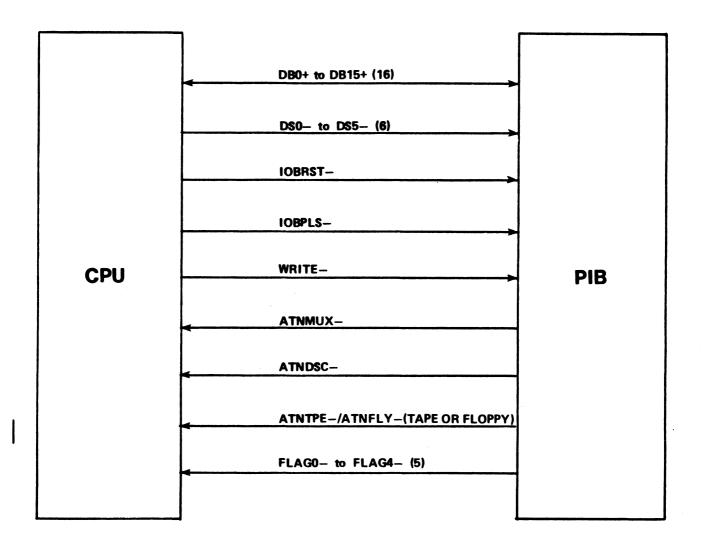

# Figure 4-1. Input/Output Signals

HM-081-0019-B

HM-081-0019-BINPUT/OUTPUT INTERFACESPOINT 4 Data Corporation4-2MARK 3 Computer System Manual

# TABLE 4-1. INPUT/OUTPUT SIGNALS

| <b>Sign</b> al<br>Group                                                                             | Signal*                | Direction          | Description                                                                                                    |  |  |  |
|----------------------------------------------------------------------------------------------------|------------------------|--------------------|----------------------------------------------------------------------------------------------------|--|--|--|
| Data<br>Bus                                                                                         | DBO+<br>to<br>DB15+    | Bidirec-<br>tional | All data and addresses are written<br>from CPU to PIB or read from PIB to<br>CPU via these lines. DBO+ is the MSB.                                                                                                    |  |  |  |
| Device<br>Code                                                                                      | DSO-<br>to<br>DS5-     | From CPU           | Processor-generated signals specifying device code (bits $10-15$ of $1/0$ instruction) to PIB. The PIB interprets DSO, DS1 and DS2 as device codes and DS3, DS4 and DS5 as function codes to condition the specified device. DSO- is the MSB. |  |  |  |
| Device<br>Control<br>Signals                                                                        | IOBRST-                | From CPU           | SYSTEM RESET: Processor or<br>Mini-panel-generated signal used to<br>reset all interfaces to peripheral<br>devices on the system.                                                                                                    |  |  |  |
|                                                                                                    | IOBPLS-                | From CPU           | PULSE: Processor-generated signal<br>used as a strobe to load registers<br>during an output transfer.                                                                                                    |  |  |  |
|                                                                                                    | WRITE-                 | From CPU           | WRITE/READ: Generated by processor to<br>indicate direction of transfer. A<br>negative signal indicates current I/O<br>cycle is in Write mode; a positive<br>signal indicates current cycle is in<br>Read mode.                               |  |  |  |
| Inter-<br>rupt<br>Input                                                                             | ATNMUX-                | From<br>Device     | ATTENTION: Used by multiplexer to signal need for interrupt servicing.                                                                                                    |  |  |  |
| Signals                                                                                             | ATNDSC-                | From<br>Device     | ATTENTION: Used by disc controller to signal need for interrupt servicing.                                                                                                    |  |  |  |
|                                                                                                    | ATNTPE-                | From<br>Device     | ATTENTION: Used by tape controller to<br>signal need for interrupt servicing<br>(mutually exclusive with ATNFLY-).                                                                                                    |  |  |  |
|                                                                                                    | ATNFLY-                | From<br>Device     | ATTENTION: Used by floppy disc<br>controller to signal need for<br>interrupt servicing (mutually<br>exclusive with ATNTPE-).                                                                                                    |  |  |  |
| Disc<br>Status<br>Flags                                                                             | FLAGO-<br>to<br>FLAG4- | From<br>Device     | FLAGS: Used by firmware to transfer<br>status information:<br>FLAGO - End (floppy)<br>FLAG1 - Index detected<br>FLAG2 - Sector detected<br>FLAG3 - Full or empty<br>FLAG4 - Gap                                                               |  |  |  |
| <pre>#Signal names ending with "+" are active high; those ending with "-" are<br/>active low.</pre> |                        |                    |                                                                                                    |  |  |  |

# 4.1.2 BACKPLANE PIN SIGNAL CONNECTORS

All signal connections between the processor and the PIB board take place via 100-pin backplane connectors. Figure 4-2 shows the connector pin layout for all I/O signals. The labelled pins refer to the I/O control signals, data transfer signals and the power lines used by the CPU and PIB boards.

HM-081-0019-A

# INPUT/OUTPUT INTERFACES POINT 4 Data Corporation 4-4 MARK 3 Computer System Manual

| BOTTOM       |     |            | тор             |
|--------------|-----|------------|-----------------|
| GND          | 2   | 1          | GND             |
| GND          | - 4 | 3          | GND             |
| +5V          | 6   | 5          | +5V             |
| +5V          | 8   | 7          | +5V             |
| D\$1         | 10  | 9          | D\$2-           |
| <b>D\$</b> 5 | 12  | 11         | DS0-            |
| DS3          | 14  | 13         | DS4-            |
| DB15+        | 16  | 15         | WRITE-          |
| DB13+        | 18  | 17         | DB14+           |
| DB11+        | 20  | 19         | DB12+           |
| D89+         | 22  | 21         | DB10+           |
| DB7+         | 24  | 23         | DB8+            |
| DB5+         | 26  | 25         | DB6+            |
| DB3+         | 28  | 27         | DB4+            |
| DB1+         | 30  | 29         | DB2+            |
| GND          | 32  | 31         | DB0+            |
| IOBRST-      | 34  | 33         | GND             |
| GND          | 36  | 35         | GND             |
| GND          | 38  | 37         | IOBPLS-         |
| FLAG4-       | 40  | 39         | GND             |
| FLAG2-       | 42  | 41         | FLAG3-          |
| FLAG0-       | 44  | 43         | FLAG1-          |
| ATNMUX-      | 46  | 45         | ATNDSC-         |
| GND          | 48  | 47         | ATNTPE-/ATNFLY- |
|              | 50  | 49         | GND             |
|              | 52  | 51         |                 |
|              | 54  | 53         |                 |
| GND          | 56  | 55         |                 |
| AUTO-        | 58  | 57         | GND             |
| GND          | 60  | 59         | CL-             |
| PWRGON-      | 62  | 61         | GND             |
| GND          | 64  | 63         | PWRF-           |
| XRESET-      | 66  | 65         | GND             |
| -5V          | 68  | 67         | XRESET+         |
| 5V           | 70  | 69         | -5V             |
| GND          | 72  | 71         | GND             |
| -12V         | 74  | 73         | -12V            |
| GND          | 76  | 75         | -12V            |
| +12V         | 78  | 77         | GND             |
| GND          | 80  | 79         | +12V            |
| +12VBU       | 82  | 81         | GND             |
| GND          | 84  | 83         | +12VBU          |
| -5VBU        | 86  | 85         | GND             |
| GND          | 88  | 87         | -5VBU           |
| +5VBU        | 90  | 89         | GND             |
| +5VBU        | 92  | 91         | +5VBU           |
| GND          | 94  | 93         | GND             |
| 45V          | 96  | 95         | 45V             |
| +5V<br>+5V   | 98  | 97         | +5V<br>+5V      |
| FRM GND      | 100 | <b>9</b> 9 | FRM GND         |
|              | 100 | 33         |                 |

# Figure 4-2. Backplane I/O Signals

# HM-081-0019-BINPUT/OUTPUT INTERFACESPOINT 4 Data Corporation4-5MARK 3 Computer System Manual

I

e-File. 与到终于

# Section 5 STANDARD INSTRUCTION SET

# 5.1 INTRODUCTION

This section explains the function and use of POINT 4 MARK 3 instructions. Included is a discussion of two's-complement notation, addressing modes, and the individual instructions in the memory reference, arithmetic/logical, and input/output instruction groups. Input/output instructions and interrupt handling instructions are presented, with details given for special code-77 (CPU) instructions.

# 5.2 OCTAL REPRESENTATION AND TWO'S COMPLEMENT NOTATION

The computer uses 16-bit binary words for program instructions and data. The bits are numbered 0 through 15 with bit 0 the most significant bit (MSB) and bit 15 the least significant bit (LSB). For convenience, binary words are represented in 6-digit octal form. Each octal digit represents three bits and can have values between 0 and 7, except the most significant digit which represents a single bit and has a maximum value of 1. The POINT 4 MARK 3 16-bit binary word format is shown in Figure 5-1.

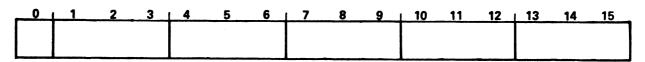

082-23

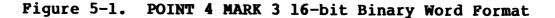

The reader is presumed to be familiar with binary and octal notations. For a simple review, the following example shows the correspondence between decimal, binary and octal representation:

| Decimal | <u>Binary</u>                           | <u>Octal</u>         |
|---------|-----------------------------------------|----------------------|
| 0       | 000000000000000000                      | 000000               |
| 1       | 000000000000000000000000000000000000000 | 000001               |
| 2       | 000000000000000000000000000000000000000 | 000002               |
| 8       | 0000000000001000                        | 000010               |
| 64      | 000000001000000                         | 000100               |
| 5407    | 0001010100011111                        | 012437               |
| 32,767  | 011111111111111                         | 077777 (15 bit max.) |
| 65,535  | 11111111111111111                       | 177777 (16 bit max.) |

The computer represents negative numbers in two's-complement form. Signed positive and negative numbers are used both as 16-bit operands and as 8-bit address displacements in memory reference instructions. A review of two's complement arithmetic follows.

In two's-complement arithmetic, positive and negative values are distinguished by a 0 or 1 in the leftmost bit position (sign bit). Positive numbers have a sign bit of 0, with the numerical value expressed in ordinary binary form by the remaining bits. Negative numbers have a sign bit value of 1 and the numerical value expressed in two's-complement form. The two's complement is found by taking the one's complement or logical complement of the number including the sign bit (changing all 0's to 1's and all 1's to 0's) and adding 1.

The number zero is represented by 0's in all bit positions. There is only one representation for zero, since the two's complement of zero is also zero. Zero is a nonnegative value. For this reason also, there is one more negative number than there are nonzero positive numbers.

The range of signed, 8-bit fields is as follows:

|                          |     | Binar <u>:</u><br>esent |            | Octal<br><u>Value</u> |
|--------------------------|-----|-------------------------|------------|-----------------------|
| Largest positive         | 01  | 111                     | 111        | +177                  |
|                          | 01  | 111                     | 110        | +176                  |
|                          |     | •                       |            |                       |
|                          |     | •                       |            |                       |
|                          | 00  | 000                     | 001        | +1                    |
|                          | 00  | 000                     | 000        | 0                     |
|                          | 11  |                         | 111        | -1                    |
|                          | 11  | 111                     | 110        | -2                    |
|                          |     | •                       |            |                       |
|                          |     | •                       |            |                       |
|                          |     | •                       |            |                       |
|                          | 10  | 000                     | 001        | -177                  |
| Most negative            | 10  | 000                     | 000        | -200                  |
| HM-081-0019-A            |     |                         |            | STRUCTION SET         |
| POINT 4 Data Corporation | 5-2 | MARK                    | 3 Computer | System Manual         |

6 108 50

# **5.3 INSTRUCTION TYPES**

From the programmer's point of view, the POINT 4 MARK 3 Computer is comprised of four accumulators, 64K bytes of memory and an input/output bus. The instructions control and manipulate the data flowing between these elements.

Instruction words can be classified into one of the following three categories:

- 1. Memory Reference Instructions are instructions that reference a memory location. These include:
  - LDA Load an accumulator from memory STA - Store an accumulator into memory JMP - Jump to another location in memory JSR - Jump to a subroutine in memory ISZ - Increment memory and skip if zero DSZ - Decrement memory and skip if zero
- 2. Arithmetic/Logic Instructions are instructions that specify a particular arithmetic or logical operation to be performed on one or two operands stored in the accumulators, and allow for testing the result for skip conditions.
- 3. Input/Output Instructions are instructions for input/output operations to a specific peripheral device.

Figure 5-2 is an overview of the formats for each type of instruction. Each of these three classes is discussed in detail in the succeeding subsections.

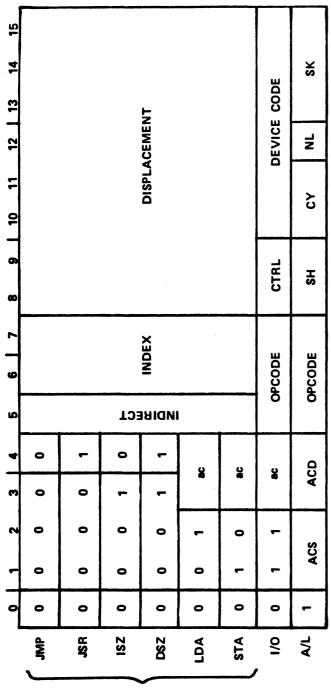

**WEWORY REFERENCE** 

Figure 5-2. POINT 4 MARK 3 Instruction Format Summary

HM-081-0019-A POINT 4 Data Corporation STANDARD INSTRUCTION SET 5-4 MARK 3 Computer System Manual

DESTINATION ACCUMULATOR

SHIFT CONTROL

ac CTRL ACS SH SCD SH NL NL SK

CARRY PRESELECTION NO-LOAD SKIP CONDITION

SOURCE ACCUMULATOR

. . . . . .

CONTROL PULSE

ACCUMULATOR

H

Alline Nousaili

# 5.4 MEMORY REFERENCE INSTRUCTIONS

Six memory reference instructions are used to move data between memory locations and accumulators, to transfer program control to a new location, and to modify and test memory words. The memory reference instructions fall into three general categories, as follows:

- 1. Move Data Instructions: LDA, STA
- Jump Instructions: JMP, JSR 2.
- 3. Modify Memory Instructions: ISZ, DSZ

Before describing the function of each instruction in this group it is necessary to describe the way in which they address memory.

# 5.4.1 MEMORY ADDRESSING

Each memory reference instruction uses one of several addressing modes to determine an effective memory address, E. The processor accesses the location specified by the effective memory address and uses the contents as the operand of the instruction.

The Jump instructions (JMP, JSR) and the Modify Memory instructions (ISZ, DSZ) both use the binary format shown in Figure 5-3.

| 0 1 1 | 2     | 3 | 4 | 5 | 6    | 17 | 8    | 9 | 10 | 11    | 12         | 13 | 14 | 15 |
|-------|-------|---|---|---|------|----|------|---|----|-------|------------|----|----|----|
|       | DPCOD | E | 1 | 1 |      | x  |      |   |    | ISPLA | T<br>CEMEI | NT | I  | T  |
| I=IND | IRECT |   |   |   | X=IN |    | NODE |   |    |       |            |    |    |    |

X=INDEX MODE

082-25

# Figure 5-3. Jump and Modify Memory Instruction Binary Word Format

Bits 0-4 of the instruction word are the OPCODE field. Bit 5 is the indirect or I field; bits 6 and 7 are the Index Mode or X field; and bits 8-15 are the displacement or D field.

The Move Data instructions (LDA, STA) use the binary format shown in Figure 5-4.

| _ | 0                    | 1 1        | 2      | 3 | 4 | 5    | 6      | 1 7  | 8 | 9 | 10   | 11         | 12        | 13 | 14 | 15 |
|---|----------------------|------------|--------|---|---|------|--------|------|---|---|------|------------|-----------|----|----|----|
|   | -                    | T<br>OPCOD | E<br>E |   |   | 1    |        | x    |   |   | DISP | I<br>LACEN | I<br>MENT | I  | 1  | 1  |
| 0 | I=INDIRECT<br>082–26 |            |        |   |   | X=IN | IDEX I | NODE |   |   |      |            |           |    |    |    |

#### Figure 5-4. Move Data Instruction Binary Word Format

Table 5-1 defines the memory reference instructions, indicating bits, their fields and field definitions.

All addresses, both direct and indirect, are entered into the Effective Address Register. When this register contains the effective address E, the instruction specified in bits 0 through 4 of the command is executed.

| Bits | Field               | Definition                                                                                                    |
|------|---------------------|----------------------------------------------------------------------------------------------------|
| 0-2  | OPCODE              | Determines which instruction is<br>performed. For the Move Data<br>instructions (LDA, STA), bits 0, 1<br>and 2 make up the OPCODE field. For<br>the Jump instructions (JMP, JSR), and<br>Modify Memory instructions (ISZ,<br>DSZ), bits 0-4 make up the OPCODE<br>field. |
| 3,4  | Accumulator<br>(ac) | The ac field for the Move Data<br>instructions (LDA, STA) specifies one<br>of the four general accumulators.<br>The specified accumulator will either<br>have data stored in it or data<br>transferred from it.                                                          |
| 5    | Indirect<br>(I)     | Determines whether the X and D fields<br>specify the effective address (E)<br>directly or whether indirect<br>addressing is to be used.                                                                                                    |
| 6,7  | Index Mode<br>(X)   | Defines one of the four addressing<br>modes. Each addressing mode may be<br>thought of as a page of 256 words<br>which the instruction can address<br>directly.                                                                                                    |
| 8-15 | Displacement<br>(D) | Specifies the word addressed on the selected page.                                                                                                    |

TABLE 5-1. MEMORY REFERENCE INSTRUCTIONS

1831....

# 5.4.1.1 Indexing Mode

The X field selects one of the indexing modes shown in Table 5-2.

| Bits<br>6-7    | Definition                                                                                                    |
|----------------|----------------------------------------------------------------------------------------------------|
| 00             | Page Zero - Page zero is defined as the first 256<br>memory locations (addresses in the range from 000000<br>to 000377 octal). The effective memory address in<br>page zero addressing is equal to the value of the D<br>field which is an unsigned binary integer that can<br>have values from 000 octal to 377 octal.                                                                                                    |
| 01             | Relative Addressing - In the relative addressing<br>mode the address placed in the Effective Address<br>Register is equal to the address in the Program<br>Counter (PC) plus the value of the displacement in<br>the D field. In this case the displacement D is a<br>signed binary integer. Bit 8 is the sign (0 =<br>positive; 1 = negative) and the integer may have any<br>value in the range from -200 to +177 octal (decimal<br>-128 to +127). The address in PC can be visualized<br>as the center of a 256-word page and any address<br>between the bottom (128 words below the PC) and top<br>(127 words above PC) of the page can be specified by<br>the displacement D.                                                           |
| 10<br>or<br>11 | Base Register Addressing - In the base register<br>addressing mode the address placed in the Effective<br>Address Register is equal to the address in<br>accumulator register A2 (code 10) or A3 (code 11)<br>plus the value of the displacement in the D field.<br>In this case the displacement D is a signed binary<br>integer. Bit 8 is the sign (0 = positive; 1 =<br>negative) and the integer may have any value in the<br>range from -200 octal to +177 octal (decimal -128 to<br>+127). The address in A2 or A3 can be visualized as<br>the center of a 256-word page and any address between<br>the bottom (128 words below A2 or A3) and top (127<br>words above A2 or A3) of the page can be specified by<br>the displacement D. |

HM-081-0019-A

# 5.4.1.2 Indirect Addressing Operations

When the I field (bit 5) of the Memory Reference Instruction contains a 1, an indirect addressing sequence is required. In this case, the address in the Effective Address Register (determined by the X and D fields) is the memory address from which a second address word is to be fetched.

#### 5.4.2 TYPES OF MEMORY REFERENCE INSTRUCTIONS

When the Effective Address Register contains the effective address E, one of two groups of memory reference instructions is performed as determined by the operation codes. Refer to Section 5.4.1 for basic memory reference instruction formats and field Refer to Appendix C (Von Neumann Map of the POINT 4 definitions. MARK 3 Command Structure) for octal formats of each instruction, and to Appendix D (POINT 4 MARK 3 Instruction Reference Chart) for octal-to-symbolic conversion of memory reference instructions.

# 5.4.2.1 Move Data Instructions

When the code in bits 1 and 2 of the OPCODE field is not 00, and the effective address (E) is in the Effective Address Register, two operations are performed, as shown in Table 5-3.

| Bits<br>1-2 | OPCODE | Definition                                                                                                    |
|-------------|--------|----------------------------------------------------------------------------------------------------|
| 01          | LDA    | Load Accumulator Instruction - The<br>contents of memory location E are stored in<br>the accumulator specified by the ac field<br>(bits 3 and 4). The contents of E are<br>unaffected; the original contents of the<br>accumulator are lost. |
| 10          | STA    | Store Accumulator Instruction - The data<br>in the accumulator specified by the ac<br>field is transferred to memory location E.<br>The contents of the accumulator are<br>unaffected; the original contents of E are<br>lost.               |

#### TABLE 5-3. MOVE DATA INSTRUCTIONS

HM-081-0019-A

STANDARD INSTRUCTION SET POINT 4 Data Corporation 5-8 MARK 3 Computer System Manual

. ∉liio

# 5.4.2.2 Jump and Modify Memory Instructions

When bits 0, 1 and 2 are all zero, and the effective address (E) is in the Effective Address Register, one of four operations is performed. The operation is specified by the code in bits 3 and 4 of the OPCODE extension field. These jump and modify memory instructions are shown in Table 5-4.

| TABLE 5-4. JUMP AND MODIFY MEMORY INSTRUCTION | TABLE | 5-4. JUMP AND | MODIFY MEMORY | INSTRUCTIONS |
|-----------------------------------------------|-------|---------------|---------------|--------------|
|-----------------------------------------------|-------|---------------|---------------|--------------|

| Bits<br>1-4 | OPCODE | Definition                                                                                                    |
|-------------|--------|----------------------------------------------------------------------------------------------------|
| 0000        | JMP    | Jump Instruction - The effective address E<br>is transferred from the Effective Address<br>Register to the Program Counter (PC). The<br>next instruction is then fetched from jump<br>address E and sequential execution is<br>continued from there.                                                                                                    |
| 0001        | JSR    | Jump to Subroutine Instruction - After the<br>effective address E has been calculated the<br>address in PC is incremented and the<br>incremented value is stored in accumulator<br>A3. Then the effective address E is<br>transferred from the Effective Address<br>Register to the Program Counter (PC). The<br>next instruction is then fetched from jump<br>address E. Execution of another JMP or JSR<br>instruction that specifies A3 will cause<br>the program to return to the address in A3<br>plus or minus any desired displacement D. |
| 0010        | ISZ    | Increment and Skip if Zero - The contents<br>of effective address E are fetched,<br>incremented and written back into address<br>E. If the incremented value is equal to<br>zero, PC is incremented by one to skip the<br>next instruction.                                                                                                    |
| 0011        | DS Z   | Decrement and Skip if Zero - The contents<br>of the location specified by effective<br>address E are decremented and written back<br>into address E. If the decremented value<br>is equal to zero, PC is incremented by one<br>to skip the next instruction.                                                                                                    |

# 5.4.2.3 Assembler Language Conventions and Addressing Examples

The assembler language memory reference instruction consists of the instruction OPCODE mnemonic (STA, LDA, JMP, etc.) followed by symbols that specify the accumulator, the addressing mode and the memory address. The assembler program translates these statements into binary code which the processor executes. Table 5-5 shows the programming conventions for memory reference instructions.

The format for modify memory and jump instructions requires the instruction mnemonic and a memory address, including indirect addressing displacement, and indexing indicator. The assembly language instruction will be formatted as follows:

|                        | DSZ | 45,2 |
|------------------------|-----|------|
| OPCODE                 |     |      |
| Separator Space or Tab |     |      |
| Indirect (blank)       |     | ]    |
| Displacement           |     |      |
| Index                  |     |      |

The move data instructions LDA and STA also require that an accumulator (A0-A3) be specified. For example

|                        | LDA 2,             | 45,3 |
|------------------------|--------------------|------|
|                        | $\gamma \parallel$ | T    |
|                        |                    |      |
| OPCODE                 |                    |      |
| Separator Space or Tab |                    |      |
| Accumulator            |                    |      |
| Indirect (blank)       |                    |      |
| Displacement           |                    |      |
| Index                  |                    |      |

Fields that are not specified will be assembled containing 0s. An "@" symbol denotes indirect addressing and places a 1 in bit 5 of the instruction. An example of indirect page-zero (X Field = 00) addressing is as follows:

LDA 1,020

Relative addressing is formatted as follows:

LDA 0,. +15

The symbol "." indicates X = 01 (relative addressing) and thus "." represents the current value of the program counter.

# TABLE 5-5. ASSEMBLER LANGUAGE CONVENTIONS FOR MEMORY REFERENCE INSTRUCTIONS

| -                                                                                               | ODGODE             | Separator       | Accumu-         |    | Me          | mory Addre            | 88 |       |
|-------------------------------------------------------------------------------------------------|--------------------|-----------------|-----------------|----|-------------|-----------------------|----|-------|
| Instruction<br>Function                                                                         | OPCODE<br>Mnemonic | Space<br>or Tab | lator<br>Number | ,  | Indirect    | Displemt              | ,  | Index |
| Load<br>Accumulator<br>Store                                                                    | LDA                |                 | ac#             | ,  |             |                       |    |       |
| Accumulator                                                                                     | STA                |                 |                 |    |             |                       |    | blank |
| Jump                                                                                            | JMP                |                 |                 |    | blank<br>or | Dis-<br>place<br>ment | 9  | 1**   |
| Jump<br>Subroutine                                                                              | JSR                |                 |                 |    | e           | mente                 |    | 2     |
| Increment<br>and Skip<br>if Zero                                                                | ISZ                |                 | none            |    |             |                       |    | 3     |
| Decrement<br>and Skip<br>if Zero                                                                | DSZ                |                 |                 |    |             |                       |    |       |
| #ac = 0, 1,                                                                                     | 2, 3 repr          | esenting A0     | , A1, A2,       | A3 |             |                       |    |       |
| <pre>##Instead of "displacement,1" the following sequence may be used:     "displacement"</pre> |                    |                 |                 |    |             |                       |    |       |

# 5.5 ARITHMETIC AND LOGICAL INSTRUCTION GROUP

The eight arithmetic/logical instructions perform binary addition subtraction and logical functions on 16-bit operands. These instructions are:

- Arithmetic: ADD, ADC, INC, SUB, NEG
- Logical: MOV, COM, AND

All Arithmetic and Logic instructions contain a 1 in bit 0 and have their basic Arithmetic/Logical Unit (ALU) function specified by bits 5-7 as shown in Figure 5-5. The fields of the Arithmetic/Logical instruction format are as follows:

- Source Accumulator (ACS)
- Destination Accumulator (ACD)
- OPCODE
- Shifter/Swapper (SH)
- Carry Preselect (CY)
- No-Load (NL)
- Skip Condition Tester (SK)

| 0 | 1 2 | 3   4 | 56   | 7   | 89 | 1 10 11 | 12 | <u>  13 14 15</u> |
|---|-----|-------|------|-----|----|---------|----|-------------------|
| 1 | ACS | ACD   | OPCO | DDE | SH | CY      | NL | SK                |

082-27

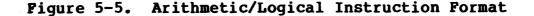

#### 5.5.1 ARITHMETIC AND LOGICAL PROCESSING

The organization of the arithmetic/logical processing unit must be described before discussion of the eight arithmetic and logical instructions and their auxiliary control fields. Subsystem organization is shown in Figure 5-6, and described in the following subsections.

HM-081-0019-A POINT 4 Data Corporation

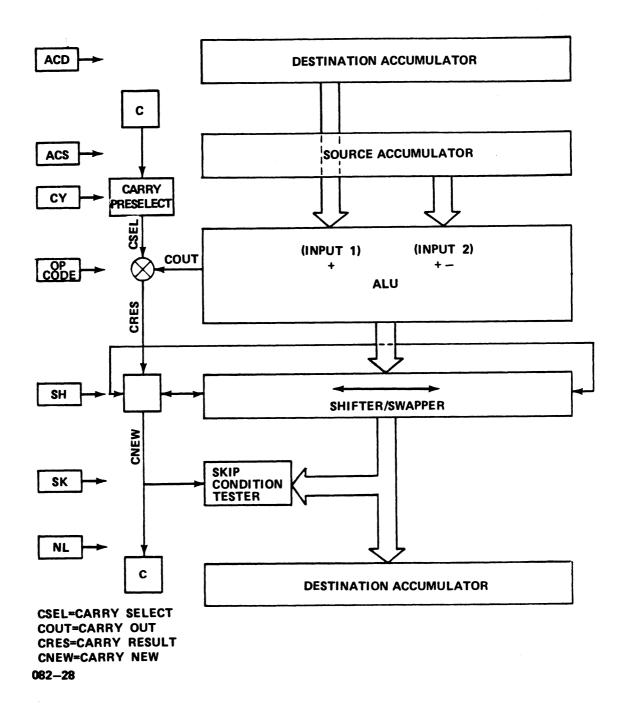

# Figure 5-6. Arithmetic/Logical Operations

HM-081-0019-A

#### 5.5.1.1 Arithmetic/Logical Operations

The heart of the subsystem is the Arithmetic/Logic Unit (ALU) which performs the actual addition, subtraction or logical operation. It has provision for two inputs:

- Input 1: Comes from the accumulator selected by the ACD field and is used only in the operations which require two operands (ADD, SUB, ADC and AND).
- Input 2: Comes from the accumulator selected by the ACS field and is used in all operations.

The ALU performs the arithmetic or logical operation specified by the OPCODE field (bits 5-7). The result of this operation may cause a carry-out to occur from the most significant bit of the ALU. In the case of an operation which adds unsigned integers, a carry-out is equivalent to overflow; however this is not always true. See Section 5.5.1.2 for a more complete discussion of carry and overflow operation.

If the result of the arithmetic or logical operation involves a carry-out (COUT) the carry preselected by the CY field of the instruction (CSEL) is complemented. The resulting carry (CRES) together with the 16-bit operation result generated by the ALU is applied as a 17-bit operand to the Shifter where a shift-left, shift-right or swap may occur as determined by the SH field of the instruction. After shifting, the carry (CNEW) and the 16-bit operation result are loaded into the Carry Flag (C) and the destination accumulator (ACD) unless this is prevented by a 1 in the No-Load (NL) field. In either case they are tested for a skip condition (i.e., to determine if the next instruction should be skipped) as specified in the SK field of the instruction.

HM-081-0019-A POINT 4 Data Corporation and the second

#### 5.5.1.2 Overflow and Carry-Out Operations

The 16-bit numbers processed by the ALU may be thought of as unsigned integers between 0 and 64K or as signed integers between -32K and +32K.

| <u>Binary Number</u>                      |                                      | gned<br>etation                | Signed<br>Interpretation              |                                  |  |  |
|-------------------------------------------|--------------------------------------|--------------------------------|---------------------------------------|----------------------------------|--|--|
| (in ALU)                                  | Octal                                | Decimal                        | Octal                                 | Decimal                          |  |  |
| 11111111111111<br>1111111111111111        | 177777<br>177776                     | 64K-1<br>64K-2                 | -00001<br>-00002                      | -1<br>-2                         |  |  |
| 10000000000000000000<br>10000000000000000 | 100001<br>100000<br>077777<br>077776 | 32K+1<br>32K<br>32K-1<br>32K-2 | -77777<br>-100000<br>+77777<br>+77776 | -32K+1<br>-32K<br>32K-1<br>32K-2 |  |  |
| 00000000000000000<br>000000000000000000   | 000001<br>000000                     | 1<br>0                         | +00001<br>00000                       | 1<br>0                           |  |  |

When working with either interpretation there is the possibility of an overflow (answer greater than the maximum number that can be represented) or underflow (less than the minimum). In general, the ALU will produce the correct result if no overflow or underflow occurs, and will produce 64K more than or less than the correct result if there is underflow or overflow, respectively.

The relationship between underflow/overflow and the carry-out from the ALU MSB is shown in the following paragraphs.

1. Unsigned integers:

Decimal:  $0 \le x \le 64K$  $0 \le x \le 177777$ Octal:

When ADDing two numbers, if the true result is less than 64K, the ALU will produce the correct result and no carry-out will result. If the true result is greater than or equal to 64K, the ALU will produce 64K less than the true result (i.e., the true result truncated to 16 bits) and a carry-out will result. Note that in these cases, a carry-out is synonymous with overflow and indicates that the ALU output is not the true result.

SUBtraction is accomplished in the ALU by complementing the subtrahend and adding it to the minuend with a carry-in. Therefore, when SUBtracting one unsigned integer from another, if the true result is positive or zero, the ALU will produce the true result and will also produce a carry-out.

HM-081-0019-A

STANDARD INSTRUCTION SET POINT 4 Data Corporation 5-15 MARK 3 Computer System Manual If the true result is negative, the ALU will produce the true result plus 64K (since all numbers are interpreted as positive), and no carry-out will result. Note that in these cases a carry-out is the opposite of underflow and indicates that the ALU output is the true result.

anthe states

#### 2. Signed Integers:

Decimal: -32K <= x < 32K Octal: -100000 <= x <=77777

When ADDing two positive integers (or SUBtracting a negative integer from a positive one), if the true result is less than 32K, the ALU will produce the true result and no carry-out. If the true result is greater than or equal to 32K, the ALU output will appear negative (since the MSB = 1), will be 64K less than the true result, and no carry-out will occur. Note that in this case an overflow is not signalled by a carry-out.

When ADDing two integers with opposite signs (or SUBtracting two numbers having the same sign) the ALU will always produce the true result since the true result must be between -32K and +32K. A carry-out will occur if the result is positive and not if it is negative.

When ADDing two negative numbers (or SUBtracting a positive number from a negative one) if the true result is greater than or equal to -32K, the ALU will produce the true result. If the true result is less than -32K the ALU output will appear positive (MSB=0) and will be 64K greater than the true result. In either case, a carry-out will always occur.

These relationships are illustrated in Figure 5-7.

HM-081-0019-A POINT 4 Data Corporation

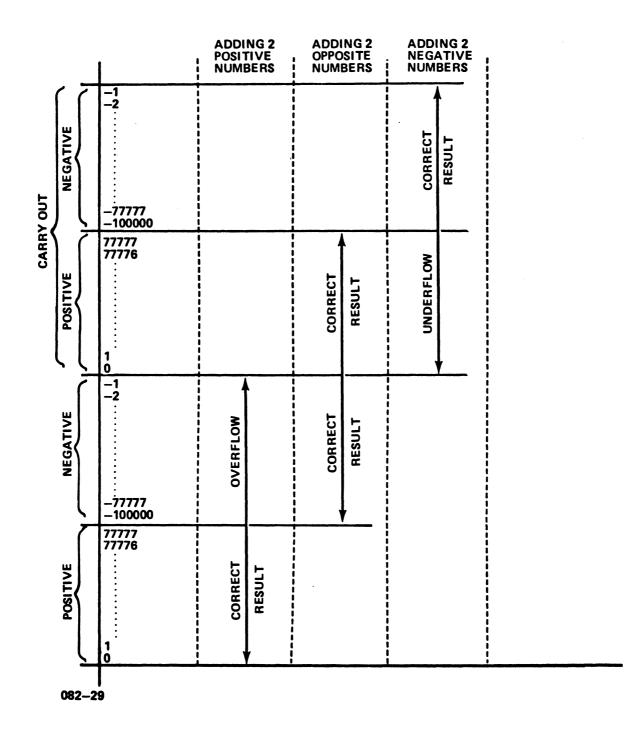

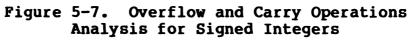

HM-081-0019-A POINT 4 Data Corporation STANDARD INSTRUCTION SET 5-17 MARK 3 Computer System Manual

# 5.5.2 ARITHMETIC/LOGIC FUNCTIONS

The OPCODE field (bits 5 through 7) defines one of eight arithmetic/logic operations to be performed by the 16-bit ALU as shown in Table 5-6.

| Bits<br>5-7 | OPCODE   | Definition                                                                                                    |
|-------------|----------|----------------------------------------------------------------------------------------------------|
| 000         | СОМ      | Complement - Complement the contents of ACS. Do not modify the preselected carry bit.                                                                                               |
| 001         | NEG      | Negate - Produce the two's complement of<br>the contents of ACS. If ACS=0, complement<br>the preselected carry bit.                                                                 |
| 010         | MOV      | Move - Supply the unmodified contents of ACS. Do not modify the preselected carry bit.                                                                                              |
| 011         | INC      | Increment - Add 1 to the contents of ACS.<br>If the result is 0, complement the<br>preselected carry bit.                                                                           |
| 100         | ADC      | Add Complement - Add the complement of ACS<br>to ACD. Complement the preselected carry<br>bit if ACS is less than ACD.*                                                             |
| 101         | SUB      | Subtract - Subtract ACS from ACD.<br>Complement the preselected carry bit if ACS<br>is less than or equal to ACD.*                                                                  |
| 110         | ADD      | Add - Add the contents of ACS to the<br>contents of ACD. If the unsigned sum is<br>greater than or equal to two to the<br>sixteenth power, complement the preselected<br>carry bit. |
| 111         | AND      | And - Logically AND the contents of ACS<br>with the contents of ACD. Do not modify<br>the preselected carry bit.                                                                    |
| *Using      | a 16-bit | unsigned integer interpretation.                                                                                                    |

# TABLE 5-6. ARITHMETIC/LOGIC FUNCTIONS

HM-081-0019-A

#### 5.5.3 SECONDARY FUNCTIONS

The Shift (SH), Carry (CY), No-load (NL), and Skip (SK) fields specify secondary operations performed on the ALU result produced by the OPCODE field. These fields are discussed in the sections that follow.

# 5.5.3.1 Shift Field (SH)

The SH field (bits 8 and 9) determines the shifting action (if any) produced by the Shifter on the result of the calculation produced by the ALU, as shown in Table 5-7.

| Bits<br>8-9 | Mnemonic | Definition                                                                                                    |
|-------------|----------|----------------------------------------------------------------------------------------------------|
| 00          | -        | No Shift - Do not modify the ALU result.<br>The carry resulting from the ALU<br>operation is unaffected.                                                                                                    |
| 01          | L        | Left Rotate - Shift the result one place<br>to the left, and insert the state of the<br>carry resulting from the ALU (CRES) in<br>the LSB (bit 15) position. Insert the<br>out-shifted MSB (bit 0) into the carry<br>bit (CNEW).     |
| 10          | R        | Right Rotate - Shift the result one place<br>to the right, and insert the state of the<br>carry resulting from the ALU (CRES) into<br>the MSB (bit 0) position. Insert the<br>out-shifted LSB (bit 15) into the carry<br>bit (CNEW). |
| 11          | S        | Swap - Swap the eight MSBs of the result<br>with the eight LSBs. The carry resulting<br>from the ALU is unaffected.                                                                                                    |

# TABLE 5-7. SHIFT FIELD DEFINITIONS

HM-081-0019-A POINT 4 Data Corporation

### 5.5.3.2 Carry Control Field (CY)

The CY field (bits 10 and 11) specifies the base to be supplied to the ALU for carry calculation, as shown in Table 5-8.

| Bits<br>10-11 | Mnemonic | Definition                                                                                                    |
|---------------|----------|----------------------------------------------------------------------------------------------------|
| 00            | -        | No change - The current state of the<br>carry flag is supplied to the ALU as a<br>base for carry calculation.                       |
| 01            | Z        | Zero - The value 0 is supplied to the<br>ALU as a base for carry calculation.                                                       |
| 10            | 0        | One - The value l is supplied to the ALU<br>as a base for carry calculation.                                                        |
| 11            | С        | Complement - The complement of the<br>current state of the carry flag is<br>supplied to the ALU as a base for carry<br>calculation. |

#### TABLE 5-8. CARRY CONTROL FIELD

The three logical functions (MOV, COM, AND) supply the values listed above as the carry bit to the Shifter. The five arithmetic functions (ADD, ADC, INC, SUB, NEG) supply the complement of the base value if the ALU operation produces a carry-out of bit 0; otherwise they supply the value listed above.

# 5.5.3.3 No-Load Field (NL)

The NL field (bit 12) determines whether or not the output of the Shifter is stored in ACD and in Carry. If bit 12=0, the Shifter output is stored in ACD and in Carry. If bit 12=1, no storage action occurs.

# 5.5.3.4 Skip Control Field (SK)

The SK field determines the type of skip test to be performed on the Shifter output. If the selected skip test is affirmative, the next instruction is skipped. The skip tests that can be selected by the SK field (bits 13-15) are shown in Table 5-9.

| Bits<br>13-15 | Mnemonic | Definition                                       |
|---------------|----------|--------------------------------------------------|
| 000           | -        | No skip test (never skip)                        |
| 001           | SKP      | Skip unconditionally (no skip test<br>required)  |
| 010           | SZC      | Skip if carry bit is zero                        |
| 011           | SNC      | Skip if carry bit is nonzero                     |
| 100           | SZR      | Skip if result is zero                           |
| 101           | SNR      | Skip if result is nonzero                        |
| 110           | SEZ      | Skip if either carry bit or result is zero       |
| 111           | SBN      | Skip if both carry bit and result are<br>nonzero |

TABLE 5-9. SKIP CONTROL FIELD

#### 5.5.4 ASSEMBLER LANGUAGE CONVENTIONS AND EXAMPLES

The assembler language arithmetic or logical instruction consists of the instruction OPCODE mnemonic (ADD, NEG, COM, etc.) followed by symbols that specify the carry indicator, the shift indicator, the load/no-load indicator, a source and a destination accumulator and the skip conditions. Table 5-10 shows the programming conventions for arithmetic and logical instructions.

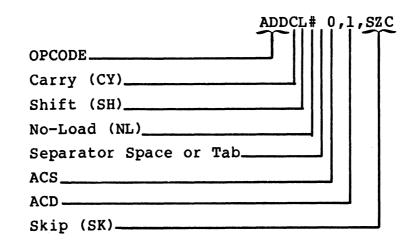

The format is as follows:

The CY, SH, NL, and SK fields are specified by adding the appropriate mnemonic symbols. None of these four fields has to be specified, but their symbols must appear in the proper order and place if they are included. Those fields not specified will be assembled containing Os. For example

ADDCL 0,1

performs the following operation: Add A0 to A1 and supply the complement of the Carry flag to the ALU. Shift the 17-bit output to the left, and store it in Al and the Carry flag.

HM-081-0019-A

# TABLE 5-10. ASSEMBLER LANGUAGE CONVENTIONS FOR ARITHMETIC AND LOGICAL INSTRUCTIONS

|                         |                                                                                                    |      | onal S<br>Funct: |      | Separator       | Accum | ula     | itors |   | Optnl       |
|-------------------------|----------------------------------------------------------------------------------------------------|------|------------------|------|-----------------|-------|---------|-------|---|-------------|
| Instruction<br>Function | OPCODE<br>Mnemonic                                                                                       | CY#  | SH#              | NL#  | Space<br>or Tab | ACS   | ,       | ACD   | , | Skip<br>SK# |
| Add                     | ADD                                                                                                    |      |                  |      |                 |       |         |       |   | blank       |
| Subtract                | SUB                                                                                                    |      |                  |      |                 |       |         |       |   | SKP         |
| Move                    | MOV                                                                                                    | none | none             |      |                 | 0     |         | 0     |   | SZC         |
| Increment               | INC                                                                                                    | Z    | L                | none |                 | 1     |         | 1     |   | SNC         |
| Negate                  | NEG                                                                                                    | 0    | R                | #    |                 | 2     | ,       | 2     | , | SZR         |
| Complement              | COM                                                                                                    | с    | S                |      |                 | 3     |         | 3     |   | SNR         |
| Add<br>Complement       | ADC                                                                                                    |      |                  |      |                 |       |         |       |   | SEZ         |
| Logical<br>And          | AND                                                                                                    |      |                  |      |                 |       |         |       |   | SBN         |
|                         | *Elimination of a mnemonic symbol for these fields will cause the field to<br>be assembled as all zeros. |      |                  |      |                 |       | ield to |       |   |             |

# 5.6 INPUT/OUTPUT INSTRUCTION GROUP

The input/output instructions enable the processor to communicate with the peripheral devices on the system and also perform various operations within the processor. I/O instructions transfer data between accumulators and devices, start or reset device operation, or check the status of each device. Each I/O instruction contains a 6-bit device code field, which specifies the particular device for this data transfer. The system allows up to 63 peripheral devices, with each device assigned a unique code from 00 through 76 octal. The 77 octal code denotes a special class of instructions that controls certain CPU functions such as interrupt handling. Use of the 00 code is not recommended, since a device with that code would give a default response to an Interrupt Acknowledge instruction.

All instruction words in this category have the format shown in Figure 5-8.

| 0 1 2 | 3 4 | 5 6 7  | 89   | 10 11 12 13 14 1 | 5 |
|-------|-----|--------|------|------------------|---|
| 0 1 1 | AC  | OPCODE | CTRL | DEVICE CODE      |   |

082-30

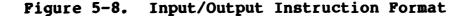

An instruction in this class is designated by 011 in bits 0-2. The OPCODE and Control (CTRL) fields define the I/O operation to be performed. If a data transfer operation is involved, the ac field (bits 3 and 4) specifies the accumulator involved in the data transfer (otherwise it has no effect). Bits 10-15 select the device that is to respond to the instruction.

#### 5.6.1 PROGRAMMED I/O INSTRUCTIONS

Programmed I/O instructions apply to all device codes except code 77 (CPU). I/O transfer instructions are:

DIA, DOA

The POINT 4 MARK 3 programmed input/output system provides for full 16-bit data transfer:

Input channel (DIA) Output channel (DOA)

Each device interface contains a 6-bit address decoder (bits 10-15). When the processor executes an I/O instruction, it places the specified device code onto the Device Select lines of the I/O Bus. The appropriate device will recognize its own code and thus respond to the I/O instruction. All other devices ignore the instruction.

HM-081-0019-A

STANDARD INSTRUCTION SET POINT 4 Data Corporation 5-24 MARK 3 Computer System Manual

# 5.6.1.1 I/O Transfer Instructions

I/O Transfer instructions move data between the processor and the device interface. The OPCODE field (bits 5-7) of the instruction specifies the type of transfer to take place (Data In, Data Out, No Transfer, etc.). Bits 3 and 4 specify the accumulator that supplies or receives the data and bits 8 and 9 specify a control function which is not used in I/O transfer instructions. The type of transfer is determined by the code in the OPCODE field as illustrated in Table 5-11. The control (CTRL) field is not used in these instructions.

| Bits<br>5-7 | OPCODE | Definition                                                                                                    |
|-------------|--------|----------------------------------------------------------------------------------------------------|
| 000         | NIO    | No data transfer involved.                                                                                                    |
| 001         | DIA    | Transfers (reads) the contents of either<br>the status or the data register in the<br>specified device into the CPU accumulator<br>indicated in the AC field. If the device<br>code is even, the contents of the status<br>register will be transferred. If the<br>device code is odd, the contents of the<br>data register will be transferred.                                       |
| 010         | DOA    | Transfers (writes) the contents of the<br>accumulator indicated by the AC field to<br>either the command or the data register in<br>the specified device. If the device code<br>is even, the contents of the accumulator<br>will be transferred to the command<br>register. If the device code is odd, the<br>contents of the accumulator will be<br>transferred to the data register. |
|             |        | NOTE                                                                                                    |
|             |        | Valid device codes are:                                                                                                    |
|             |        | 10-17 = MUX ports 0-3<br>20-25 = MUX expansion ports 4-6<br>30-37 = Floppy 0-3<br>50-55 = Disc 0 & 1<br>60-62 = Tape 0-3                                                                                                    |

TABLE 5-11. I/O TRANSFER INSTRUCTIONS

HM-081-0019-B

#### 5.6.1.2 Assembler Language Conventions and Examples

An assembler language I/O Transfer Statement consists of the instruction mnemonic, an optional control function, an accumulator and octal device code. Table 5-12 shows the programming conventions for input/output transfer instructions. For example

小桃桃山

i norelli

|                       | $\frac{\text{DIA}}{1}$ |
|-----------------------|------------------------|
| OPCODE                |                        |
| Separator Space or Ta | .b                     |
| Accumulator           |                        |
| Device Code           |                        |

This instruction transfers the contents of A2 to the IOCB pointer for device 50 (disc). If A2=0, DMA transfer will not be activated; otherwise, DMA transfer will be activated.

The device code may be represented by a device mnemonic. Thus,

DIA 2,DSC

is equivalent to the previous example because DSC represents device 50 (disc controller).

A No-I/O (NIO) will not specify an accumulator since no data transfer occurs:

NIO DSC

HM-081-0019-A

# TABLE 5-12. ASSEMBLER LANGUAGE CONVENTIONS FOR INPUT/OUTPUT TRANSFER INSTRUCTIONS

| Instruction<br>Function | OPCODE<br>Mnemonic | Device<br>Function | Separator<br>Space/Tab | Accumu-<br>lator | , | Device<br>Code |
|-------------------------|--------------------|--------------------|------------------------|------------------|---|----------------|
| No Input/<br>Output     | NIO                | Not Used           |                        | None             |   |                |
| Data Input              | DIA                | Not Used           |                        | 0<br>1           | , | 00-76<br>Octal |
| Data Output             | DOA                | Not Used           |                        | 2<br>3           |   |                |

#### 5.6.2 SPECIAL CODE 77 (CPU) INSTRUCTIONS

Certain system functions and interrupt processing control are accomplished via I/O instructions with the octal code 77 in bits 10-15. These instructions do not directly address a particular peripheral device. The device code mnemonic is CPU.

CPU instructions have the same general format as I/O transfer instructions. The OPCODE field and Control field, however, are interpreted differently.

OPCODE Field:

- Addresses all I/O devices simultaneously for certain interrupt control functions.
- Does nondata transfer functions such as resetting all I/O devices and transferring control to the Virtual Control Panel program MANIP.

Control Pulse:

- Addresses the Multiplexer IOCB pointer
- Addresses the Disc Controller IOCB pointer
- Addresses the Tape Controller IOCB pointer
- Addresses the Floppy Disc Controller IOCB pointer

Table 5-12 gives details on special I/O instructions.

The CPU has two flags which can be tested by the I/O Skip instructions with device code 77:

- BUSY ION set (Interrupts are enabled)
- DONE Power-failure has been detected (causes interrupt if ION set; software will stop operations in order to prevent power failure while performing a disc transfer.)

# 5.6.2.1 Special Mnemonics for CPU Instructions

The assembler also recognizes several special mnemonics for CPU instructions. The regular instruction mnemonics and the special mnemonics along with a description of special CPU instructions are listed in Table 5-13.

HM-081-0019-B POINT 4 Data Corporation

# TABLE 5-13. SPECIAL CPU I/O INSTRUCTIONS

| Instruction | Special<br>Mnemonic | Definition                                                                                                    |
|-------------|---------------------|----------------------------------------------------------------------------------------------------|
| NIO CPU     | -                   | No Action                                                                                                    |
| NIOS CPU    | INTEN               | Set the processor's Interrupt On<br>(ION) flag. The processor will now<br>respond to interrupt requests from<br>devices, after execution of one more<br>instruction.                                                                                                    |
| NIOC CPU    | INTDS               | Clear the Interrupt On flag, so that<br>the processor will not respond to<br>interrupt requests.                                                                                                    |
| DOB ac,CPU  | MSKO ac             | Set up the Interrupt Disable flags<br>in all devices simultaneously,<br>according to the mask code in<br>accumulator ac. A MSKO with ac>1<br>and LSB (ac) = 1 disables interrupts<br>from all devices. A MSKO with ac>1<br>and LSB (ac) = 0 enables all<br>interrupts. The values ac=1 or ac=0<br>have special meanings:<br>ac=1 disables all DMA<br>ac=0 enables DMA to controllers                                                    |
| DICC ac,CPU | IORST               | Clears the processor ION flag;<br>clears any pending interrupts;<br>clears DMA mode (MSKO with LSB of<br>accumulator set to 1); clears MSKOUT<br>(MSKO with LSB set to 0). Also<br>sends IOBRST pulse to Peripheral<br>Interface Board which clears all<br>disc control registers, and all tape<br>or floppy disc control registers,<br>but does not change the IOCB<br>pointers or the multiplexer<br>communications controller setup. |
| DOC ac,CPU  | HALT                | Transfers control to the processor<br>Virtual Control Panel, thus enabling<br>use of MANIP commands for front<br>panel operations.                                                                                                    |

HM-081-0019-B

Note that the special mnemonic does not allow the programmer to specify the S and C functions. For example

MSKO 3

when executed, sets the interrupt status based on the value in accumulator 3. To activate the disc controller it would be necessary to use

DOBC 3, CPU

The instruction IORST, however, assumes the C function. All I/O device flags are reset and the ION flag is cleared.

#### 5.6.2.2 Control Field Uses

The control field is used in conjunction with DIB and DOB instructions with device code 77 to control interrupt polling and DMA transfers. Table 5-14 describes the functions of the control codes (S, C and P) when used with DIB and DOB instructions.

#### TABLE 5-14. CONTROL FIELD DEFINITIONS FOR I/O INSTRUCTIONS WITH DEVICE CODE 77

| OPCODE<br>Bits<br>5-7 | OPCODE<br>Mnemonic | Control<br>Bits<br>8-9 | Control<br>Mnemonic | Definition                                                                                                    |
|-----------------------|--------------------|------------------------|---------------------|----------------------------------------------------------------------------------------------------|
| 011                   | DIB                | 00                     | None                | None                                                                                                    |
| 011                   | DIB                | 01                     | S                   | Reads pointer for multiplexer IOCB<br>to determine if an interrupt is<br>pending (MSB=1).                                                                                                    |
| 011                   | DIB                | 10                     | С                   | Reads pointer for disc controller<br>IOCB to determine if an interrupt<br>is pending (MSB=1).                                                                                                    |
| 011                   | DIB                | 11                     | P                   | Reads pointer for tape or floppy<br>disc controller IOCB to determine<br>if an interrupt is pending (MSB=1).                                                                                                    |
| 100                   | DOB                | 00                     | None                | MSKO instruction - see Table 5-13.                                                                                                    |
| 100                   | DOB                | 01                     | S                   | Sets pointer to multiplexer IOCB<br>but does not activate multiplexer.<br>DOA instructions must be issued to<br>those ports to be activated.                                                                                                    |
| 100                   | DOB                | 10                     | С                   | Sets pointer to disc controller<br>IOCB and activates disc controller.<br>The controller then performs<br>automatic block transfer based on<br>information in IOCB. If a DOBC is<br>issued with accumulator set to<br>zero, automatic block transfer is<br>shut off and/or pending interrupt<br>bit for disc controller is reset.                       |
| 100                   | DOB                |                        | P                   | Sets pointer to tape or floppy IOCB<br>and activates tape or floppy<br>controller. The controller then<br>performs automatic block transfer<br>based on information in IOCB. If a<br>DOBP is issued with accumulator set<br>to zero, automatic block transfer<br>is shut off and/or pending<br>interrupt bit for tape or floppy<br>controller is reset. |

НМ-081-0019-Е

STANDARD INSTRUCTION SET POINT 4 Data Corporation 5-31 MARK 3 Computer System Manual

#### 5.6.2.3 Skip Instructions

A value of 111 in bits 5-7 signifies a conditional skip instruction. The function field in this case indicates which processor flag (Interrupt On or Power Fail) will be tested, as shown in Table 5-15.

| Bits<br>8-9 | Instruction | Definition                                                     |
|-------------|-------------|----------------------------------------------------------------|
| 00          | SKPBN CPU   | Skip next instruction if<br>Interrupt On is nonzero.           |
| 01          | SKPBZ CPU   | Skip next instruction if<br>Interrupt On is zero.              |
| 10          | SKPDN CPU   | Skip next instruction if the<br>Power Failure flag is nonzero. |
| 11          | SKPDZ CPU   | Skip next instruction if the<br>Power Failure flag is zero.    |

TABLE 5-15. I/O SKIP INSTRUCTIONS

#### 5.6.2.4 Assembler Language Conventions and Examples

CPU instructions are usually written using the special mnemonics shown in Section 5.6.2.1. However they may also be written in the same manner as I/O transfer instructions, specifying the instruction mnemonic, optional control function, optional accumulator, and a device code of 77 octal (mnemonic CPU). For example

NIOS CPU

sets the ION flag in the processor.

For additional programming examples, see Appendix E.

HM-081-0019-A

### **5.7 INSTRUCTION EXECUTION TIMES**

One of the outstanding features of the POINT 4 MARK 3 is the reduction in instruction time over execution time in comparable mini-computers. Table 5-16 gives instruction execution times for the POINT 4 MARK 3.

These times are exclusive of two types of overhead:

- A 600-nanosecond refresh cycle takes place once every 16 microseconds - this adds about 4% overhead.
- 2. Arithmetic/Logic instructions on RAM page boundaries (2 least significant digits of address = 76 or 77) take an extra 200 nanoseconds this results in approximately 0.5% overhead.

#### HM-081-0019-A POINT 4 Data Corporation

• S.S

#### TABLE 5-16. INSTRUCTION EXECUTION TIMES

| <b></b>                 |                                                                                                  | r                          |
|-------------------------|--------------------------------------------------------------------------------------------------|----------------------------|
| Instruction<br>Category | Instruction (Generic Types)                                                                      | Execution<br>Times<br>(ns) |
| MEMORY<br>REFERENCE     | Load or Store Accumulator (LDA,STA)                                                              | 1400                       |
|                         | Increment or Decrement and Skip<br>if Zero (ISZ,DSZ)                                             | 1800                       |
|                         | Jump (JMP)                                                                                       | 800                        |
|                         | Jump to Subroutine (JSR)                                                                         | 800                        |
|                         | For Indirect Addressing, add                                                                     | 600                        |
| ARITHMETIC/<br>LOGIC    | Arithmetic/Logic Instructions<br>(COM,NEG,MOV,INC,ADC,SUB,ADD,AND)                               | 600                        |
| LOGIC                   | For skip, add<br>For swap, add                                                                   | 0<br>200                   |
| INPUT/<br>OUTPUT        | Input (DIA)                                                                                      | 2600                       |
| 001101                  | Output (DOA)                                                                                     | 2200                       |
|                         | I/O Skips - CPU only<br>(SKPBN,SKPBZ,SKPDN,SKPDZ)                                                | 2000                       |
| DATA                    | Disc Transfers:                                                                                  | 1000                       |
| CHANNEL<br>TRANSFERS    | Input (16 bits)<br>Output (16 bits)                                                              | 1200<br>1200               |
|                         | Floppy Disc Transfers:<br>Input (16 bits)<br>Output (16 bits)                                    | 4600<br>5000               |
|                         | MUX Transfers (includes automatic<br>vectoring, special character test,<br>and buffer-end test): |                            |
|                         | Input (8 bits)<br>Output (8 bits)                                                                | 9600<br>8400               |
|                         | Tape Transfers:<br>Input (8 bits)<br>Output (8 bits)                                             | 5600<br>5600               |

山外相当

## Section 6 OPTIONAL FEATURES

### 6.1 INTRODUCTION

The 64K-byte Memory Expansion Board and the Port Expansion Board are options designed to significantly enhance the performance of the POINT 4 MARK 3. The memory expansion option increases memory capacity from 64K bytes to 128K bytes; the port expansion option provides three additional asynchronous ports for increased system capability. When these options are combined, dramatic increases in performance can be realized. Both options are piggy-back boards designed for easy installation.

## 6.2 64K-BYTE MEMORY EXPANSION BOARD

The Memory Expansion Board option provides 64K bytes of additional memory, significantly expanding the MARK 3's capabilities. The doubling of MARK 3 memory capacity allows for substantial increase in system performance. The Memory Expansion Board is a piggy-back, plug-in board positioned on top of the main CPU board via the 50-pin header connector on the CPU board. The expansion board has two connectors: its black connector sits flat on the board for normal operations; its green connector sits at right angles to the board for debugging purposes. The board is cut out to facilitate test connections.

See Figure 6-1 for an illustration of the 64K-byte Memory Expansion Board.

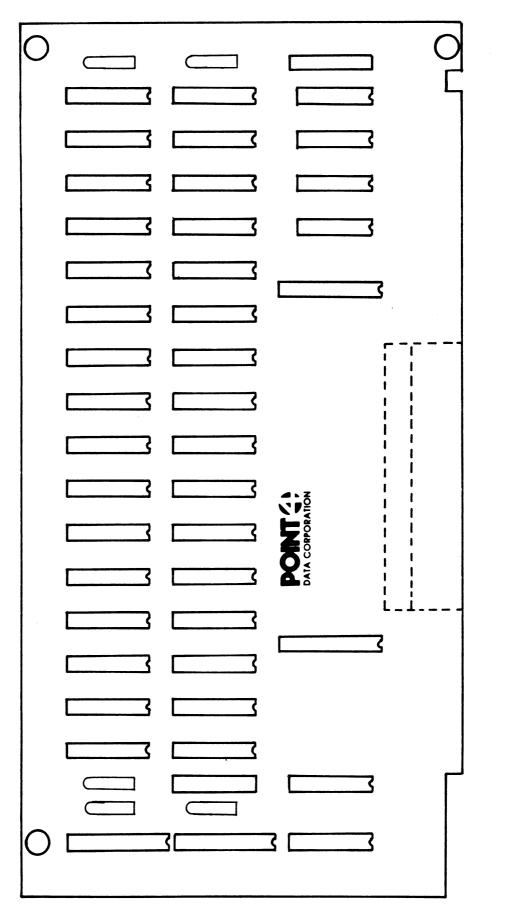

POINT 4 MARK 3 64K-byte Memory Expansion Board Figure 6-1.

HM-081-0019-A

### 6.3 PORT EXPANSION BOARD

This option adds three asynchronous ports to the system, significantly increasing MARK 3 capabilities, especially when added in conjunction with the memory expansion board. These three additional ports are functionally identical to the existing MARK 3 ports, allowing access from additional terminals. With the Port Expansion Board option, MARK 3 easily expands its capabilities to seven ports.

The Port Expansion Board is a piggy-back, plug-in board positioned on top of the Peripheral Interface Board (PIB) via the 50-pin header connector on the PIB. The expansion board has two connectors: its black connector sits flat on the board for normal operations; its green connector sits at right angles to the board for debugging purposes. The board is cut out to facilitate test connections.

See Figure 6-2 for an illustration of the Port Expansion Board.

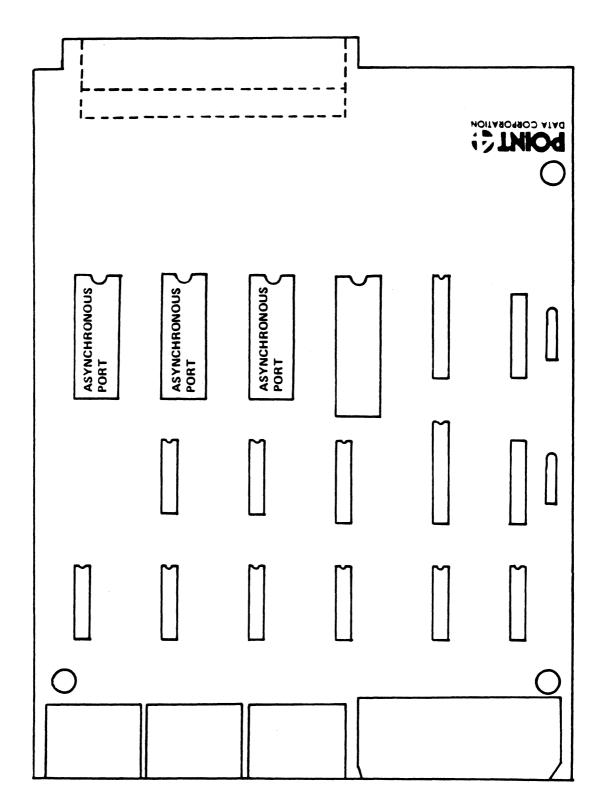

HM-081-0019-A POINT 4 Data Corporation an it lage • . , 7

.

# **APPENDICES**

46. SP-1

the second second second second second second second second second second second second second second second se

.

## Appendix A CABLE LENGTH CONSIDERATIONS

The following considerations apply to the specification of maximum cable length between the POINT 4 MARK 3 MUX and a CRT or other terminal, using the RS-232 interface.

The Electronics Industries Association (EIA), in Recommended Standard RS-232C, states, "The use of short cables (each less than approximately 50 feet...) is recommended; however, longer cables are permissible, provided that the resulting load capacitance...does not exceed 2500 picofarads." The 50-foot recommendation is generally viewed as extremely conservative.

In normal noise environments, the limiting factor determining maximum cable length is waveshape distortion due to resistance-capacitance effects. This factor is directly proportional to line length and baud rate. The following maximum line lengths represent safe engineering practice:

The same relationship should continue for several miles, after which the limiting factor will become resistive voltage drop.

Ordinary unshielded wire may be used such as telephone company interior wiring. In foot-traffic areas, standard 3-wire a.c. line cord with heavy insulation makes a sturdy, inexpensive cable.

In noisy environments (cable runs in close proximity to fluorescent lights or air conditioning or elevator motors), the limiting factor becomes noise pickup and shielded wire should be used. The same line lengths may be employed.

The only effect of excessive cable length will be the occasional incorrect transmission of a character. If this happens too frequently to be acceptable, a lower baud rate should be used.

HM-081-0019-A POINT 4 Data Corporation

 $\mathcal{A}^{(k)} \hat{\boldsymbol{w}}_{k \in \mathbb{R}_{p_{k}}}$ 1 . ٠ ÷ -4

## Appendix B **ASCII CODE CHART**

#### ASCII CODE in OCTAL

| $\begin{array}{c ccccccccccccccccccccccccccccccccccc$                                                                                                    | <b></b> |        | Т                 | 1   |       | r <del>1 1</del> | T   |     |
|----------------------------------------------------------------------------------------------------|---------|--------|-------------------|-----|-------|------------------|-----|-----|
| $\begin{array}{c ccccccccccccccccccccccccccccccccccc$                                                                                                    | 000     | NUL    | <ctrl-@></ctrl-@> | 040 | BLANK |                  |     | `   |
| 002 $S1X$ $CCTRL-D>$ $043$ # $102$ $D$ $144$ $d$ $003$ $ETX$ $CCTRL-D>$ $044$ \$ $104$ $D$ $1444$ $d$ $005$ $ENO$ $CCTRL-E>$ $045$ \$ $1064$ $D$ $1444$ $d$ $005$ $ENO$ $CCTRL-E>$ $045$ \$ $1064$ $D$ $1444$ $d$ $006$ $ACK$ $CCTRL-F>$ $0466$ \$ $1066$ $F$ $1446$ $f$ $007$ $BEL$ $CCTRL-G>$ $047$ ' $107$ $G$ $1477$ $g$ $010$ $BKSP$ $CCTRL-H>$ $050$ ( $110$ $H$ $150$ $h$ $011$ $HTAB$ $CCTRL-I>$ $051$ ) $1111$ $I$ $151$ $i$ $012$ $LF$ $CCTRL-I>$ $052$ * $1122$ $J$ $152$ $j$ $013$ $VTAB$ $CCTRL-K>$ $053$ + $113$ $K$ $153$ $k$ $014$ $FF$ $CCTRL-N>$ $055$ - $116$ $N$ $156$ $n$ $015$ $CCTRL-N>$ $056$ . $1161$ $q$ $q$ $q$ $020$ $DLE$ $CCTRL-P>$ $060$ $0$ $120$ $P$ $160$ $p$ $021$ $XOFF$ $CCTRL-P>$ $0661$ $1$ $121$ $Q$ $161$ $q$ $022$ $AUXON$ $CCTRL-P>$ $0663$ $123$ $S$ $163$ $s$ $024$ $AUXOFF$ $CCTRL-V>$ $06$                                                                                                    | 001     | SOH    | <ctrl-a></ctrl-a> | 041 |       |                  |     | a   |
| $\begin{array}{c ccccccccccccccccccccccccccccccccccc$                                                                                                    | 002     | STX    | <ctrl-b></ctrl-b> | 042 | "     | 102 B            | 142 | b   |
| $\begin{array}{c ccccccccccccccccccccccccccccccccccc$                                                                                                    | 003     | ETX    | <ctrl-c></ctrl-c> | 043 | #     | 103 C            | 143 | с   |
| $\begin{array}{c ccccccccccccccccccccccccccccccccccc$                                                                                                    | 004     | EOT    | <ctrl-d></ctrl-d> | 044 | \$    | 104 D            | 144 | d   |
| $\begin{array}{c ccccccccccccccccccccccccccccccccccc$                                                                                                    | 005     | ENO    | <ctrl-e></ctrl-e> | 045 | ક     | 105 E            | 145 | e   |
| $ \begin{array}{c ccccccccccccccccccccccccccccccccccc$                                                                                                    | 006     | ACK    | <ctrl-f></ctrl-f> | 046 | &     | 106 F            | 146 | f   |
| $ \begin{array}{c c c c c c c c c c c c c c c c c c c $                                                                                                    | 007     | BEL    | <ctrl-g></ctrl-g> | 047 | 1     | 107 G            | 147 | g   |
| $\begin{array}{c ccccccccccccccccccccccccccccccccccc$                                                                                                    | 010     | BKSP   | <ctrl-h></ctrl-h> | 050 | (     | 110 н            | 150 |     |
| 013VTAB $\langle CTRL-K \rangle$ 053+113K153k014FF $\langle CTRL-L \rangle$ 054,114L1541015CR $\langle CTRL-M \rangle$ 055-115M155m016SO $\langle CTRL-N \rangle$ 056.116N156n017SI $\langle CTRL-Q \rangle$ 057/1170157o020DLE $\langle CTRL-Q \rangle$ 0611121Q161q022AUXON $\langle CTRL-R \rangle$ 0622122R162r023XOFF $\langle CTRL-T \rangle$ 0644124T164t025NAK $\langle CTRL-V \rangle$ 0655125U165u026SYN $\langle CTRL-V \rangle$ 0666126V166v027ETB $\langle CTRL-X \rangle$ 0708130X170x031ENDMD $\langle CTRL-Z \rangle$ 072:132Z172Z033ESC $\langle CTRL-I \rangle$ 0741341741035GSEP $\langle CTRL-I \rangle$ 07513511753036RSEP $\langle CTRL-I \rangle$ 076136176~                                                                                                    | 011     | HTAB   | <ctrl-i></ctrl-i> | 051 | )     | 111 I            | 151 |     |
| 013VTAB $\langle CTRL-K \rangle$ 053+113K153k014FF $\langle CTRL-L \rangle$ 054,114L1541015CR $\langle CTRL-M \rangle$ 055-115M155m016SO $\langle CTRL-N \rangle$ 056.116N156n017SI $\langle CTRL-Q \rangle$ 057/1170157o020DLE $\langle CTRL-Q \rangle$ 0611121Q161q022AUXON $\langle CTRL-R \rangle$ 0622122R162r023XOFF $\langle CTRL-T \rangle$ 0644124T164t025NAK $\langle CTRL-V \rangle$ 0655125U165u026SYN $\langle CTRL-V \rangle$ 0666126V166v027ETB $\langle CTRL-X \rangle$ 0708130X170x031ENDMD $\langle CTRL-Z \rangle$ 072:132Z172Z033ESC $\langle CTRL-I \rangle$ 0741341741035GSEP $\langle CTRL-I \rangle$ 07513511753036RSEP $\langle CTRL-I \rangle$ 076136176~                                                                                                    | 012     | LF     | <ctrl-j></ctrl-j> | 052 | *     | 112 J            | 152 | j l |
| 015       CR <ctrl-m>       055       -       115       M       155       m         016       SO       <ctrl-n>       056       .       116       N       156       n         017       SI       <ctrl-o>       057       /       117       O       157       o         020       DLE       <ctrl-q>       060       0       120       P       160       p         021       XON       <ctrl-q>       061       1       121       Q       161       q         022       AUXON       <ctrl-r>       062       2       122       R       162       r         023       XOFF       <ctrl-t>       064       4       124       T       164       t         024       AUXOFF <ctrl-t>       064       4       124       T       165       u         026       SYN       <ctrl-v>       065       5       125       U       165       u         026       SYN       <ctrl-x>       070       8       130       X       170       x         031       ENDMD       <ctrl-z>       071       9       131       Y       1</ctrl-z></ctrl-x></ctrl-v></ctrl-t></ctrl-t></ctrl-r></ctrl-q></ctrl-q></ctrl-o></ctrl-n></ctrl-m>                                                                                                    | 013     | VTAB   | <ctrl-k></ctrl-k> | 053 | +     | 113 K            | 153 |     |
| $\begin{array}{c ccccccccccccccccccccccccccccccccccc$                                                                                                    | 014     | FF     | <ctrl-l></ctrl-l> | 054 | ,     | 114 L            | 154 | 1   |
| 017       SI <ctrl-o>       057       117       0       157       0         020       DLE       <ctrl-p>       060       0       120       P       160       p         021       XON       <ctrl-q>       061       1       121       Q       161       q         022       AUXON       <ctrl-r>       062       2       122       R       162       r         023       XOFF       <ctrl-t>       064       4       124       T       164       t         025       NAK       <ctrl-u>       065       5       125       U       165       u         026       SYN       <ctrl-v>       066       6       126       V       166       v         027       ETB       <ctrl-v>       066       126       V       166       v         030       CAN       <ctrl-x>       070       8       130       X       170       x         031       ENDMD       <ctrl-z>       072       I       132       Z       172       z         033       ESC       <ctrl-z>       072       I       132       Z       172       z&lt;</ctrl-z></ctrl-z></ctrl-x></ctrl-v></ctrl-v></ctrl-u></ctrl-t></ctrl-r></ctrl-q></ctrl-p></ctrl-o>                                                                                                    | 015     | CR     | <ctrl-m></ctrl-m> | 055 | -     | 115 M            | 155 | m   |
| 020       DLE <ctrl-p>       060       0       120       P       160       p         021       XON       <ctrl-q>       061       1       121       Q       161       q         022       AUXON       <ctrl-r>       062       2       122       R       162       r         023       XOFF       <ctrl-s>       063       3       123       S       163       s         024       AUXOFF       <ctrl-t>       064       4       124       T       164       t         025       NAK       <ctrl-u>       065       5       125       U       165       u         026       SYN       <ctrl-v>       066       6       126       V       166       v         027       ETB       <ctrl-w>       067       7       127       W       167       w         030       CAN       <ctrl-x>       070       8       130       X       170       x         031       ENDMD       <ctrl-z>       071       9       131       Y       171       y         032       SUB       <ctrl-z>       072       :       133</ctrl-z></ctrl-z></ctrl-x></ctrl-w></ctrl-v></ctrl-u></ctrl-t></ctrl-s></ctrl-r></ctrl-q></ctrl-p>                                                                                                    | 016     | SO     | <ctrl-n></ctrl-n> | 056 | •     | 116 N            | 156 | n   |
| 021       XON <ctrl-q>       061       1       121       Q       161       q         022       AUXON       <ctrl-r>       062       2       122       R       162       r         023       XOFF       <ctrl-s>       063       3       123       S       163       s         024       AUXOFF       <ctrl-t>       064       4       124       T       164       t         025       NAK       <ctrl-u>       065       5       125       U       165       u         026       SYN       <ctrl-v>       066       6       126       V       166       v         026       SYN       <ctrl-v>       066       6       126       V       166       v         030       CAN       <ctrl-x>       070       8       130       X       170       x         031       ENDMD       <ctrl-z>       071       9       131       Y       171       Y         032       SUB       <ctrl-z>       072       132       2       172       z         033       ESC       <ctrl-i>       073       133       173       {       <t< td=""><td>017</td><td>SI</td><td><ctrl-o></ctrl-o></td><td>057</td><td>1</td><td>117 0</td><td>157</td><td>0</td></t<></ctrl-i></ctrl-z></ctrl-z></ctrl-x></ctrl-v></ctrl-v></ctrl-u></ctrl-t></ctrl-s></ctrl-r></ctrl-q> | 017     | SI     | <ctrl-o></ctrl-o> | 057 | 1     | 117 0            | 157 | 0   |
| 021       XON <ctrl-q>       061       1       121       Q       161       q         022       AUXON       <ctrl-r>       062       2       122       R       162       r         023       XOFF       <ctrl-s>       063       3       123       S       163       s         024       AUXOFF       <ctrl-t>       064       4       124       T       164       t         025       NAK       <ctrl-u>       065       5       125       U       165       u         026       SYN       <ctrl-v>       066       6       126       V       166       v         026       SYN       <ctrl-v>       066       6       126       V       166       v         030       CAN       <ctrl-x>       070       8       130       X       170       x         031       ENDMD       <ctrl-z>       071       9       131       Y       171       Y         032       SUB       <ctrl-z>       072       132       2       172       z         033       ESC       <ctrl-i>       073       133       173       {       <t< td=""><td></td><td></td><td></td><td></td><td></td><td></td><td></td><td></td></t<></ctrl-i></ctrl-z></ctrl-z></ctrl-x></ctrl-v></ctrl-v></ctrl-u></ctrl-t></ctrl-s></ctrl-r></ctrl-q>                                    |         |        |                   |     |       |                  |     |     |
| 021       XON <ctrl-q>       061       1       121       Q       161       q         022       AUXON       <ctrl-r>       062       2       122       R       162       r         023       XOFF       <ctrl-s>       063       3       123       S       163       s         024       AUXOFF       <ctrl-t>       064       4       124       T       164       t         025       NAK       <ctrl-u>       065       5       125       U       165       u         026       SYN       <ctrl-v>       066       6       126       V       166       v         027       ETB       <ctrl-x>       070       8       130       X       170       x         030       CAN       <ctrl-x>       070       8       130       X       170       x         031       ENDMD       <ctrl-z>       071       9       131       Y       171       y         032       SUB       <ctrl-z>       072       132       Z       172       z         033       ESC       <ctrl-i>       073       133       173       174</ctrl-i></ctrl-z></ctrl-z></ctrl-x></ctrl-x></ctrl-v></ctrl-u></ctrl-t></ctrl-s></ctrl-r></ctrl-q>                                                                                                    | 020     | DLE    | <ctrl-p></ctrl-p> | 060 | 0     | 120 P            | 160 | р   |
| 023       XOFF <ctrl-s>       063       3       123       S       163       s         024       AUXOFF       <ctrl-t>       064       4       124       T       164       t         025       NAK       <ctrl-u>       065       5       125       U       165       u         026       SYN       <ctrl-v>       066       6       126       V       166       v         027       ETB       <ctrl-w>       067       7       127       W       167       w         030       CAN       <ctrl-x>       070       8       130       X       170       x         031       ENDMD       <ctrl-z>       071       9       131       Y       171       y         032       SUB       <ctrl-z>       072       :       132       Z       172       z         033       ESC       <ctrl-i>       073       ;       133       I       173       {         034       F       SEP       <ctrl-i>       075       =       135       1       175       {         036       R       SEP       <ctrl-^>       076       136&lt;</ctrl-^></ctrl-i></ctrl-i></ctrl-z></ctrl-z></ctrl-x></ctrl-w></ctrl-v></ctrl-u></ctrl-t></ctrl-s>                                                                                                    | 021     | XON    | <ctrl-q></ctrl-q> | 061 | 1     | 121 Q            | 161 |     |
| $\begin{array}{c ccccccccccccccccccccccccccccccccccc$                                                                                                    | 022     | AUXON  | <ctrl-r></ctrl-r> | 062 | 2     | 122 R            | 162 | r   |
| 025       NAK <ctrl-u>       065       5       125       U       165       u         026       SYN       <ctrl-v>       066       6       126       V       166       v         027       ETB       <ctrl-w>       067       7       127       W       167       w         030       CAN       <ctrl-x>       070       8       130       X       170       x         031       ENDMD       <ctrl-y>       071       9       131       Y       171       Y         032       SUB       <ctrl-z>       072       :       132       Z       172       z         033       ESC       <ctrl-[>       073       ;       133       [       173       {         034       F       SEP       <ctrl-1>       075       =       135       1       175       {}         036       R       SEP       <ctrl-^>       076       136       176       ~</ctrl-^></ctrl-1></ctrl-[></ctrl-z></ctrl-y></ctrl-x></ctrl-w></ctrl-v></ctrl-u>                                                                                                    | 023     | XOFF   | <ctrl-s></ctrl-s> | 063 | 3     | 123 S            | 163 | s   |
| 026       SYN <ctrl-v>       066       6       126       V       166       v         027       ETB       <ctrl-w>       067       7       127       W       167       w         030       CAN       <ctrl-x>       070       8       130       X       170       x         031       ENDMD       <ctrl-y>       071       9       131       Y       171       y         032       SUB       <ctrl-z>       072       :       132       Z       172       z         033       ESC       <ctrl-[>       073       ;       133       [       173       {         034       F       SEP       <ctrl-1>       075       =       135       175       {         036       R       SEP       <ctrl-^>       076       136       176       ~</ctrl-^></ctrl-1></ctrl-[></ctrl-z></ctrl-y></ctrl-x></ctrl-w></ctrl-v>                                                                                                    | 024     | AUXOFF | <ctrl-t></ctrl-t> | 064 | 4     | 124 Т            | 164 | t   |
| 027       ETB <ctrl-w>       067       7       127       W       167       w         030       CAN       <ctrl-x>       070       8       130       X       170       x         031       ENDMD       <ctrl-y>       071       9       131       Y       171       Y         032       SUB       <ctrl-z>       072       :       132       Z       172       z         033       ESC       <ctrl-[>       073       ;       133       [       173       {         034       F       SEP       <ctrl-]>       074       134       174                 035       G       SEP       <ctrl-]>       075       =       135       ]       175       }         036       R       SEP       <ctrl-^>&gt;       076       136       176       ~</ctrl-^></ctrl-]></ctrl-]></ctrl-[></ctrl-z></ctrl-y></ctrl-x></ctrl-w>                                                                                                    | 025     | NAK    | <ctrl-u></ctrl-u> | 065 | 5     | 125 U            | 165 | u   |
| 030       CAN <ctrl-x>       070       8       130       X       170       x         031       ENDMD       <ctrl-y>       071       9       131       Y       171       y         032       SUB       <ctrl-z>       072       :       132       Z       172       z         033       ESC       <ctrl-[>       073       ;       133       [       173       {         034       F       SEP       <ctrl-\>       074       134       174       1         035       G       SEP       <ctrl-]>       075       =       135       175       }         036       R       SEP       <ctrl-^>       076       136       176       ~</ctrl-^></ctrl-]></ctrl-\></ctrl-[></ctrl-z></ctrl-y></ctrl-x>                                                                                                    | 026     | SYN    | <ctrl-v></ctrl-v> | 066 |       | 126 V            | 166 | v   |
| 031       ENDMD <ctrl-y>       071       9       131       Y       171       Y         032       SUB       <ctrl-z>       072       :       132       Z       172       z         033       ESC       <ctrl-[>       073       ;       133       [       173       {         034       F       SEP       <ctrl-\>       074       134       174       1         035       G       SEP       <ctrl-]>       075       =       135       1       175       }         036       R       SEP       <ctrl-^>       076       136       176       ~</ctrl-^></ctrl-]></ctrl-\></ctrl-[></ctrl-z></ctrl-y>                                                                                                    | 1       | ETB    | <ctrl-w></ctrl-w> | 067 |       | 127 W            | 167 | w   |
| 032       SUB <ctrl-z>       072       :       132       Z       172       Z         033       ESC       <ctrl-[>       073       ;       133       [       173       {         034       F       SEP       <ctrl-\>       074        134       \       174                 035       G       SEP       <ctrl-]>       075       =       135       ]       175       }         036       R       SEP       <ctrl-^>&gt;       076       &gt;       136       ^       176       ~</ctrl-^></ctrl-]></ctrl-\></ctrl-[></ctrl-z>                                                                                                    |         | CAN    | <ctrl-x></ctrl-x> | 070 |       | 130 X            | 170 | x   |
| 033       ESC <ctrl-[>       073       ;       133       [       173       {         034       F       SEP       <ctrl-\>       074        134       \       174                 035       G       SEP       <ctrl-]>       075       =       135       ]       175       }         036       R       SEP       <ctrl-^>       076       &gt;       136       ^       176       ~</ctrl-^></ctrl-]></ctrl-\></ctrl-[>                                                                                                    |         |        |                   |     | 9     |                  | 171 | У   |
| 034       F SEP <ctrl-\>       074       134       174       1         035       G SEP       <ctrl-i>       075       =       135       1       175       }         036       R SEP       <ctrl-^>       076       &gt;       136       176       ~</ctrl-^></ctrl-i></ctrl-\>                                                                                                    |         |        | 1                 |     |       |                  | 1   |     |
| 035       G       SEP <ctrl-]>       075       =       135       ]       175       }         036       R       SEP       <ctrl-^>       076       &gt;       136       176       ~</ctrl-^></ctrl-]>                                                                                                    |         |        | 1                 | 1   |       |                  | 173 | {   |
| 036 R SEP <ctrl-^> 076 &gt; 136 ^ 176 ~</ctrl-^>                                                                                                    |         |        |                   |     | <     |                  | 174 | 1   |
| 036 R SEP (CIRL- >    0/6 >    136    1/6                                                                                                    |         |        |                   | 075 | =     |                  | 175 | }   |
| 037 U SEP <ctrl>    077 ?    137 _    177 DEL</ctrl>                                                                                                    | 1       | R SEP  | <ctrl-^></ctrl-^> | 076 | >     | 136 ^            | 176 | ~   |
|                                                                                                    | 037     | U SEP  | <ctrl></ctrl>     | 077 | ?     | 137 _            | 177 | DEL |
|                                                                                                    |         |        |                   |     |       |                  |     |     |

HM-081-0019-A

and the second second s

## Appendix C VON NEUMANN MAP OF POINT 4 MARK 3 COMMANDS

| 1                |                      | _          | 1        |            |          |                  |              | _                            | _                 |    |       |        |        |       |    |
|------------------|----------------------|------------|----------|------------|----------|------------------|--------------|------------------------------|-------------------|----|-------|--------|--------|-------|----|
| 0                | 1                    | 2          | 3        | 4          | 5        | 6                | 7            | 8                            | 9                 | 10 | 11    | 12     | 13     | 14    | 15 |
|                  |                      | JN         | <u> </u> | 1          | {        | (                |              |                              |                   |    |       |        |        |       |    |
|                  | 0                    | <u></u>    | R 0      |            | {        |                  |              |                              |                   |    |       |        |        |       |    |
| Ц<br>Ц           | 0                    |            | z 1      | -1-        | 1.       |                  | x            |                              |                   |    |       |        |        |       |    |
| RE               | 0                    | 1          | sz 1     | -          | 1        | '                | ~            |                              |                   |    |       |        |        |       |    |
| H                |                      |            |          |            | 0 -      | 00               | ABS          |                              |                   | _  |       |        | _      |       |    |
| R                | L                    | DA         |          |            | 10       | 01               | REL          |                              |                   | D  | ISPLA | CEMEN  | T      |       |    |
| MEMORY REFERENCE |                      |            |          |            |          | 10<br>11         | B2<br>B3     |                              |                   |    |       |        |        |       |    |
| EM               | 1                    | 0          | A        | CC         |          |                  |              |                              |                   |    |       |        |        |       |    |
| Σ                | S                    | ГА         | 00       | <b>A0</b>  |          |                  |              |                              |                   |    |       |        |        |       |    |
|                  |                      |            | 01       | A1         |          |                  |              |                              |                   |    |       |        |        |       |    |
|                  |                      |            | 10<br>11 | A2<br>A3   | <u> </u> |                  |              |                              |                   | ·  |       |        |        |       |    |
| 0                | 1                    | 1          |          |            | 0        | 000<br>001       | NIO<br>DIA   | CONT                         |                   |    |       |        |        |       |    |
|                  | I/O                  |            |          |            |          | 010<br>011       | DOA<br>DIB+  | 00 -                         | R SKP<br>BN<br>BZ |    |       |        |        |       |    |
|                  | 1/0                  |            |          |            | B        | 100              | DOB+<br>DIC+ | 00 -<br>01 S<br>10 C<br>11 P | DN<br>DZ          |    | ļ     | DEVICE | ECODE  |       |    |
|                  |                      |            |          |            |          | 110<br>111       | DOC*<br>SKP* |                              | 02                |    |       |        |        |       |    |
| 1                |                      |            |          |            |          |                  |              |                              |                   |    |       |        |        | -     |    |
|                  | A                    | CS         | A        | CD         | 1        | OPCOD            | E            | SI                           | 4                 | C  | Y     | NL     |        | SK    |    |
|                  | 00                   | <b>A</b> 0 | 00       | A0         |          | 000 CC           | 784          | 00                           | _                 | 00 | _     | 0 -    | 00     | 0 -   |    |
|                  | 01                   | AU<br>A1   | 01       | A1         |          | 00 CC            |              | 01                           | L                 | 01 | z     | 1 #    | 00     | -     | Ρ  |
| ş                | 10                   | A2         | 10       | A2         |          |                  | ov           | 10                           | R                 | 10 | 0     |        | 01     |       |    |
| NO!              | 11                   | A3         | 11       | <b>A</b> 3 |          | 011 IN<br>100 Al |              | 11                           | S                 | 11 | С     |        | 01     |       |    |
| UCT              |                      |            |          |            |          | 101 SL           |              |                              |                   |    |       |        | 10     | 1 SNI | R  |
| TRI              |                      |            |          |            |          |                  | DD           |                              |                   |    |       |        | 11     |       |    |
| ALU INSTRUCTIONS |                      |            |          |            |          | 111 AP           | ND           |                              |                   |    |       |        | 11     | 1 SBN | V  |
| רח               |                      |            |          |            | 1        |                  |              |                              |                   |    |       |        | ۱<br>۱ |       |    |
| ٩                |                      |            |          |            |          |                  |              |                              |                   |    |       |        |        |       |    |
|                  |                      |            |          |            | 1        |                  |              |                              |                   |    |       |        |        |       |    |
|                  |                      |            |          |            |          |                  |              |                              |                   |    |       |        |        |       |    |
|                  |                      | 1          |          |            |          | 1                | 1            |                              |                   |    |       |        |        |       | 1  |
| 0                | 1                    | 2          | 3        | 4          | 5        | 6                | 7            | 8                            | 9                 | 10 | 11    | 12     | 13     | 14    | 15 |
| DEVI             | DEVICE 77 (CPU) ONLY |            |          |            |          |                  |              |                              |                   |    |       |        |        |       |    |

081-21

HM-081-0019-C

1

• \* • ٦

## Appendix D **POINT 4 MARK 3 INSTRUCTION CHART**

| ARITH/LO  | GIC    | MEMORY  | REFERENCE | INPUT/C  | DUTPUT |
|-----------|--------|---------|-----------|----------|--------|
| 100000    | СОМ    | 0       | JMP       | 60000    | NIO    |
| 100400    | NEG    | 4000    | JSR       | 60400    | DIA    |
| 101000    | MOV    |         |           | 61000    | DOA    |
| 101400    | INC    | 10000   | ISZ       | 61400    | DIB +  |
| 102000    | ADC    | 14000   | DSZ       | 62000    | DOB+   |
| 102400    | SUB    |         |           | 62400    | DIC +  |
| 103000    | ADD    | 20000   | LDA       | 63000    | DOC*   |
| 103400    | AND    | 40000   | STA       |          |        |
|           |        |         |           | ACCUMU   | LATOR  |
| SOURCE    |        | ACCUMU  | LATOR     | 0        | 0      |
| 0         | 0      | 0       | 0         | 4000     | 1      |
| 20000     | 1      | 4000    | 1         | 10000    | 2      |
| 40000     | 2      | 10000   | 2         | 14000    | 3      |
| 60000     | 3      | 14000   | 3         |          |        |
|           |        |         |           | I/O PULS | E +    |
| DESTINAT  | ION    | INDIREC | СТ        | 100      | S      |
| 0         | 0      | 2000    | e         | 200      | С      |
| 4000      | 1      |         |           | 300      | Ρ      |
| 10000     | 2      | ADDRES  | S MODE    |          |        |
| 14000     | 3      | 0       | ABS       | I/O SKIP | *      |
|           |        | 400     | REL       | 63400    | SKPBN  |
| SHIFT     |        | 1000    | BASE2     | 63500    | SKPBZ  |
| 100       | L      | 1400    | BASE3     | 63600    | SKPDN  |
| 200       | R      |         |           | 63700    | SKPDZ  |
| 300       | S      | DISPLAC | EMENT     |          |        |
|           |        | 0-177   | POS.      | DEVICE   | CODE   |
| CARRY     |        | 200-377 | NEG.      | 10       | PZS    |
| 20        | Z      |         |           | 10       | PZD    |
| 40        | 0      |         |           | 12       | P1S    |
| 60        | С      |         |           | 13       | P1D    |
|           |        |         | RITHMETIC | 13       | P2S    |
| NO-LOAD   |        | TE      | STS       | 15       | P2D    |
| 10        | #      | 101014  | SKZ       | 16       | P3S    |
|           |        | 101015  | SNZ       | 17       | P3D    |
| SKIP CONE | DITION | 101112  | SSP       |          |        |
|           | SKP    | 101113  | SSN       | SPECIAL  | CPU    |
|           | SZC    | 102032  | SGE       | INSTRUC  |        |
|           | SNC    | 102033  | SLS       |          |        |
|           | SZR    | 102414  | SEQ       | 60017    | INTEN  |
|           | SNR    | 102415  | SNE       | 60277    | INTDS  |
|           | SEZ    | 102432  | SGR       | 62077    | MSKO   |
| 7         | SBN    | 102433  | SLE       | 62677    | IORST  |
|           |        |         |           | 63077    | HALT   |

\*DEVICE CODE 77 (CPU) ONLY 081-22

1

HM-081-0019-C

• ۲ --

## **Appendix E PROGRAMMING EXAMPLES**

### E.1 NUMBER HANDLING

#### E.1.1 GENERATING NUMBERS

Six numbers can be generated with single instructions:

0, 0 --> 0SUB 0, 0 --> 1SUBZL SUBZR 0,0 --> 100000 0,0 --> 177777 ADC (= -1)ADCZL 0,0 --> 177776 (= -2)ADCZR 0, 0 --> 77777

#### **E.1.2** NUMBER TESTING

Twenty different sets of numbers can be tested with a single instruction. Figure E-1 shows the conditions under which each of the basic arithmetic test instructions will skip. Figure E-2 shows which instructions to use to test the 20 sets of numbers. The skip condition can be changed from a zero-test to a nonzero-test to obtain the complements of the 20 sets.

HM-081-0019-A

| Instr. | SZR skips if: | SZC skips if: |
|--------|---------------|---------------|
| MOVZ   | 0             | all           |
| MOVO   | 0             | none          |
| MOVZL  | 0,100000      | >=0           |
| MOVOL  | none          | >=0           |
| MOVZR  | 0,1           | even          |
| MOVOR  | none          | even          |
| COMZ   | -1            | 0             |
| COMO   | -1            | none          |
| COMZL  | -1,-2         | <0            |
| COMOL  | none          | <0            |
| COMZR  | -1,77777      | odd           |
| COMOR  | none          | odd           |
| INCZ   | -1            | not -1        |
| INCO   | -1            | -1            |
| INCZL  | 77777         | -1<=x<=77777  |
| INCOL  | -1            | -1<=x=77777   |
| INCZR  | 0             | odd           |
| INCOR  | -1            | odd           |
| NEGZ   | 0             | not 0         |
| NGEO   | 0             | -1            |
| NEGZ L | 100000        | -77777<=X<0   |
| NEGOL  | 0             | -77777<=x<0   |
| NEGZ R | -1            | even          |
| NEGOR  | 0             | even          |
| ADDZ   | 0,100000      | >=0           |
| ADDO   | 0,100000      | <0            |
| ADDZ L | 0             | 2d bit = 0    |
| ADDOL  | 100000        | 2d bit = 0    |
| ADDZ R | 0             | all           |
| ADDOR  | 100000        | all           |

#### NOTE

For ADD instructions, ACS and ACD must be the same.

#### Figure E-1. Conditions Under Which Each Of The Basic Arithmetic Test Instructions Will Skip

HM-081-0019-A POINT 4 Data Corporation

|                   | JUAA 1                                                       | 2 VALUES                                                         | 35K                                                                                                    | 35K + J                                                          | 35K + 1                                         |
|-------------------|--------------------------------------------------------------|------------------------------------------------------------------|----------------------------------------------------------------------------------------------------|------------------------------------------------------------------|-------------------------------------------------|
| L- <i>-LLLL</i> L | •                                                            | • •                                                              | ••                                                                                                    | •••                                                              | ••                                              |
| 29////l           |                                                              | 9                                                                | ••                                                                                                    | •• •                                                             | ••                                              |
| E=917771          |                                                              |                                                                  | •                                                                                                    | ••                                                               | ••                                              |
| <b>₽₽</b> LLLLL   |                                                              |                                                                  | ••                                                                                                    | ••                                                               | ••                                              |
| 10001             |                                                              |                                                                  | •                                                                                                    | ••                                                               | ••                                              |
| 140000            |                                                              |                                                                  | ••                                                                                                    | ••                                                               | ••                                              |
| 222261            |                                                              |                                                                  | • •                                                                                                    | ••                                                               | ••                                              |
| 9///EL            |                                                              |                                                                  | •••                                                                                                    | ••                                                               | ••                                              |
| L00001            |                                                              |                                                                  | ••                                                                                                    | ••                                                               | ••                                              |
| 000001            | •                                                            | •                                                                | ••                                                                                                    | ••                                                               | •••                                             |
| <b>1</b>          | •                                                            | •                                                                | •                                                                                                    | ••                                                               | ••                                              |
| + 9////           |                                                              |                                                                  | •• •                                                                                                    | ••                                                               | •                                               |
| 10001             |                                                              |                                                                  | ••                                                                                                    | ••                                                               | •                                               |
| 00007             |                                                              |                                                                  | •• •                                                                                                    | ••                                                               | •                                               |
| 21115             | į                                                            |                                                                  | •• •                                                                                                    | ••                                                               | •                                               |
| 31116             |                                                              |                                                                  | •• ••                                                                                                    | ••                                                               | •                                               |
| 3                 |                                                              |                                                                  | •• •                                                                                                    | ••                                                               | •                                               |
| 2                 |                                                              |                                                                  | •• ••                                                                                                    | ••                                                               | •                                               |
| L                 |                                                              | •                                                                | •• •                                                                                                    | • ••                                                             | •                                               |
| 0                 | •                                                            | ••                                                               | ••••                                                                                                    | •••                                                              | ••                                              |
| TESTS FOR         | 0<br>77777<br>100000<br>-1                                   | 0, 1<br>-1, 2<br>0, 100000<br>0, 100000                          | 20<br>-1 € X € 77778<br>-77777 ≤ X ∈ 0<br>= 77777 ≤ X ∈ 0<br>EVEN<br>2D BIT = 0                                                           | EVEN OR 1<br>EVEN OR -1<br>ODD OR 0<br>ODD OR-2                  | ≥0 OR 100000<br><0 OR 7777<br>≲0                |
| INSTRUCTION       | MOV 0,0,52R<br>INCZL 0,0,52R<br>Negzl 0,0,52R<br>COM 0,0,52R | MOVZR 0,0,SZR<br>COMZR 0,0,SZR<br>MOVZL 0,0,SZR<br>COMZL 0,0,SZR | DVL         0,0,SZC           CL         0,0,SZC           CL         0,0,SZC           DVR         0,0,SZC           DVR         0,0,SZC | MOVZR 0,0,SEZ<br>Negzr 0,0,SEZ<br>Inczr 0,0,SEZ<br>Comzr 0,0,SEZ | MOVZL 0,0,SEZ<br>Comzl 0,0,SEZ<br>Negzl 0,0,SEZ |
| _                 | MOV<br>INCZI<br>NEGZ<br>COM                                  | C M C M                                                          | MOVL<br>INCL<br>NEGL<br>MOVR<br>ADDL                                                                                                    | . MON<br>NEG<br>INC:                                             | MOV<br>COM<br>NEG                               |

Figure E-2. The 20 Different Sets Of Numbers Which Can Be Tested With A Single Instruction

## **E.2 BIT TESTING**

Any bit in a word can be tested with a maximum of three instructions, without requiring another accumulator. Three bit positions can be tested with just one instruction (bits 0, 1, and 15). Seven bit positions (bits 2, 3, 7, 8, 9, 10 and 14) require two instructions, and the other six require three. Figure E-3 shows which instructions to use to test for any bit in a word.

HM-081-0019-A

#### PROGRAMMING EXAMPLES POINT 4 Data Corporation E-4 MARK 3 Computer System Manual

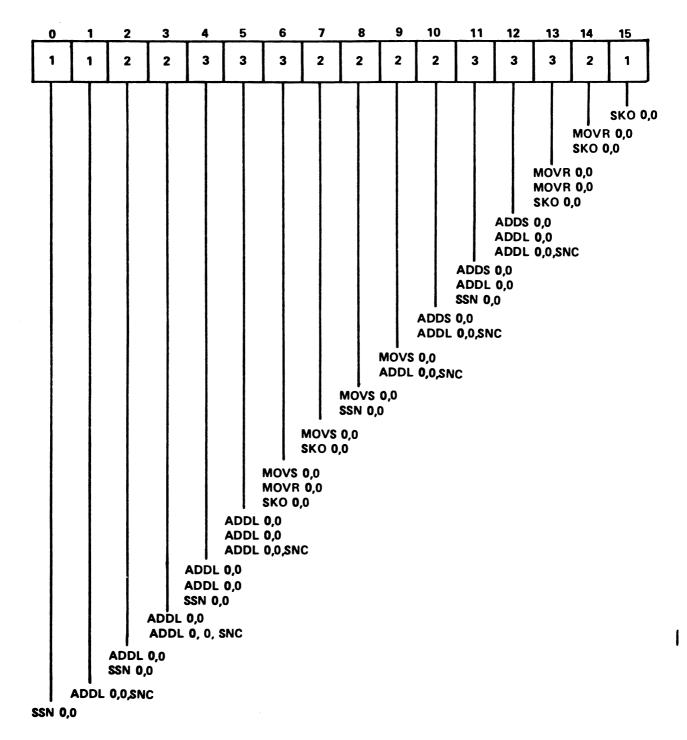

082-40

#### Figure E-3. How To Test for Any Bit in a Word

HM-081-0019-C

### E.3 ACCUMULATOR HANDLING

#### E.3.1 TO "OR" TWO ACCUMULATORS

The following routine forms the inclusive-OR of A0 and A1 in A1. The routine uses the fact that an arithmetic ADD is equivalent to an OR if corresponding bits in the two operands are not both 1.

0,0 COM AND 0,1 ;remove those bits where both are 1 ADC 0,1 ;then add original value

#### E.3.2 TO "EXCLUSIVE-OR" TWO ACCUMULATORS

This routine utilizes the fact that an arithmetic ADD is the same as an exclusive-OR except for the carry bits.

MOV 1,2 0,2 ;form the carry bits ANDZL 0,1 ;add the original operands ADD SUB 2,1 ; remove the carry bits

This routine destroys the carry flag. To preserve the Carry at the expense of an additional instruction, use the following:

COM 1,2 0,2 ; forms A0 \*  $\overline{A1}$ AND COM 0,0 0,1 ;A0 \* A1 AND 2,1 ;A0  $\oplus$  Al = A0 \* Al + A0 \* Al ADD

#### E.3.3 TO "DECREMENT" AN ACCUMULATOR

The following routine is used to decrement an accumulator:

NEG 0,0 COM 0,0

#### E.3.4 TO "COMPLEMENT" THE MOST SIGNIFICANT BIT

The following instruction complements the MSB and clears the carry bit:

ADDOR 0,0

### E.4 PARITY GENERATION OR CHECKING

The two-instruction loop

ADD 0, 0, SZRJMP .-1

will complement the original carry if AO had odd parity, and leave it unchanged if A0 had even parity.

## E.5 I/O PROGRAMMING FOR THE MASTER TERMINAL

The assembler listings in Figure E-4 provide examples of inputting and outputting to a Master Terminal (Teletype or CRT), using the standard Device Code 10/11-type controller. They also illustrate byte handling and interrupt handling conventions. For further information on I/O interfaces, see Section 4.

ASM ,@\$LPT1,M3PXB AUG 4, 1982 10:52:11

; PROGRAMMING EXAMPLES

| 1000               | . LOC | 1000                                     |
|--------------------|-------|------------------------------------------|
| 10 PZS=<br>11 PZD= |       | PORT ZERO STATUS INPUT OR CONTROL OUTPUT |

; INPUT/OUTPUT ROUTINES

; MASTER TERMINAL INPUT - ACCEPTS CHARACTER INTO A0

| 1000 60410  | DIA 0,PZS | ;READ PORT ZERO STATUS                |
|-------------|-----------|---------------------------------------|
| 1001 101213 | SKO 0,0   | ; IS THERE ANY INPUT AVAILABLE ?      |
| 1002 776    | JMP2      | ; NO, KEEP WAITING                    |
| 1003 60411  | DIA 0,PZD | ;ACCEPT IT: CLEARS DONE BIT IN STATUS |

; MASTER TERMINAL OUTPUT - ASSUMES OUTPUT CHARACTER IS IN AO

| 1004 30405  | LDA  | 2,C2 ;LOAD MASK BIT FOR OUTPUT REGISTER |
|-------------|------|-----------------------------------------|
| 1005 64410  | DIA  | 1,PZS ;READ PORT ZERO STATUS REGISTER   |
| 1006 133415 | AND# | 1,2,SNR ;IS OUTPUT REGISTER EMPTY ?     |
| 1007 776    | JMP  | 2 ; NO, WAIT TO FINISH PREV. OUTPUT     |
| 1010 61011  | DOA  | 0,PZD ; YES, OUTPUT THE CHARACTER       |
| 1011 2 C2   | 2    | ;MASK BIT FOR OUTPUT REGISTER EMPTY     |

Figure E-4. Master Terminal I/O Programming Examples (1 of 4)

HM-081-0019-A

- PAGE 2 -; SUBROUTINE TO TYPE ASCII TEXT ; INITIAL CONDITIONS: NONE CALLING SEQUENCE: 2 JSR TYPE 2 (ASCII TEXT, ; PACKED 2 CHARACTERS/WORD ; WITH 0 BYTE TERMINATOR) ; **RETURNS HERE** ; RETURN CONDITIONS: A0 = 0; A1, A2, A3 DESTROYED; C = 01012 25400 TYPE: LDA 1,0,3 ; PICK UP 2 ASCII CHARACTERS 1013 175420 INCZ ;ADV. RETURN PNTR; C=BYTE CNTR 3,3 2,C2 0,PZS ; PICK UP MASK BIT ; READ PORT ZERO STATUS REGISTER 1014 30775 TYPE2:LDA 1015 60410 DIA 1016 113415 AND# 0,2,SNR ; IS OUTPUT REGISTER EMPTY ? ; NO, KEEP WAITING 1017 776 JMP .-2 0,C377L ;YES, PREPARE LEFT-BYTE MASK 1,0,SNR ;EXTRACT A BYTE - IS IT 0 ? 1020 20407 LDA 1021 123705 ANDS ; YES, RETURN TO CALLER 1022 1400 JMP \_ 0,3 1023 61011 DOA **0,**PZD ;OUTPUT THE CHARACTER 1024 125362 MOVCS 1,1,SZC ;SWAP THE 2 ASCII CHAR.; CK. BYTE CNT 1025 767 JMP TYPE2 ; TYPE THE SECOND CHARACTER ; GET 2 MORE CHARACTERS TO TYPE 1026 764 JMP TYPE 1027 177400 C377L:177400 ;OCTAL 377 IN LEFT BYTE ; SUBROUTINE TO TYPE A NUMBER IN OCTAL FORM INITIAL CONDITIONS: A1 = NUMBER TO BE TYPED ; CALLING SEQUENCE: JSR TPOCT ; **RETURNS HERE** 1 ; RETURN CONDITIONS: A1 = 0; A0, A2, A3 DESTROYED; C = 1 1030 20415 TPOCT:LDA 0,C.BIT ;PREPARE FOR MSD = 1 BIT 0,0 ; PRESET CARRY (MSB:1, OTHERS:0) 1,1,SNR ;LEFT-SHIFT A BIT OUT OF AL INTO C 1031 101120 TPOC2:MOVZL 0,0 1032 125105 MOVL ;RETURN WHEN PUSHER BIT IS GONE 1033 1400 JMP 0,3 0,0,SNC 1034 101103 MOVL ;ASSEMBLE ASCII DIGIT; COMPLETE ? ; NO, GET MORE BITS 1035 775 JMP .-3 70410 ;READ PORT ZERO STATUS 1036 DIA 2, PZS 1037 151200 MOVR ; POSITION OUTPUT REGISTER BIT TO LSB 2,2 ; IS OUTPUT REGISTER EMPTY ? 1040 151213 SKO 2,2 ; NO, WAIT FOR IT 1041 775 JMP .-3 ;YES, OUTPUT THE ASCII DIGIT 1042 61011 DOA 0,PZD PREPARE FOR NEXT OCTAL DIGIT 1043 20403 LDA 0,C.OCT 1044 TPOC2 ;CONTINUE THE LOOP 765 JMP 1045 140014 C.BIT:140014 ;CONST. TO STRIP OFF 1 BIT & CNVT. TO ASCII 1046 10003 C.OCT:010003 ; CONST. TO STRIP OFF 3 BITS & CNVT. TO ASCII

> Figure E-4. Master Terminal I/O Programming Examples (2 of 4)

HM-081-0019-A POINT 4 Data Corporation - PAGE 3 -

; BYTE MOVE SUBROUTINES

; ASSUMPTION: ALL BYTE ADDRESSES REFER TO LOWER 32K OF MEMORY

; GET A BYTE INTO AO FROM BYTE ADDRESS GIVEN IN AL

; INITIAL CONDITIONS: A1 = BYTE ADDRESS ; CALLING SEQUENCE: : JSR GETBY

; JSR GETBY ; RETURNS HERE

; RETURN CONDITIONS: A0 = DESIRED BYTE, A1 = UNCHANGED

| 1047 131220 | GETBY:MOVZR | 1,2     | ; CONVERT BYTE ADDRESS INTO WORD ADDRESS |
|-------------|-------------|---------|------------------------------------------|
| 1050 21000  | LDA         | 0,0,2   | ;FETCH WORD CONTAINING DESIRED BYTE      |
| 1051 101003 | MOV         | 0,0,SNC | ;DO WE WANT LEFT BYTE ?                  |
| 1052 101300 | MOVS        | 0,0     | ; YES, SWAP THE WORD                     |
| 1053 30403  | LDA         | 2,C377  | ;RIGHT BYTE MASK                         |
| 1054 143400 | AND         | 2,0     | ;MASK THE RIGHT BYTE                     |
| 1055 1400   | JMP         | 0,3     | ; RETURN                                 |
|             |             |         |                                          |

1056 377 C377: 377

; PUT A BYTE FROM AO INTO MEMORY AT BYTE ADDRESS GIVEN IN AL

; INITIAL CONDITIONS: A0 = GIVEN BYTE IN RIGHT HALF, LEFT HALF IMMATERIAL A1 = BYTE ADDRESS; CALLING SEQUENCE: ; JSR PUTBY ; **RETURNS HERE** ; ; RETURN CONDITIONS: A0, A1 UNCHANGED 1057 54414 PUTBY:STA 3, PUTBR ; SAVE RETURN ADDRESS 1060 131220 MOVZR 1,2 ;FORM WORD ADDRESS FROM BYTE ADDR. 1061 34775 1062 163403 3,C377 LDA ;GET MASK FOR RIGHT HALF 3,0,SNC ;MASK GIVEN BYTE; GOES IN LEFT HALF ? 0,0,SKP ; YES, SWAP THE BYTE AND 1063 101301 MOVS NO, SWAP THE MASK 1064 175300 MOVS 3,3 ; 1065 25000 ;FETCH THE WORD WHERE BYTE IS TO GO LDA 1,0,2 1066 167400 AND 3,1 ;MAKE ROOM FOR THE BYTE 1067 107000 ADD 0,1 ; INSERT THE BYTE

 1070
 45000
 STA
 1,0,2
 ; PUT THE WORD BACK

 1071
 145100
 MOVL
 2,1
 ; RESTORE A1

 1072
 2401
 JMP
 @PUTBR
 ; RETURN

1073 0 PUTBR:0

; SAVE RETURN ADDRESS

Figure E-4. Master Terminal I/O Programming Examples (3 of 4)

HM-081-0019-A POINT 4 Data Corporation - PAGE 4 -

; INTERRUPT VECTORING

| 0<br>1                                                                                                    | 0<br>0<br>2000                                                                             | .LOC 0<br>0<br>INTSV                                                                                                    |                                                                                                    | ;INTERRUPTED P.C. WILL BE STORED HERE<br>;POINTER TO INTERRUPT SERVICE                                                                                                    |
|----------------------------------------------------------------------------------------------------|--------------------------------------------------------------------------------------------|----------------------------------------------------------------------------------------------------|----------------------------------------------------------------------------------------------------|----------------------------------------------------------------------------------------------------|
| 2000 4<br>2001 4<br>2002 5<br>2003 5<br>2004 10<br>2005 4<br>2006 6<br>2007 10<br>2010 2<br>2012 10<br>2013 2<br>2014 6<br>2015 10<br>2016 2<br>2017 2<br>2020 10<br>2021 2<br>2022 2<br>2023 3<br>2024 3<br>2025 6 | 0426<br>1577<br>1112<br>2424<br>1677<br>1112<br>2422<br>1700<br>1112<br>2420<br>0414 INTSF | Y:STA       0         STA       1         STA       2         STA       3         MOVL       0         STA       3         MOVL       0         STA       3         DIBS       0         JMP       0         JMP       0         JMP       0         JMP       0         SSP       0         JMP       0         SSP       0         JMP       0         SLDA       0         LDA       1         LDA       2 | 000<br>,INTS0<br>,INTS1<br>,INTS2<br>,INTS2<br>,INTS2<br>,INTSC<br>,CPU<br>,0<br>,IMTSC<br>,0<br>,0<br>,0<br>,0<br>,0<br>,0<br>,0<br>,0<br>,0<br>,0<br>,0<br>,0<br>,0 | <pre>; \<br/>; \ SAVE ACCUMULATORS<br/>; / AND CARRY<br/>; /<br/>;/<br/>; MUX INTERRUPT ?<br/>; YES<br/>; DISC INTERRUPT ?<br/>; YES<br/>; TAPE INTERRUPT ?<br/>; YES<br/>; RETURN FROM INTERRUPT HANDLER ROUTINE<br/>; \<br/>; RESTORE ACCUMULATORS<br/>; / AND CARRY<br/>; /<br/>; RESTORE ACCUMULATORS<br/>; / AND CARRY<br/>; /<br/>; RE-ENABLE INTERRUPTS<br/>; RETURN TO INTERRUPTED PROGRAM</pre> |
| 2027<br>2030<br>2031<br>2032<br>2033<br>2034<br>2035<br>2036                                                                                                    | 0 INTSO<br>0 INTS1<br>0 INTS2<br>0 INTS3<br>0 INTSC<br>0 IHMUX<br>0 IHDSC<br>0 IHTAF       | :0<br>:0<br>:0<br>:0<br>:0<br>:0<br>:0<br>:0<br>;1                                                                                                    | INSERT                                                                                                    | ;SAVE A0<br>;SAVE A1<br>;SAVE A2<br>;SAVE A3<br>;SAVE CARRY<br>MUX INTERRUPT HANDLER ADDRESS HERE<br>DISC INTERRUPT HANDLER ADDRESS HERE<br>TAPE INTERRUPT HANDLER ADDRESS HERE                                                                                                    |

\_\_\_\_

| C2             | 1011         | C377           | 1056         | C377L         | 1027 |              | 1045       | C.OCT | 1046 |
|----------------|--------------|----------------|--------------|---------------|------|--------------|------------|-------|------|
| GETBY          | 1047         | IHDSC          | 2035         | IHMUX         | 2034 |              | 2036       | INTSO | 2027 |
| INTS1          | 2030         | INTS2          | 2031         | INTS3         | 2032 |              | 2033       | INTSR | 2017 |
| INTSV<br>TPOC2 | 2000<br>1031 | PUTBR<br>TPOCT | 1073<br>1030 | PUTBY<br>Type |      | PZD<br>TYPE2 | 11<br>1014 | PZS   | 10   |

Figure E-4. Master Terminal I/O Programming Examples (4 of 4)

## HM-081-0019-APROGRAMMING EXAMPLESPOINT 4 Data CorporationE-10 MARK 3 Computer System Manual

¥

#### **COMMENT SHEET**

MANUAL TITLE POINT 4 MARK 2/3 Computer System Manual

PUCLICATION NO. <u>HM-081-0019</u> REVISION D

FROM: NAME/COMPANY:\_\_\_\_\_

BUSINESS ADDRESS:\_\_\_\_\_

CITY/STATE/ZIP:\_\_\_\_\_

COMMENTS: Your evaluation of this manual will be appreciated by POINT 4 Data Corporation. Notation of any errors, suggested additions or deletions, or general comments may be made below. Please include page number references where appropriate.

## **BUSINESS REPLY MAIL** FIRST CLASS

PERMIT NO. 5755

SANTA ANA, CA.

NO POSTAGE NECESSARY IF MAILED IN UNITED STATES

CUT ON THIS LINE

POSTAGE WILL BE PAID BY ADDRESSEE:

# **POINT 4 Data Corporation** PUBLICATIONS DEPARTMENT

2569 McCabe Way Irvine, CA 92714

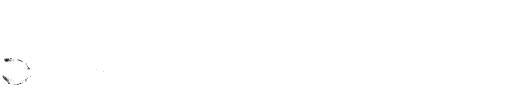

1

ŧ

C

;

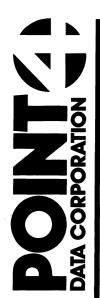

1

2569 McCabe Way Irvine, CA 92714 (714) 863-1111

 $\bigcirc$ 

3

.\*